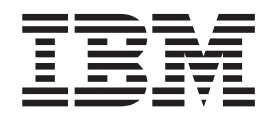

IBM DB2 Universal Database

# Begynnerbok for DB2 Universal Database Express Edition

*Versjon 8.2*

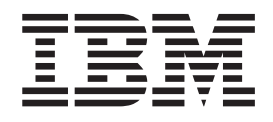

IBM DB2 Universal Database

# Begynnerbok for DB2 Universal Database Express Edition

*Versjon 8.2*

Før du bruker opplysningene i denne boken og produktet det blir henvist til, må du lese *Merknader*.

Dette dokumentet inneholder informasjon som eies av IBM. Det leveres i henhold til lisensbetingelser og er opphavsrettslig beskyttet. Informasjonen i denne håndboken omfatter ingen produktgarantier, og eventuelle merknader i denne håndboken må ikke tolkes som garantier.

Du kan bestille IBM-publikasjoner elektronisk eller via IBM-representanten.

- v Hvis du vil bestille publikasjoner elektronisk, går du til IBM Publications Center på [www.ibm.com/shop/publications/order](http://www.ibm.com/shop/publications/order)
- v IBM-representanten finner du ved å gå til IBM Directory of Worldwide Contacts på [www.ibm.com/planetwide](http://www.ibm.com/planetwide)

Hvis du vil bestille DB2-publikasjoner fra DB2 Marketing and Sales i USA eller Canada, må du ringe 1-800-IBM-4YOU (426-4968).

Når du sender informasjon til IBM, gir du IBM en ikke-eksklusiv rett til å bruke eller distribuere informasjonen på den måten IBM mener er best, uten forpliktelser i noen retning.

**© Copyright International Business Machines Corporation 1993-2004. All rights reserved.**

# **Innhold**

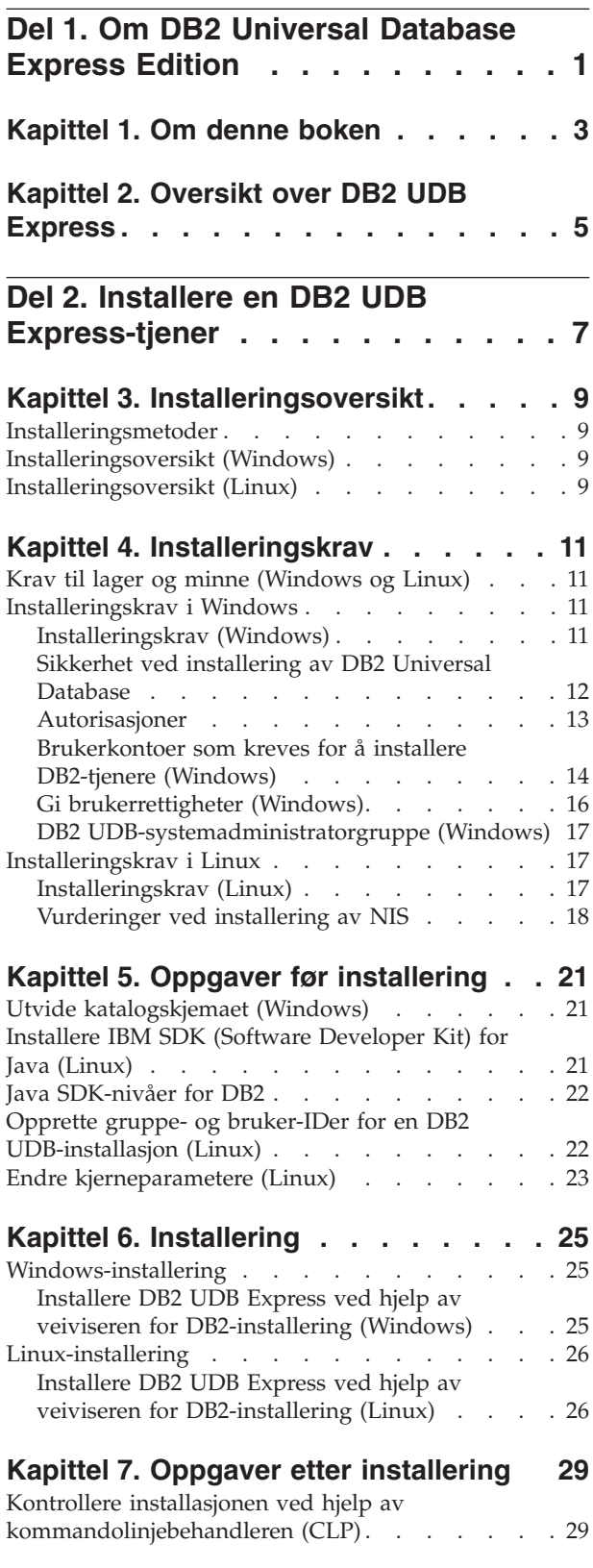

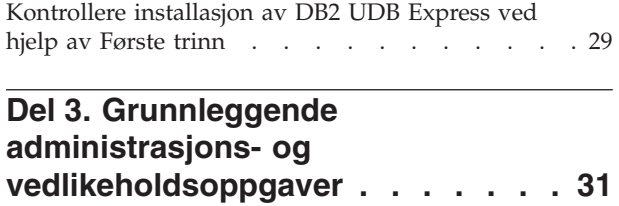

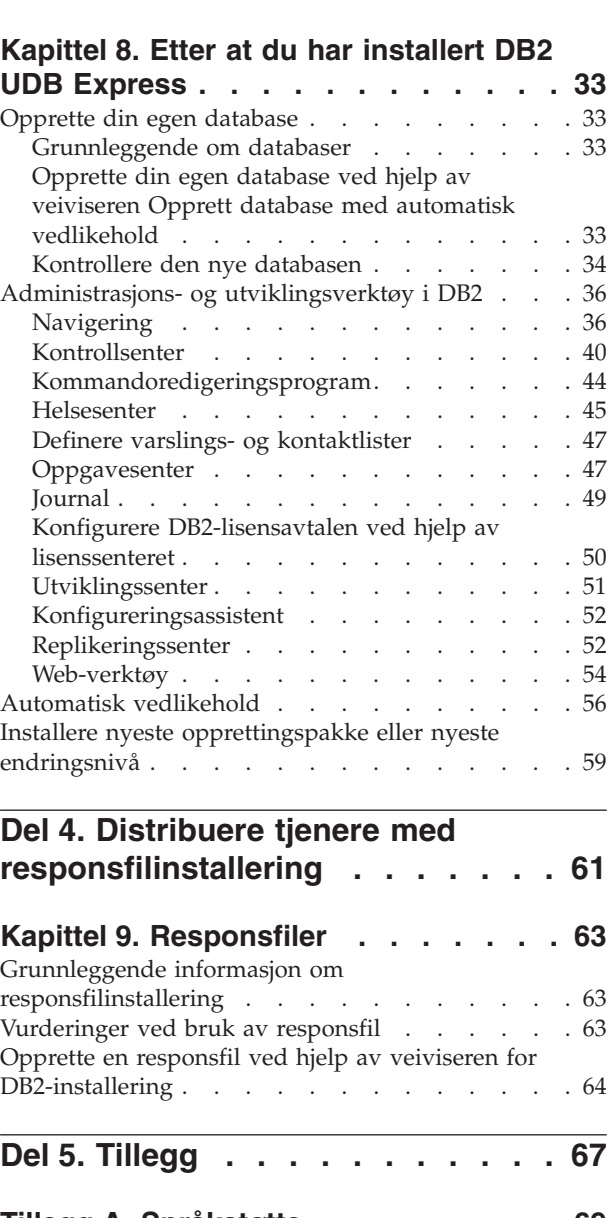

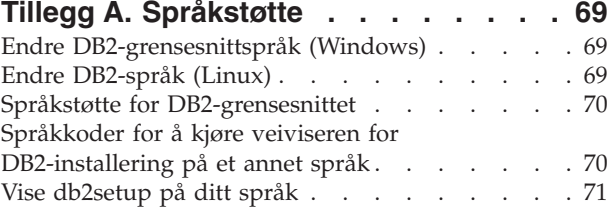

# **Tillegg B. [Deinstallere](#page-78-0) DB2 UDB**

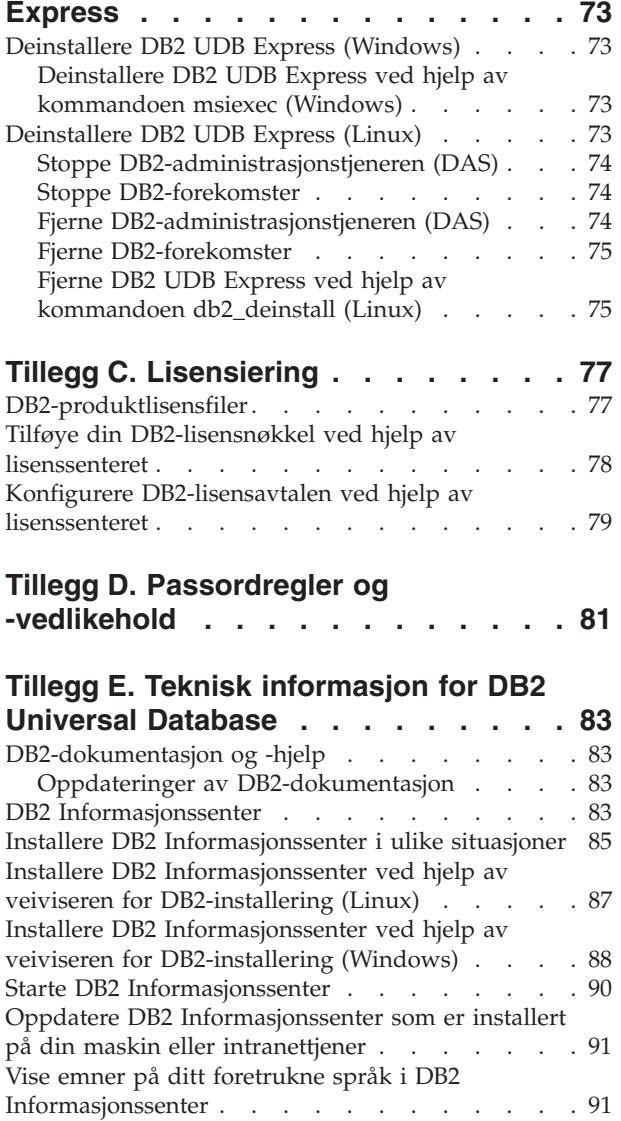

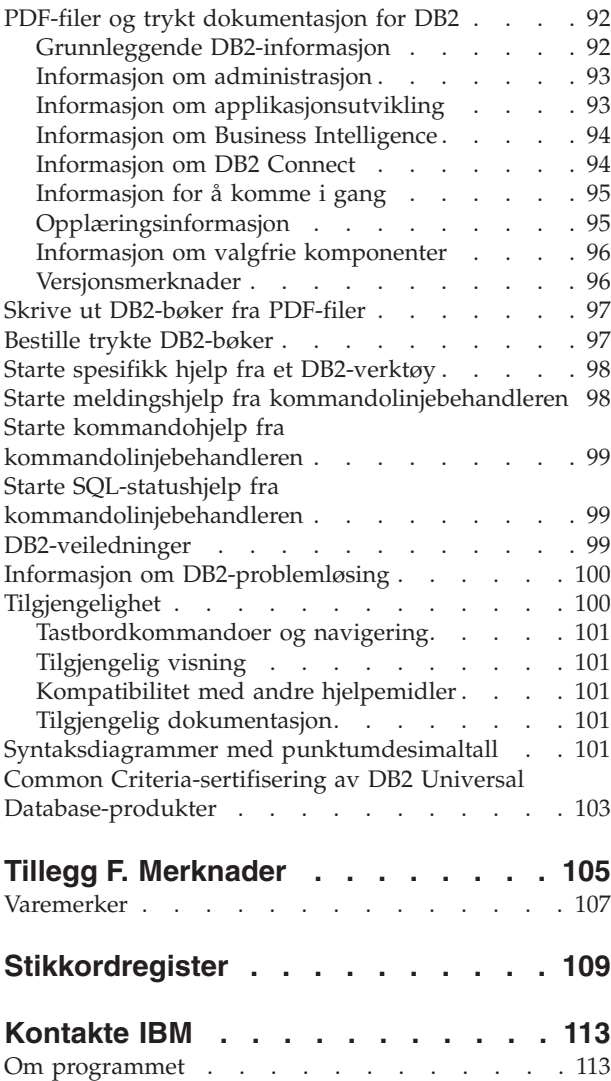

<span id="page-6-0"></span>**Del 1. Om DB2 Universal Database Express Edition**

# <span id="page-8-0"></span>**Kapittel 1. Om denne boken**

Denne boken inneholder informasjon om hvordan du installerer DB2 UDB Express. Den inneholder også opplysninger om vedlikehold, administrasjon og utvikling av DB2 UDB.

Du finner en fullstendig oversikt over DB2 UDB i DB2 UDB Informasjonssenter, på [http://publib.boulder.ibm.com/infocenter/db2help/.](http://publib.boulder.ibm.com/infocenter/db2help/)

Hvis du skal installere Informasjonssenter på din egen datamaskin, se ["DB2](#page-88-0) [Informasjonssenter"](#page-88-0) på side 83.

Hvis du ønsker tilgang til det tradisjonelle DB2 UDB-biblioteket med bøker, i trykt format eller PDF-format, kan du se "Bestille trykte [DB2-bøker"](#page-102-0) på side 97 og "Skrive ut [DB2-bøker](#page-102-0) fra PDF-filer" på side 97.

# <span id="page-10-0"></span>**Kapittel 2. Oversikt over DB2 UDB Express**

IBM DB2 Universal Database Express (DB2 UDB Express) er det nyeste produktet i DB2 Universal Database versjon 8-familien. Det kombinerer kraften, funksjonene og påliteligheten i IBMs prisbelønte relasjonsdatabase DB2 UDB med enkel innpakking, installering og distribuering til en redusert pris og dekker dataadministrasjonsbehovene for små og mellomstore bedrifter.

DB2 UDB Express er en spesialtilpasset databaseløsning for små og mellomstore bedrifter. DB2 UDB Express er beregnet på kunder uten egne databaseeksperter, som krever en database som er enkel å installere, og som kan integreres inn i deres programvareløsninger. Det er en flerbrukerversjon av DB2 som støtter lokale og fjerntliggende applikasjoner i et frittstående lokalnettsystem.

DB2 UDB Express ble utviklet i samarbeid med IBM Business Partners og har disse hovedfunksjonene:

### **Forenklet distribusjon**

Muligheten for responsfilinstallering gjør det mulig for en applikasjon eller en løsningsleverandør å legge inn installeringen av DB2 UDB Express som en integrert del av løsningen. Kombinasjonen av responsfilinstallering og muligheten til å opprette databaser og konfigurere DB2 UDB Express ved hjelp av skript gjør det enklere å lage en applikasjonsløsning som leveres klar til bruk.

DB2 UDB Express kan distribueres på både Linux- og Windows-maskiner, noe som gir deg fleksibilitet når det gjelder valg av maskinvare og operativsystem for distribusjonen.

Se Del 4, "Distribuere tjenere med [responsfilinstallering",](#page-66-0) på side 61.

#### **Autonome administrasjonsfunksjoner**

DB2 UDB Express har et sett med avanserte funksjoner for administrasjon og autonom databehandling. Disse funksjonene forenkler og automatiserer administrasjonsoppgaver og fjerner mange av kostnadene som tradisjonelt er forbundet med administrasjon av relasjonsdatabaser.

Funksjonen Konfigureringsrådgiver har funksjoner for å konfigurere DB2 UDB Express-miljøet for optimal ytelse. Helsesenteret overvåker DB2-systemet, varsler om potensielle driftsproblemer og gir råd om hvordan de kan løses.

Autonomisk vedlikehold kan også konfigureres ved hjelp av en ny veiviser. Den oppretter en ny database på ønsket lager eller katalog, tildeler lagerplass for dataene, konfigurerer den nye databasen for ytelse, og slår på automatisk vedlikehold og konfigurer varsler via e-post eller personsøker hvis det oppstår problemer med databasen.

Se "Automatisk [vedlikehold"](#page-61-0) på side 56.

#### **Utformet for tilgjengelighet døgnet rundt**

DB2 UDB Express er utformet for å støtte 24x7-drift, så det er ikke nødvendig å ta ned databasen for å utføre vedlikehold. Reservekopiering av databaser kan gjøres tilkoblet eller frakoblet.

#### **Støtte for applikasjonsutvikling**

DB2 UDB Express støtter de fleste standard applikasjonsgrensesnitt, blant

annet SQL, X/Open, ODBC, .NET, JDBC, Java, XML og Web Services. DB2 UDB Express støtter tilleggsmoduler for populære IDEer, for eksempel WebSphere Studio Application Developer, Microsoft Visual Studio .NET, Microsoft Visual Basic, Microsoft Visual C++ og Microsoft Visual InterDev.

Applikasjonsutviklere kan derfor dra nytte av de avanserte funksjonene i DB2 UDB Express i den programmeringsmodellen de allerede kjenner, dra nytte av sin eksisterende kunnskap, redusere tiden til ferdig produkt, redusere totale kostnader for applikasjonsdistribusjon og gi raskere avkastning på investeringene.

#### **Beskyttelse av investeringer**

DB2 UDB Express har samme kjernefunksjoner på hele produktlinjen av IBMs databasetjenere. Du kan derfor dra nytte av samme pålitelighet, sikkerhet, applikasjonsutviklingsgrensesnitt og optimalisering etter hvert som datalagrene, antall brukere eller utnyttelsesgraden av systemet øker. Du kan få mest mulig ut av investeringen med DB2 UDB Express ved å oppgradere til andre skalerbare utgaver av DB2 UDB for å få støtte for flere operativsystemer og større datamengder på større maskinvareinstallasjoner.

<span id="page-12-0"></span>**Del 2. Installere en DB2 UDB Express-tjener**

# <span id="page-14-0"></span>**Kapittel 3. Installeringsoversikt**

# **Installeringsmetoder**

## **Veiviser for DB2-installering**

Veiviseren for DB2-installering er et installeringsprogram som er tilgjengelig på både Linux og Windows. Veiviseren har et brukervennlig grensesnitt for installering og første konfigurering av DB2.

# **Responsfilinstallering**

En responsfil er en ASCII-fil som inneholder installerings- og konfigureringsverdier. Filen blir sendt til programmet db2setup og installeringen blir utført i henhold til verdiene som er oppgitt. Du kan opprette en responsfil på flere måter. Du kan

- bruke responsfilgeneratoren (Windows)
- bruke veiviseren for DB2-installering (Linux og Windows)
- v tilpasse eksempelresponsfiler som blir oppgitt for hvert DB2-produkt (Linux og Windows)

# **Installeringsoversikt (Windows)**

Denne delen omhandler trinnene for å installere en DB2 UDB Express-tjener i Windows.

#### **Fremgangsmåte:**

Slik installerer du en DB2 UDB Express-tjener på Windows:

- 1. Se igjennom installeringskravene for DB2-produktet.
- 2. Installer DB2-produktet med veiviseren for DB2-installering. Veiviseren for DB2-installering omfatter følgende funksjoner:
	- v Et startpanel der du kan se på installeringsmerknader og versjonsmerknader og lære om funksjoner i DB2 UDB versjon 8.
	- v Installeringstypene Vanlig, Komprimert og Tilpasset
	- Støtte for installering på flere språk
	- v Installering av DB2-administrasjonstjener (DAS) (og konfigurering av DAS-bruker)
	- v Opprettelse og konfigurering av forekomst (og konfigurering av forekomstbruker)
	- Opprettelse av responsfil. Du kan lagre installeringsvalgene i en responsfil for senere installering, eller du kan duplisere installasjonen på en annen maskin.

# **Installeringsoversikt (Linux)**

Denne delen omhandler trinnene for å installere en DB2 UDB Express-tjener på Linux.

#### **Fremgangsmåte:**

Slik installerer du en DB2 UDB Express-tjener på Linux:

- 1. Se igjennom installeringskravene for DB2-produktet.
- 2. Sett inn CD-ROM-platen med DB2-produktene.
- 3. Endre kjerneparameterne.
- 4. Installer DB2-produktet med veiviseren for DB2-installering. Veiviseren for DB2-installering omfatter følgende funksjoner:
	- v et startpanel der du kan se på installeringsmerknader og versjonsmerknader og lære om funksjoner i DB2 versjon 8
	- v Installeringstypene Vanlig, Komprimert og Tilpasset
	- Støtte for installering på flere språk
	- v Installering av DB2-administrasjonstjener (DAS) (og konfigurering av DAS-bruker)
	- v Opprettelse og konfigurering av forekomst (og konfigurering av forekomstbruker)
	- v Opprettelse av responsfil. Du kan lagre installeringsvalgene i en responsfil for senere installering, eller du kan duplisere installasjonen på en annen maskin.

# <span id="page-16-0"></span>**Kapittel 4. Installeringskrav**

# **Krav til lager og minne (Windows og Linux)**

# **Krav til lager:**

Lagerplassen som kreves for produktet avhenger av hvilken type installering du velger og hvilken type filsystem du har. Veiviseren for DB2-installering gir dynamiske størrelsesestimater, basert på hvilke komponenter som er valgt under en vanlig, komprimert eller tilpasset installering.

I Windows kan du ha behov for langt større plass på FAT-stasjoner (File Allocation Table) enn med NTFS-stasjoner (New Technology File System).

Sørg for at du tar hensyn til hvor mye lagerplass som kreves for nødvendig programvare, kommunikasjonsprodukter og dokumentasjon.

### **Krav til minne:**

DB2 UDB krever minst 256 MB RAM. 512 MB RAM anbefales hvis du bruker DB2-verktøyene. Når du skal finne ut hvor mye minne som kreves, bør du være klar over følgende:

- For DB2-klientstøtte gjelder disse minnekravene konfigurasjoner med fem klienttilkoblinger. Du trenger ytterligere 16 MB RAM for hver femte klienttilkobling.
- v Ytterligere minne kreves for annen programvare som blir kjørt på systemet.
- Mer minne kan være nødvendig for å øke ytelsen til DB2-verktøyene.
- v Bestemte ytelseskrav kan være avgjørende for hvor stort minne som kreves.
- v Minnekrav blir påvirket av størrelsen på og kompleksiteten til databasesystemet.
- v Minnekrav påvirkes av databaseaktivitet og antall klienter som har tilgang til systemet.
- v På Linux kontrollerer du at sidevekslingsplassen er minst dobbelt så stor som direkteminnet.

# **Installeringskrav i Windows**

# **Installeringskrav (Windows)**

Når du skal installere DB2 UDB Express, må følgende krav til operativsystem, programvare og kommunikasjon være oppfylt:

# **Krav til operativsystem**

DB2 UDB Express kan kjøres på:

- Windows NT, versjon 4 med Servicepakke 6a eller nyere
- Windows 2000. Servicepakke 2 kreves for Windows Terminal Server.
- Windows XP
- Windows Server 2003

#### **Maskinvarekrav**

En Intel x86-kompatibel prosessor.

#### <span id="page-17-0"></span>**Programvarekrav**

En nettleser er nødvendig for å få tilgang til hjelpen på systemet.

#### **Kommunikasjonskrav**

Du kan bruke TCP/IP, Navngitte rør og NetBIOS. Hvis du skal fjernadministrere en DB2 versjon 8-database, må du koble deg til ved å bruke TCP/IP.

- Det kreves ikke tilleggsprogrammer for TCP/IP-, Navngitte rør og NetBIOS-tilkobling.
- v Hvis du vil bruke LDAP (Lightweight Directory Access Protocol), må du enten ha en Microsoft LDAP-klient eller en IBM SecureWay LDAP-klient versjon 3.1.1.

# **Sikkerhet ved installering av DB2 Universal Database**

Sikkerheten er viktig for DB2-administratoren fra det øyeblikket produktet er installert.

For å fullføre installeringen av DB2, er det nødvendig med en bruker-ID, et gruppenavn og et passord. Det GUI-baserte DB2-installeringsprogrammet oppretter standardverdierforulike bruker-IDer og gruppen. Det blir opprettet ulike standardverdier, avhengig av om du installerer på Linux- eller Windows-plattformer:

v På Linux-plattformer oppretter DB2-installering ulike standardbrukere for DAS (dasusr), forekomsteieren (db2inst) og den beskyttede brukeren (db2fenc).

Installeringsprogrammet tilføyer et tall fra 1-99 til standard brukernavn, til det kan opprettes en bruker-ID som ikke finnes allerede. Hvis for eksempel brukerne db2inst1 og db2inst2 allerede finnes, oppretter installeringsprogrammet brukeren db2inst3. Hvis det brukes et tall som er større enn 10, blir tegndelen av navnet avkuttet i standard bruker-ID. Hvis for eksempel bruker-IDen db2fenc9 allerede finnes, kutter DB2-installeringsprogrammet c i bruker-IDen, og tilføyer deretter 10 (db2fen10). Avkutting skjer ikke når den numeriske verdien blir føyd til standard DAS-bruker (for eksempel dasusr24).

v På Windows-plattformer oppretter DB2-installeringsprogrammet standardbrukeren db2admin for DAS-brukeren, forekomsteieren og beskyttede brukere. I motsetning til på Linux blir det ikke tilføyd noen numerisk verdi til bruker-IDen.

For å redusere risikoen for at andre enn administratoren får tilgang til databasen og/eller forekomstene, bør standard bruker-ID og/eller passord endres.

**Merk:** Responsfilinstalleringer bruker ikke standardverdier for bruker-IDer eller gruppenavn. Disse verdiene må være oppgitt i responsfilen.

Passord er meget viktige ved autentisering av brukere. Hvis det ikke er definert noen autentiseringskrav på operativsystemnivå, og databasen bruker operativsystemet til å autentisere brukere, vil brukere tillates å koble seg til. På Linux-systemer blir for eksempel udefinerte passord definert som NULL. I en slik situasjon vil alle brukere uten et definert passord bli betraktet som om de har et NULL-passord. Fra operativsystemets perspektiv er dette et samsvar, og brukeren blir godkjent for tilkobling til databasen. Bruk passord på operativsystemnivå hvis du ønsker at operativsystemet skal utføre autentiseringen av brukerne for databasen.

**Merk:** Du kan ikke bruke udefinerte passord hvis databasemiljøet skal oppfylle Common Criteria-kravene.

<span id="page-18-0"></span>Etter at du har installert DB2 Universal Database må du også kontrollere og endre, hvis det er nødvendig, standardrettighetene som brukerne er blitt tildelt. Som standard gir installeringsprosessen rettigheter som systemansvarlig (SYSADM) til disse brukerne på operativsystemet:

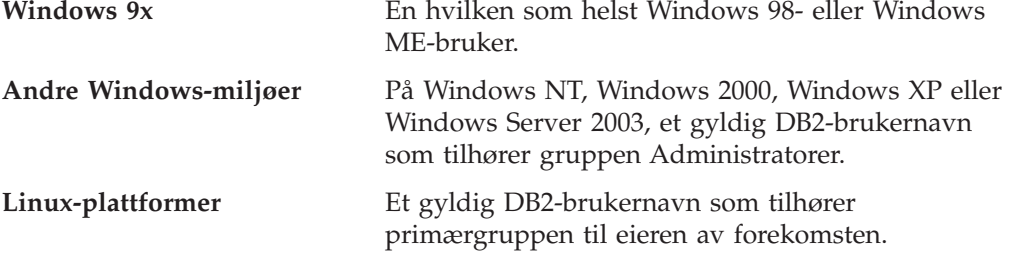

SYSADM-rettigheter er det kraftigste settet med rettigheter som er tilgjengelig i DB2 Universal Database. Derfor ønsker du kanskje ikke at alle brukerne skal ha SYSADM-rettigheter som standard. DB2 gir administratoren muligheten til å tildele og trekke tilbake rettigheter til grupper og individuelle bruker-IDer.

Ved å oppdatere databasesystemets konfigurasjonsparameter *sysadm\_group*, kan administratoren styre hvilken brukergruppe som har SYSADM-rettigheter. Du må følge retningslinjene nedenfor for å tilfredsstille sikkerhetskravene til både DB2-installering og påfølgende oppretting av forekomster og databaser.

En gruppe som er definert som systemadministrasjonsgruppen (ved å oppdatere *sysadm\_group*), må eksistere. Navnet på gruppen bør være slik at man lett ser at denne gruppen er opprettet for forekomsteiere. Bruker-IDer og grupper som tilhører denne gruppen, har autorisasjon som systemansvarlig for deres respektive forekomster.

Administratoren bør vurdere å opprette en bruker-ID for forekomsteieren som er lett å kjenne igjen for en bestemt forekomst. Denne bruker-IDen må ha SYSADM-gruppen som ble opprettet over, som en av gruppene sine. En annen anbefaling er å bruke denne forekomsteierens bruker-ID bare som medlem av forekomsteiergruppen, og ikke å bruke den i andre grupper. Dette skal begrense antallet bruker-IDer og grupper som kan endre forekomsten, eller et objekt i forekomsten.

Den opprettede bruker-IDen må autentiseres med et passord for at bruker-IDen skal få tilgang til dataene og databasene i forekomsten. Når du oppretter et passord, anbefales det at du følger organisasjonens retningslinjer for valg av passord.

# **Autorisasjoner**

Autorisasjoner gjør det mulig både å gruppere rettigheter og styre vedlikehold og funksjonsoperasjoner for forekomster, databaser og databaseobjekter. Brukere kan ha administrativ adgang som gir fullstendige rettigheter til et sett av databaseobjekter, eller de kan ha systemautorisasjon som gir fullstendige rettigheter til å styre systemet, men ikke tilgang til dataene.

SYSADM er høyeste nivå for administrativ autorisasjon. Dette inkluderer alle rettighetene til alle databaser innen forekomsten, samt autorisasjonen til å gi og frata alle de andre autorisasjoner og rettigheter.

<span id="page-19-0"></span>DBADM gir administrativ adgang til en bestemt database. Dette gir brukeren tilgang til og rett til å endre alle objektene innen den databasen. En bruker med DBADM-autorisasjon kan gi og frata rettigheter til databasen, men kan ikke gi eller frata DBADM-autorisasjon.

SYSCTRL er autorisasjonen for styring av ressursene som brukes av databasesystemet (for eksempel ved oppretting og sletting av databaser), men gir ikke tilgang til dataene innen databasene.

SYSMAINT er autorisasjonen for utføring av drift, for eksempel start og stopp av DB2-tjeneren og reservekopiering og gjenoppretting av databaser. Den gir ikke tilgang til dataene innen databasene.

LOAD-autorisasjon på databasenivå, kombinert med INSERT-rettigheten til en tabell, gir brukeren rett til å laste inn data i den tabellen.

Databasebestemte autorisasjoner lagres i katalogene og systemautorisasjoner lagres i databasesystemets konfigurasjonsfil for forekomsten.

Du kan bruke kontrollsenteret til å gi og frata databaseautorisasjoner.

# **Brukerkontoer som kreves for å installere DB2-tjenere (Windows)**

Hvis du skal installere i Windows NT, Windows 2000, Windows XP eller Windows Server 2003, trenger du disse brukerkontoene for DB2-tjeneren:

- en installeringsbrukerkonto
- en eller flere konfigureringsbrukerkontoer
	- en brukerkonto for DB2-administrasjonstjener (DAS)
	- en brukerkonto for DB2-forekomsten.

Installeringsbrukerkontoen må defineres før du kjører veiviseren for DB2-installering. Konfigureringsbrukerkontoene kan defineres før installeringen, eller du kan oppgi at installeringsprogrammet for DB2 skal opprette dem for deg.

Alle brukerkontonavn må være i overensstemmelse med navngivningsreglene for systemet og DB2.

#### **Brukerkontoer for DB2-tjener:**

#### **Brukerkonto for installering**

En lokal brukerkonto eller domenebrukerkonto er nødvendig for å utføre installeringen. Brukerkontoen må tilhøre gruppen *Administratorer* på maskinen der du skal utføre installeringen.

For å bekrefte bruker-IDer på DB2-tjeneren for domenekontoer, må installeringsbruker-IDen tilhøre gruppen med domeneadministratorer på domenet der kontoene skal opprettes.

#### **Brukerkonto for DB2-administrasjonstjener (DAS)**

En lokal brukerkonto eller domenebrukerkonto er nødvendig for DB2-administrasjonstjeneren (DAS). DB2-administrasjonstjeneren (DAS) er en spesiell DB2-administrasjonstjeneste som brukes for å støtte DB2-verktøyene og hjelpe til med administrasjonsoppgaver på lokale og fjerntliggende DB2-tjenere. Det er tildelt en brukerkonto til DAS som brukes til å logge DAS-tjenesten til maskinen når DAS-tjenesten er startet.

Du kan opprette DAS-brukerkontoen før du installerer DB2, eller du kan la veiviseren for DB2-installering opprette den for deg. Hvis du vil at veiviseren skal opprette en ny domenebrukerkonto, må brukerkontoen som brukes til å utføre installeringen, ha autorisasjon til å opprette domenebrukerkontoer. Brukerkontoen må tilhøre gruppen *Administratorer* på maskinen der du skal utføre installeringen. Denne kontoen gis rettighet til å

- fungere som en del av operativsystemet
- feilsøke i programmer
- opprette symbolobjekt
- v låse sider i minnet
- logge på som en tjeneste
- v øke kvoter (Windows NT og Windows 2000)
- v justere minnekvoter for en prosess (Windows XP og Windows Server 2003)
- v erstatte et symbol (token) på prosessnivå

Rettigheten til å låse sider i minnet kreves for AWE-støtte (Advanced Windowing Extensions). Rettigheten til å feilsøke i programmer kreves bare når det er eksplisitt spesifisert at DB2-gruppeoppslaget skal bruke tilgangssymbolet.

Hvis brukerkontoen er opprettet av installeringsprogrammet, blir brukerkontoen gitt disse rettighetene, og hvis brukerkontoen allerede finnes, vil denne kontoen også bli gitt disse rettighetene. Hvis installeringen gir disse rettighetene, vil noen av dem ikke tre i kraft før første pålogging av den kontoen som ble gitt rettighetene, eller ved omstart.

Det anbefales at DAS-brukeren har SYSADM-autorisasjon på hvert DB2-system i miljøet ditt, slik at den kan starte eller stoppe andre forekomster hvis det er nødvendig. Alle brukere som er med i *Administrator*-gruppen, har SYSADM-autorisasjon. Dette er standard.

#### **Brukerkonto for DB2-forekomst**

En lokal brukerkonto eller domenebrukerkonto er nødvendig for DB2-forekomsten. Hver DB2-forekomst har en bruker som blir tildelt når forekomsten blir opprettet. DB2 logger seg på med denne bruker-IDen når forekomsten starter.

Du kan opprette brukerkontoen for DB2-forekomsten før du installerer DB2, eller du kan la veiviseren for DB2-installering opprette den for deg. Hvis du vil at veiviseren skal opprette en ny domenebrukerkonto, må brukerkontoen som brukes til å utføre installeringen, ha autorisasjon til å opprette domenebrukerkontoer. Brukerkontoen må tilhøre gruppen *Administratorer* på maskinen der du skal utføre installeringen. Denne kontoen gis rettighet til å

- fungere som en del av operativsystemet
- opprette symbolobjekt
- v øke kvoter (Windows NT og Windows 2000)
- justere minnekvoter for en prosess (Windows XP og Windows Server 2003)
- v låse sider i minnet
- logge på som en tjeneste
- v erstatte et symbol (token) på prosessnivå

<span id="page-21-0"></span>Rettigheten til å låse sider i minnet kreves for AWE-støtte (Advanced Windowing Extensions).

Installeringsprogrammet gir ikke rettigheten til å feilsøke i programmer, med mindre det er eksplisitt spesifisert at DB2-gruppeoppslaget skal bruke tilgangssymbolet.

Hvis brukerkontoen er opprettet av installeringsprogrammet, blir brukerkontoen gitt disse rettighetene, og hvis brukerkontoen allerede finnes, vil denne kontoen også bli gitt disse rettighetene. Hvis installeringen gir disse rettighetene, vil noen av dem ikke tre i kraft før første pålogging av den kontoen som ble gitt rettighetene, eller ved omstart.

# **Gi brukerrettigheter (Windows)**

Dette emnet beskriver trinnene du må utføre for å gi brukerrettigheter i Windows-operativsystemer. Bestemte brukerrettigheter anbefales for brukerkontoer som er nødvendige for å installere og konfigurere DB2.

# **Krav:**

Når du skal gi avanserte brukerrettigheter i Windows, må du være logget på som lokal administrator.

### **Fremgangsmåte:**

# **Windows NT**

- 1. Klikk på **Start** og velg **Programmer —> Administrative verktøy (felles) —> Brukerbehandling**.
- 2. I vinduet Brukerbehandling velger du **Kriterier —> Brukerrettigheter** fra handlingslinjen.
- 3. I vinduet Brukerrettighetskriterier merker du valgruten **Vis avanserte brukerrettigheter**. I kombifeltet **Rettighet** velger du deretter den brukerrettigheten du vil gi. Klikk på **Legg til**.
- 4. I vinduet Legg til brukere eller grupper velger du brukeren eller gruppen du vil gi rettigheten til, og klikker på **OK**.
- 5. I vinduet Brukerrettighetskriterier velger du brukeren eller gruppen du har tilføyd, fra valglisten **Gi til** og klikker på **OK**.

#### **Windows 2000, Windows XP og Windows Server 2003**

- 1. Klikk på **Start** og velg **Innstillinger —> Kontrollpanel —> Administrative verktøy**.
	- **Merk:** På maskiner med Windows XP og Windows Server 2003, og for noen Windows-oppsett, velger du: **Innstillinger —> Kontrollpanel —> Ytelse og vedlikehold —> Administrative verktøy**.
- 2. Velg **Lokal sikkerhetspolicy**.
- 3. I det venstre vindussegmentet utvider du objektet for **Lokale policyer** og velger deretter **Tilordning av brukerrettigheter**.
- 4. I det høyre vindussegmentet velger du den brukerrettigheten du vil tilordne.
- 5. Fra menyen velger du **Handling** —> **Sikkerhet**
- 6. Klikk på **Legg til**, velg en bruker eller gruppe du skal tildele rettigheten til, og klikk på **Legg til**.
- 7. Klikk på **OK**.
- **Merk:** Hvis maskinen din tilhører et Windows 2000- eller Windows Server 2003-domene, er det mulig at domenebrukerrettighetene overstyrer dine lokale innstillinger. I så fall må den nettverksansvarlige gjøre endringer i brukerrettighetene.

# <span id="page-22-0"></span>**DB2 UDB-systemadministratorgruppe (Windows)**

Alle gyldige DB2-brukerkontoer som tilhører Administratorer-gruppen på maskinen der kontoen er definert, får automatisk autorisasjon som systemansvarlig (SYSADM). Dette er standardverdien. Hvis kontoen er lokal, må den tilhøre Administratorer-gruppen. Hvis kontoen er en domenekonto, må den tilhøre Administratorer-gruppen på domenestyreren.

Hvis en bruker for eksempel logger seg på en domenekonto og forsøker å få tilgang til en DB2-database, går DB2 til en domenestyrer for å spesifisere grupper (også gruppen Administratorer). Du kan tvinge DB2 til alltid å utføre gruppeoppslag på den lokale maskinen, ved å definere registervariabelen **DB2\_GRP\_LOOKUP=local** og tilføye domenekontoene (eller globale grupper) til den lokale gruppen.

Hvis en domenebruker skal ha SYSADM-autorisasjon, må han/hun tilhøre gruppen Administratorer på domenestyreren. Siden DB2 alltid tildeler autorisasjon på den maskinen der kontoen er definert, blir ikke en domenebruker som tilføyes til den lokale Administratorer-gruppen på tjeneren, tildelt SYSADM-autorisasjon til denne gruppen.

Hvis du ikke vil tilføye en domenebruker til gruppen Administratorer på domenestyreren, oppretter du en global gruppe og tilføyer domenebrukerne du vil gi SYSADM-autorisasjon, og deretter oppdaterer DB2-konfigurasjonsparameteren SYSADM\_GROUP med navnet på den globale gruppen. Du gjør dette ved å oppgi disse kommandoene:

db2stop db2 update dbm cfg using sysadm\_group global\_group db2start

# **Installeringskrav i Linux**

# **Installeringskrav (Linux)**

Dette emnet inneholder en liste med krav som stilles til maskinvare, distribusjon, programvare og kommunikasjon for DB2 UDB Express.

# **Maskinvarekrav**

En Intel x86-kompatibel prosessor.

# **Distribusjonskrav**

Du finner den nyeste informasjonen om støttede distribusjons- og kjernenivåer på:

• <http://www.ibm.com/db2/linux/validate>

# **Programvarekrav**

• IBM Developer Kit for Java 1.4.1 Service Release 2 kreves for DB2-tjenere for å bruke DB2-kontrollsenteret og for å opprette og kjøre

Java-applikasjoner, samt lagrede prosedyrer og brukerdefinerte funksjoner. JDK blir installert under installeringsprosessen, hvis ikke riktig nivå av JDK allerede er installert.

v En nettleser er nødvendig for å få tilgang til hjelpen på systemet.

### <span id="page-23-0"></span>**Kommunikasjonskrav**

TCP/IP kreves for å få tilgang til fjerndatabaser.

### **Installere DB2-produkter eller dele forekomstkatalog på NFS**

Det er for øyeblikket ikke støtte for å installere DB2-produkter på NFS. Installering av DB2 på NFS (for eksempel NFS-tilkobling /usr/opt/db2\_08\_01 eller /opt/IBM/db2/V8.1) kan føre til feil som kan være vanskelige å finne.

Det er ikke støtte for denne konfigurasjonen:

- v Konfigurere en forekomst på et filsystem.
- v NFS-tilkoble et filsystem fra flere maskiner, og deretter kjøre DB2 på disse maskinene ved å bruke den samme forekomsten.

Denne konfigurasjonen kan føre til låsing av filer og ytelsesproblemer.

# **Vurderinger ved installering av NIS**

Visse installeringshensyn må tas på systemer som inneholder sikkerhetsprogramvare som for eksempel NIS eller NIS+. DB2 installasjonsskriptene vil forsøke å oppdatere elementer som styres av sikkerhetspakker, for eksempel brukere og grupper, men vil ikke være i stand til å gjøre dette.

Hvis det ikke finnes en sikkerhetskomponent når forekomsten blir opprettet, endres egenskapene til brukergruppen som eier forekomsten for å tilføye gruppen til administrasjonstjeneren som sekundærgruppe, og gruppeegenskapene til administrasjonstjeneren endres slik at de inkluderer gruppen som eier forekomsten. Hvis programmet som brukes til å opprette forekomsten ikke er i stand til å gjøre dette (det er tilfelle hvis NIS/NIS+ styrer gruppen), blir det sendt en rapport som angir at dette ikke var mulig, og du mottar en varselmelding som inneholder opplysninger om hvordan du gjør disse endringene manuelt.

Disse vurderingene gjelder for alle miljøer som bruker et eksternt sikkerhetsprogram som ikke tillater at programmene som brukes til å opprette DB2-installasjonen eller forekomsten, endrer disse egenskapene.

Hvis veiviseren for DB2-installering oppdager at du har NIS på maskinen, er det ikke mulig å opprette nye brukere under installeringen. Du må i stedet velge eksisterende brukere.

Disse begrensningene gjelder hvis du bruker NIS eller NIS+:

- v Du må opprette grupper og brukere på NIS-tjeneren før du kjører veiviseren for DB2-installering.
- v Du må opprette sekundære grupper for DB2-forekomsteieren og DB2-administrasjonstjeneren på NIS-tjeneren. Du må deretter tilføye forekomsteierens primærgruppe til den sekundære DB2 administrasjonstjenergruppen. På samme måte må du tilføye den primære DB2-administrasjonstjenergruppen til forekomsteierens sekundærgruppe.
- v Før du kan opprette en forekomst, må det finnes en post for forekomsten i filen etc/services. Hvis du for eksempel vil opprette en forekomst for brukeren db2inst1, trenger du en post som likner denne:

db2c\_db2inst1 50000/tcp

# <span id="page-26-0"></span>**Kapittel 5. Oppgaver før installering**

# **Utvide katalogskjemaet (Windows)**

Hvis du planlegger å bruke LDAP med Windows 2000 eller Windows Server 2003, må du utvide katalogskjemaet for å få med DB2-objektklasser og -attributtdefinisjoner. Dette må du gjøre før du installerer DB2-produkter.

# **Krav:**

Windows-brukerkontoen din må ha autorisasjon til å administrere skjemaer.

# **Fremgangsmåte:**

Slik utvider du katalogskjemaet:

- 1. Logg deg på en domenestyrer.
- 2. Kjør programmet **db2schex.exe** fra installerings-CDen med autorisasjon som skjemaadministrator. Du kan kjøre dette programmet med autorisasjon som skjemaadministrator uten å logge deg av og på igjen, på denne måten: runas /user:MittDomene\Administrator x:\db2\Windows\utilities\db2schex.exe

der x: viser til bokstaven til CD-ROM-stasjonen. Når **db2schex.exe** er ferdig, kan du fortsette installeringen.

# **Installere IBM SDK (Software Developer Kit) for Java (Linux)**

IBM Software Developer Kit for Java 1.4.1 Service Release 2 kreves for DB2-tjenere for å bruke DB2-kontrollsenteret eller for å opprette og kjøre Java-applikasjoner, inkludert lagrede prosedyrer og brukerdefinerte funksjoner. Bare IBM Software Developer's Kit (SDK) blir støttet. IBM Developer Kit for Java 1.4.1 Service Release 2 for 32-biters plattformer leveres på produkt-CDen.

Installeringen av IBM Developer Kit for Java blir forsøkt utført automatisk under en responsfil- eller GUI-installering. Denne oppgaven er bare nødvendig hvis den automatiske installeringen mislykkes, eller hvis du ikke installerte GUI-verktøyene første gang du installerte produktet.

SDK blir installert blir installert hver gang en komponent som krever Java, blir installert. Hvis installeringsprogrammet oppdager at SDK 1.4.1 allerede er installert, blir det imidlertid ikke installert igjen. SDK 1.4.1 blir installert i en egen katalog og overskriver ikke eventuelle tidligere nivåer av SDK.

# **Begrensninger:**

Java SDK blir bare forsøkt installert hvis du bruker en av disse DB2-installeringsmetodene:

- installeringsprogrammet med grafisk brukergrensesnitt (db2setup)
- Responsfilinstallering (db2setup -r responsfil)

Skriptet db2\_install installerer ikke Java SDK.

# **Fremgangsmåte:**

<span id="page-27-0"></span>Slik installerer du SDK manuelt:

1. Kjør kommandoen for ditt operativsystem fra katalogen /cdrom/db2/linux/Java-1.4.

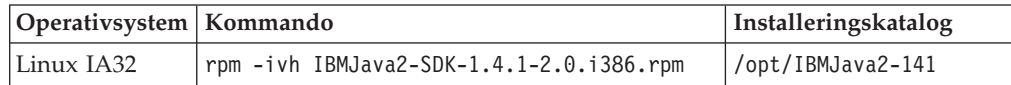

2. Du kan kontrollere at IBM SDK er installert ved å kjøre kommandoen **<bane>/jre/bin/java -version**, der <bane> er banen der SDK ble installert. Se i installeringskatalogen for hver plattform som står oppført over.

IBM SDK er også tilgjengelig fra nettstedet IBM developerWorks:

v <http://www.ibm.com/developerworks/java/jdk/index.html>

# **Java SDK-nivåer for DB2**

Du trenger riktig nivå av SDKene som står oppført under for å bruke Java-baserte verktøy som DB2 Kontrollsenter, og for å opprette og kjøre Java-applikasjoner, inkludert lagrede prosedyrer og brukerdefinerte funksjoner.

Hvis riktig SDK-nivå kreves av en annen komponent som blir installert, og SDKen ikke er installert allerede, blir SDKen installert hvis du installerer produktet ved hjelp av veiviseren for DB2-installering eller en responsfil.

Riktig nivå av SDKen blir ikke installert med DB2 RunTime-klienten.

Du finner oppdatert SDK-informasjon på nettsiden med systemkrav for DB2 UDB, [http://www.ibm.com/software/data/db2/udb/sysreqs.html.](http://www.ibm.com/software/data/db2/udb/sysreqs.html)

Tabellen nedenfor viser SDK-nivåene for DB2 i henhold til operativsystem:

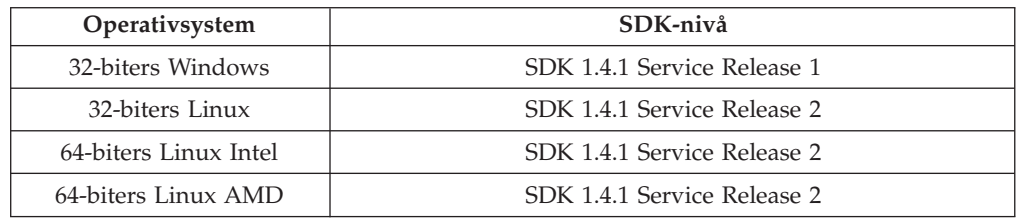

# **Opprette gruppe- og bruker-IDer for en DB2 UDB-installasjon (Linux)**

Det kreves tre brukere og grupper for å kunne bruke DB2. Bruker-IDene og gruppenavnene som er brukt i instruksjonene som følger, er dokumentert i den neste tabellen. Du kan oppgi dine egne bruker-IDer og gruppenavn så lenge navnene er i overensstemmelse med navngivningsreglene som gjelder for systemet og DB2.

Bruker-IDene du oppretter er nødvendige for å fullføre konfigureringsoppgavene som følger.

*Tabell 1. Nødvendige brukere og grupper*

| Nødvendig bruker | Eksempel på bruker-ID | Eksempel på gruppenavn |
|------------------|-----------------------|------------------------|
| Forekomsteier    | db2inst1              | db2iadm1               |
| Beskyttet bruker | db2fenc1              | db2fadm1               |

*Tabell 1. Nødvendige brukere og grupper (fortsettelse)*

<span id="page-28-0"></span>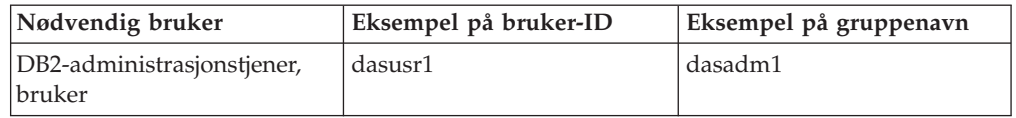

- v DB2-forekomsten blir opprettet i privatkatalogen (home) til *forekomsteieren*.
- v Informasjonen om den *beskyttede brukeren* blir brukt til å kjøre brukerdefinerte funksjoner (UDFer) og lagrede prosedyrer utenfor adresseområdet som brukes av DB2-databasen.
- v Bruker-IDen til *brukeren av DB2-administrasjonstjeneren* blir brukt til å kjøre administrasjonstjeneren for DB2 på systemet.

#### **Krav:**

Du må ha rotautorisasjon for å kunne opprette brukere og grupper.

#### **Fremgangsmåte:**

Slik oppretter du nødvendige grupper og bruker-IDer for DB2:

- 1. Logg deg på som en bruker med rotautorisasjon.
- 2. Hvis du skal opprette grupper på Linux, oppgir du disse kommandoene:

```
mkgroup -g 999 db2iadm1
mkgroup -g 998 db2fadm1
mkgroup -g 997 dasadm1
```
Opprett brukere for hver gruppe slik:

```
mkuser -u 1004 -g db2iadm1 -m -d /home/db2inst1 db2inst1 -p mittpassord
mkuser -u 1003 -g db2fadm1 -m -d /home/db2fenc1 db2fenc1 -p mittpassord
mkuser -u 1002 -g dasadm1 -m -d /home/dasusr1 dasusr1 -p mittpassord
```
# **Endre kjerneparametere (Linux)**

Før du installerer DB2 ønsker du kanskje å oppdatere Linux-kjerneparameterne. DB2 hever automatisk IPC-grensene der det er nødvendig. Det anbefales sterkt at disse endringene gjøres permanent på systemet, slik at påfølgende omstarter ikke forårsaker unødvendig nedetid.

#### **Krav:**

Du må ha rotautorisasjon for å kunne endre kjerneparametere.

#### **Fremgangsmåte:**

Slik oppdaterer du kjerneparametere:

#### **RedHat og SuSE**

Systemer som bruker en 2.4.x Series-kjerne, har en standardverdi for meldingskøparameteren (msgmni) som tillater bare noen få samtidige tilkoblinger til DB2. Det er også nødvendig å endre Semaphore Array-parametere for at DB2 skal kunne kjøres på riktig måte. Bruk kommandoen **ipcs -l** til å sjekke delt minnesegment, semaphore array og grenser for meldingskø.

Dette er utdataene fra kommandoen **ipcs -l**.

```
# ipcs -1------ Shared Memory Limits --------
max number of segments = 4096 // SHMMNI
max seg size (kbytes) = 32768
max total shared memory (kbytes) = 8388608
min seg size (bytes) = 1------ Semaphore Limits --------
max number of arrays = 1024 // SEMMNI
max semaphores per array = 250
max semaphores system wide = 256000
max ops per semop call = 32
semaphore max value = 32767
------ Messages: Limits --------
max queues system wide = 1024 // MSGMNI
max size of message (bytes) = 65536
default max size of queue (bytes) = 16384 // MSGMAX
```
Endre kjerneparameterne ved å tilføye postene nedenfor til standardkonfigurasjonsfilen for systemstyring, /etc/sysctl.conf:

kernel.msgmni = 1024 kernel.sem = 250 256000 32 1024

der

```
max semaphores system wide =
max number of arrays x max semaphores/array
```
Kjør sysctl med parameteren -p for å laste inn sysctl-innstillinger fra standardfilen /etc/sysctl.conf.

sysctl -p

Postene i filen sysctl.conf blir lest under oppstarting av klargjøringsskriptet for nettverket.

Det er mulig at du må tilføye sysctl -p til en av klargjøringsfilene på enkelte distribusjoner (for eksempel rc.local), slik at kjerneparameterne blir konfigurert etter hver omstart.

# <span id="page-30-0"></span>**Kapittel 6. Installering**

# **Windows-installering**

# **Installere DB2 UDB Express ved hjelp av veiviseren for DB2-installering (Windows)**

Denne oppgaven beskriver hvordan du installerer DB2 UDB Express ved hjelp av veiviseren for DB2-installering i Windows. Du bruker veiviseren for DB2-installering til å definere installeringen og installere DB2 UDB Express på systemet.

# **Krav:**

Gjør dette før du starter veiviseren for DB2-installering:

- v Kontroller at systemet oppfyller kravene til installering, minne og lagerplass.
- v Hvis du planlegger å bruke LDAP i Windows 2000, Windows Server 2003 eller Windows XP for å registrere DB2-tjeneren i den aktive katalogen, må du utvide katalogskjemaet før du starter installeringen.
- v Du må ha en lokal *Administrator*-brukerkonto med de anbefalte rettighetene for å utføre installeringen.

### **Fremgangsmåte:**

Slik starter du veiviseren for DB2-installering:

- 1. Logg deg på systemet med Administrator-kontoen som du har definert for DB2 UDB Express-installeringen.
- 2. Lukk alle programmer slik at installeringsprogrammet kan oppdatere nødvendige filer.
- 3. Sett CDen inn i stasjonen. Hvis Autokjør-funksjonen er aktivert, åpner den automatisk startpanelet for DB2-installering. I dette vinduet kan du se på installeringskravene og versjonsmerknadene, du kan få en rask innføring i DB2 for å lære om funksjonene i DB2 Universal Database versjon 8, eller du kan gå direkte til installeringen. Du ønsker kanskje å se om det finnes oppdatert informasjon om installasjonskrav og versjonsmerknader. Velg **Installer produkter** og velg DB2-produktet du vil installere.
- 4. Veiviseren for DB2-installering finner systemspråket og starter installeringsprogrammet for det språket. Hvis du vil kjøre installeringsprogrammet på et annet språk eller hvis programmet ikke startet automatisk, kan du starte veiviseren for DB2-installering manuelt.

Slik starter du veiviseren for DB2-installering manuelt:

- a. Klikk på **Start** og velg **Kjør**.
- b. I feltet **Åpne** oppgir du denne kommandoen: x:\setup /i *språk*

der

- *x:* viser til CD-ROM-stasjonen.
- v *språk* er område-IDen for språket (for eksempel NO for norsk).

Hvis ikke /i-flagget er spesifisert, bruker installeringsprogrammet standardspråket som er valgt for operativsystemet.

- c. Klikk på **OK**.
- <span id="page-31-0"></span>5. Når du har startet installeringen, følger du meldingene i installeringsprogrammet. Det finnes hjelp på systemet som veileder deg gjennom resten av trinnene. Du starter hjelpen på systemet ved å klikke på Hjelp eller trykke på F1. Du kan når som helst klikke på **Avbryt** for å avslutte installeringen.

Hvis du vil kontrollere installasjonen ved å bruke en eksempeldatabase, må du installere eksempeldatabasekomponenten under gruppekomponenten Komme i gang. Eksempeldatabasen blir installert når du velger Vanlig installering.

Du finner opplysninger om feilene som blir funnet under installeringen, i filen db2.log. Filen db2.log inneholder generell informasjon og feilmeldinger fra installerings- og deinstalleringsaktiviteter. db2.log ligger i katalogen 'Mine dokumenter'\DB2LOG\. Dette er standard. Plasseringen av katalogen 'Mine dokumenter' varierer, avhengig av innstillingene på maskinen.

# **Linux-installering**

# **Installere DB2 UDB Express ved hjelp av veiviseren for DB2-installering (Linux)**

Denne oppgaven beskriver hvordan du installerer DB2 UDB Express ved hjelp av veiviseren for DB2-installering i Linux. Du bruker veiviseren for DB2-installering til å definere installeringsinnstillinger og installere DB2 UDB Express på systemet.

# **Krav:**

Før du starter veiviseren for DB2-installering:

- v Kontroller at systemet oppfyller kravene til installering, minne og lagerplass.
- Du trenger rotautorisasjon for å utføre installeringen.
- v CD ROM-platen med DB2 UDB Express-produktet må være tilkoblet systemet ditt.
- v Hvis systemet bruker NIS/NIS+ eller et liknende sikkerhetsprogram, må du opprette de nødvendige DB2 UDB Express-brukerne manuelt før du starter veiviseren for DB2-installering.

#### **Fremgangsmåte:**

Slik starter du veiviseren for DB2-installering:

- 1. Logg deg på systemet som en bruker med rotautorisasjon.
- 2. Sett inn CDen med DB2 UDB Express.
- 3. Endre til katalogen der CD-ROM-platen er tilkoblet, ved å oppgi denne kommandoen:

cd /mnt/*cdrom*

der */cdrom* er tilkoblingspunktet for CD-ROM-platen.

- 4. Oppgi kommandoen **./db2setup** for å starte veiviseren for DB2-installering.
- 5. Etter noen få sekunder åpnes startpanelet for IBM DB2-installeringen.

I dette vinduet kan du se på installeringskravene og versjonsmerknadene, du kan få en rask innføring i DB2, eller du kan gå direkte til installeringen. Du ønsker kanskje å se om det finnes oppdatert informasjon om installasjonskrav og versjonsmerknader.

Når du har startet installeringen, går du gjennom skjermbildene i veiviseren for DB2-installering og velger det du ønsker. Det finnes installeringshjelp på systemet som veileder deg gjennom resten av trinnene. Hvis du vil åpne installeringshjelpen, klikker du på **Hjelp** eller trykker på **F1**. Du kan klikke på **Avbryt** når som helst for å avslutte installeringen.

Når du er ferdig med installeringen, er DB2 UDB Express installert i **/opt/IBM/db2/V8.1**.

# <span id="page-34-0"></span>**Kapittel 7. Oppgaver etter installering**

# **Kontrollere installasjonen ved hjelp av kommandolinjebehandleren (CLP)**

Når du er ferdig med å installere DB2 UDB Express, kan du kontrollere installasjonen ved å opprette en eksempeldatabase og kjøre SQL-kommandoer for å hente eksempeldata.

## **Krav:**

- v Komponenten for eksempeldatabasen må være installert på systemet, og den er inkludert hvis du valgte Vanlig installering.
- Du må ha SYSADM-autorisasjon.

#### **Fremgangsmåte:**

Slik kontrollerer du installasjonen:

- 1. Logg deg på systemet som en bruker med SYSADM-autorisasjon.
- 2. Oppgi kommandoen **db2sampl** for å opprette SAMPLE-databasen.

Det kan ta noen minutter å behandle denne kommandoen. Du får ingen ferdigmelding. Når klarmeldingen vises igjen, er prosessen fullført. Databasen SAMPLE blir automatisk katalogisert med databasekallenavnet SAMPLE når den blir opprettet.

- 3. Start databasesystemet ved å oppgi kommandoen **db2start**.
- 4. Oppgi disse DB2-kommandoene i et DB2-kommandovindu for å koble deg til SAMPLE-databasen, hente en liste over alle ansatte som arbeider i avdeling 20 og nullstille databasetilkoblingen:

db2 connect to sample db2 "select  $*$  from staff where dept = 20" db2 connect reset

Når du har kontrollert installasjonen, kan du fjerne SAMPLE-databasen for å frigi lagerplass. Oppgi kommandoen **db2 drop database sample** for å slette databasen SAMPLE.

# **Kontrollere installasjon av DB2 UDB Express ved hjelp av Første trinn**

Du bør kontrollere at DB2 UDB Express-installasjonen er fullført ved å laste inn data fra eksempeldatabasen (SAMPLE).

#### **Krav:**

- v Komponentene Kontrollsenter og Første trinn må være installert før du kan utføre denne oppgaven. Første trinn er en del av komponentgruppen Komme i gang i veiviseren for DB2-installering. Den blir installert når du velger Vanlig installering, eller du kan velge den når du velger Tilpasset installering.
- v Du må ha SYSADM- eller SYSCTRL-autorisasjon for å kunne utføre denne oppgaven.
- For Linux trenger du Xwindow-programvare som kan gjengi et grafisk brukergrensesnitt for å kunne kjøre Første trinn. Kontroller at du har eksportert skjermen på riktig måte. For eksempel export DISPLAY=9.26.163.144:0.

v På Linux må du kontrollere at du er logget på som forekomsteier.

# **Fremgangsmåte:**

- 1. Logg deg på systemet med brukerkontoen du vil bruke for å kontrollere installasjonen. Kontroller at brukerdomenekontoen du bruker for å opprette eksempeldatabasen, har SYSADM- eller SYSCTRL-autorisasjon.
- 2. Start Første trinn ved å kjøre kommandoen **db2fs** . Denne kommandoen finner du i DB2-mappen i Linux og på Start-menyen i Windows.
- 3. Velg **Opprett eksempeldatabaser** på startpanelet for Første trinn for å åpne vinduet Opprett eksempeldatabaser.
- 4. I vinduet Opprett eksempeldatabaser velger du **DB2 UDB Sample database**.
- 5. Klikk på **OK**.

Det kan ta noen minutter å behandle denne kommandoen. Når eksempeldatabasen SAMPLE er opprettet, får du en ferdigmelding. Klikk på **OK**.

6. Når databasen er opprettet, velger du **Arbeid med databaser** på startpanelet Første trinn for å starte kontrollsenteret. I kontrollsenteret kan du utføre administrasjonsoppgaver for forskjellige forekomst- og databaseobjekter.

Velg **Grunnleggende** i vinduet Kontrollsenterutsnitt og velg **OK**. Den nye eksempeldatabasen skal nå stå oppført under mappen Alle databaser. Utvid databasemappen SAMPLE og velg mappen Tabeller. Deretter kan du se innholdet i en hvilken som helst tabell i databasen SAMPLE ved å dobbeltklikke på den i tabellisten til høyre.

Når du har kontrollert installasjonen, kan du fjerne SAMPLE-databasen for å frigi lagerplass. Høyreklikk på databaseobjektet SAMPLE og velg **Slett**.
**Del 3. Grunnleggende administrasjons- og vedlikeholdsoppgaver**

# **Kapittel 8. Etter at du har installert DB2 UDB Express**

# **Opprette din egen database**

Nå som du har installert DB2 UDB Express og kontrollert at installeringen var vellykket med SAMPLE-databasen, er du klar til å opprette din egen database. De neste avsnittene forklarer hvordan du oppretter en ny database som gjør bruk av de automatiske vedlikeholdsfunksjonene i DB2.

# **Grunnleggende om databaser**

En relasjonsdatabase viser data som en samling av tabeller. En tabell består av et definert sett av kolonner og et hvilket som helst antall rader. Dataene i hver tabell er beslektet logisk, og forholdene kan defineres mellom tabeller. Data kan vises og manipuleres ved hjelp av matematiske prinsipper og operasjoner som kalles relasjoner (for eksempel INSERT, SELECT og UPDATE).

En database er selvbeskrivende i og med at den inneholder en beskrivelse av sin egen struktur, i tillegg til data. Den inneholder et sett av systemkatalogtabeller, som beskriver den logiske og fysiske strukturen til dataene. Den inneholder også en konfigurasjonsfil, som inneholder parameterverdiene som er knyttet til databasen, og en gjenopprettingslogg, som registrerer pågående transaksjoner og transaksjoner som kan arkiveres.

Databaser kan være lokale eller fjerntliggende. En lokal database er fysisk plassert på arbeidsstasjonen som brukes, mens en database på en annen maskin blir kalt fjerntliggende.

Du kan gjøre dette:

- Opprette en database ved hjelp av kontrollsenteret.
- v Tilføye en database ved hjelp av kontrollsenteret eller konfigureringsassistenten.
- v Slette en database fra kontrollsenteret.
- Reservekopiere en database ved hjelp av kontrollsenteret.
- v Gjenopprette en database ved hjelp av kontrollsenteret.
- v Konfigurere en database ved hjelp av kontrollsenteret.
- v Koble til en database ved hjelp av kontrollsenteret.
- v Behandle helsevarsler for databaser ved hjelp av helsesenteret

# **Opprette din egen database ved hjelp av veiviseren Opprett database med automatisk vedlikehold**

Veiviseren Opprett database med automatisk vedlikehold er den raskeste metoden for å konfigurere din egen database. Basert på informasjonen du oppgir, vil veiviseren:

- v opprette en ny database på ønsket lager eller i ønsket katalog
- tildele lagerplass for dataene
- konfigurere den nye databasen for optimal ytelse
- v slå på automatisk vedlikehold
- v konfigurere varsling via e-post eller personsøker hvis det oppstår problemer med databasen

Veiviseren Opprett database med automatisk vedlikehold kan startes fra Første trinn eller direkte fra kontrollsenteret.

## **Forutsetning:**

- v Hvis du vil starte veiviseren fra Første trinn, må komponenten Første trinn være installert. Første trinn er en del av komponentgruppen Komme i gang i veiviseren for DB2-installering. Den blir installert når du velger Vanlig installering, eller du kan velge den når du velger Tilpasset installering.
- v Du må ha SYSADM- eller SYSCTRL-autorisasjon for å kunne utføre denne oppgaven.
- For Linux trenger du Xwindow-programvare som kan gjengi et grafisk brukergrensesnitt for å kunne kjøre Første trinn og kontrollsenteret på maskinen din. Kontroller at du har eksportert skjermen på riktig måte. For eksempel export DISPLAY=9.26.163.144:0.
- v På Linux må du kontrollere at du er logget på som forekomsteier.

## **Fremgangsmåte:**

- 1. Logg deg på systemet med brukerkontoen du vil bruke for å opprette databasen.
- 2. Start veiviseren Opprett database med automatisk vedlikehold på en av disse måtene:
	- v Fra Første trinn: Klikk på **Opprett din egen database**
	- v Fra kontrollsenteret: Klikk på mappen **Alle databaser**. Klikk på **Opprett ny database** i ruten **Alle databaser**.
- 3. Følg trinnene i veiviseren. Underveis må du oppgi noen opplysninger og innstillinger for den nye databasen, som navn og kontaktpersoner som skal varsles i forskjellige situasjoner. Du skal også velge en av to vedlikeholdsstrategier for databasen.

Hvis du opprettet din egen fra Første trinn, kan du nå starte kontrollsenteret for å begynne å utforske og arbeide med databasen. Dette gjør du ved å klikke på knappen **Arbeid med databaser** i Første trinn.

# **Kontrollere den nye databasen**

Når du har startet kontrollsenteret, kan du bekrefte at databasen ble opprettet, ved å finne den i objektoversikten som opptar den venstre delen av vinduet Kontrollsenter.

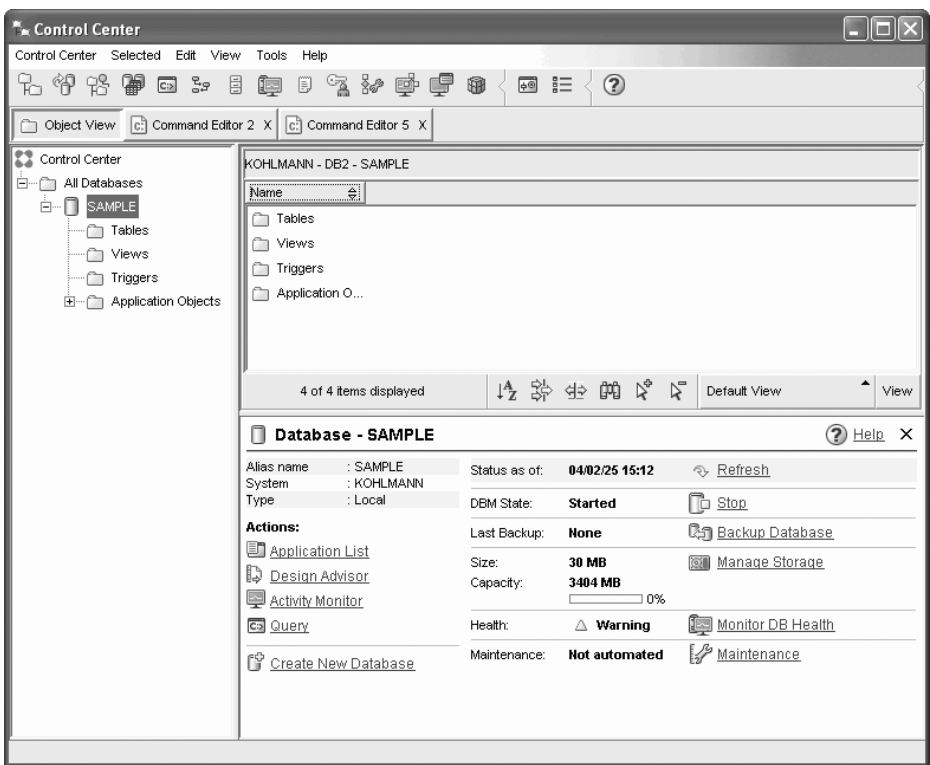

*Figur 1. Kontrollsenteret med en valgt database*

Utvid objektoversikten til du kan se databasen, og velg den. Den høyre siden av kontrollsenteret blir fylt med opplysninger om den gjeldende databasen og linker til aktuelle handlinger. Disse objektopplysningene, og hvordan de fungerer for andre objekter, blir omhandlet i kapittelet om kontrollsenteret.

Da du opprettet databasen med Opprett database med automatisk vedlikehold, aktiverte du bestemte funksjoner for automatisk vedlikehold. Funksjonene er allerede konfigurert, og det er ikke sikkert at du trenger å gjøre mer. Det kan imidlertid være nyttig å vite hvor du kan finne innstillingene og konfigurere dem.

Det finnes verktøy for automatisk vedlikehold. Det første av disse er veiviseren Automatisk vedlikehold, som du starter ved å klikke på **Vedlikehold** i ruten med detaljerte objektopplysninger. Som navnet på veiviseren antyder, lar den deg endre måten automatisk vedlikehold utføres på for din database.

Det andre verktøyet er konfigureringsrådgiveren. Du starter den ved å høyreklikke på databasen som skal konfigureres, og deretter velge **Konfigureringsrådgiver**. Dette verktøyet hjelper deg med å konfigurere databasen for optimal ytelse.

Det tredje og siste av disse verktøyene er helsesenteret. Du kan starte det ved å klikke på **Overvåk DB-helse** i objektdetaljruten, eller ved å velge **Helsesenter** på menyen **Verktøy**. Normalt trenger du aldri å se på helsesenteret. Hvis det er behov for å gjøre noe med databasens helse, får du melding via e-post. Deretter kan du undersøke nærmere hva som må gjøres.

# **Administrasjons- og utviklingsverktøy i DB2**

Denne delen beskriver administrasjons- og utviklingsverktøyene i DB2. Den forklarer hva hvert verktøy brukes til, og hvorfor det kan være nyttig. Du lærer hvordan du starter et verktøy og får grunnleggende informasjon om bruken.

- v ["Kontrollsenter"](#page-45-0) på side 40
- v ["Replikeringssenter"](#page-57-0) på side 52
- v ["Kommandoredigeringsprogram"](#page-49-0) på side 44
- ["Oppgavesenter"](#page-52-0) på side 47
- v ["Helsesenter"](#page-50-0) på side 45
- ["Journal"](#page-54-0) på side 49
- ["Utviklingssenter"](#page-56-0) på side 51
- v ["Web-kommandosenter"](#page-59-0) på side 54
- v ["Web-helsesenter"](#page-60-0) på side 55

## **Navigering**

Administrasjons- og utviklingsverktøyene gjør det enkelt å utføre jobben. Du trenger likevel en forståelse for hvordan verktøyene fungerer, og å bli kjent med funksjonene. Denne delen forklarer grunnleggende navigeringsfunksjoner.

## **Grunnleggende begreper om navigasjonsverktøy**

Her er noen grunnleggende begreper du bør kjenne til.

**Start-menyen:** *Start-menyen* er utgangspunktet for å bruke administrasjonsverktøyene i Windows-operativmiljøer. Fra **Start**-menyen velger du **IBM DB2** —> **Generelle administrasjonsverktøy** —> **Kontrollsenter**. Du kan også starte andre sentre eller verktøy, for eksempel journalen, replikeringssenteret og oppgavesenteret fra Start-menyen, samt velg kommandolinjeverktøyene, utviklingsverktøyene, overvåkingsverktøyene og informasjonssenteret.

Du starter administrasjonsverktøyene fra Linux-arbeidsområdet ved å åpne mappen *IBM DB2* på Gnome- eller KDE-arbeidsområdet, og deretter velge **Kontrollsenter**.

## **Vinduer:**

*Vinduer* er områder som åpnes og lar deg oppgi informasjon om handlingen du vil utføre. Du kan for eksempel skrive informasjon i feltene i et vindu.

### **Notisbøker:**

I en *notisbok* organiserer du dataene logisk i grupper når det er mer informasjon enn det er plass til på en side. Sidene blir organisert med flipper som har navn etter sideinnholdet.

### **Veivisere:**

*Veivisere* er integrert i administrasjonsverktøyene. De hjelper deg med å fullføre en enkelt oppgave ved å gå trinnvis gjennom oppgaven. Du velger en veiviser fra kontrollsentervinduet ved å velge **Verktøy** —> **Veivisere**. Du får frem vinduet **Veivisere**. Velg veiviseren du vil bruke. Velg objektet du vil ha hjelp til, og følg instruksjonene for å fullføre oppgaven. På den første siden har veiviseren en oppgaveoversikt som viser eventuelle forutsetninger som må være oppfylt, og gir

en kort beskrivelse av hver side i veiviseren. Andre sider i veiviseren kan inneholde linker til annen informasjon med forklaringer på hva veiviseren utfører. Fra en veiviser kan du starte andre veivisere, vinduer eller notisbøker.

## **Rådgivere:**

*Rådgivere* er integrert i administrasjonsverktøyene. De hjelper deg med mer sammensatte oppgaver, som justerings- og ytelsesoppgaver, ved å samle inn informasjon og anbefale alternativer du kanskje ikke har vurdert. Du kan godta eller avvise rådene du får av rådgiveren. Du kan starte rådgiverne fra verktøyene, eller fra grensesnittene og kommandolinjegrensesnittet. Du velger en rådgiver fra kontrollsentervinduet ved å velge **Verktøy** —> **Veivisere**. Du får frem vinduet **Veivisere**. Velg rådgiveren du vil bruke. Velg objektet du vil ha hjelp til, og følg instruksjonene for å fullføre oppgaven. Det er oppgitt referanseinformasjon, slik at du kan lese mer om hvordan rådgiveren fungerer.

## **Startpaneler:**

*Startpaneler* er integrert i administrasjonsverktøyene. De er til hjelp når du skal utføre høynivåoppgaver, ved å gå trinnvis gjennom et sett med oppgaver i riktig rekkefølge. Startpaneler kan kalle opp veivisere eller andre vinduer for å utføre høynivåoppgaven. Du velger et startpanel fra vinduet **Kontrollsenter** ved å velge **Verktøy** —> **Veivisere**. Du får frem vinduet **Veivisere**. Velg startpanelet du vil bruke. Velg objektet du vil ha hjelp til, og følg instruksjonene for å fullføre oppgaven. Sidene i startpanelet kan inneholder linker til annen informasjon med forklaringer på hvordan startpanelet fungerer.

## **Handlingslinjer:**

*Handlingslinjen* er et spesialpanel som vises øverst på vinduet.

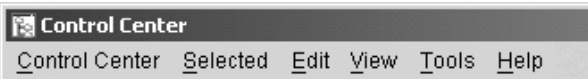

Fra handlingslinjen får du tilgang til valgmenyer. Fra disse menyene kan du velge menypunkt. Punktene på handlingslinjen inneholder valg som påvirker objektene i det senteret du bruker. Menypunktene i **kontrollsenteret** inneholder for eksempel handlinger som påvirker hele kontrollsenteret. Menypunktene under **Valgt** endres dynamisk, slik at de bare omfatter handlinger som er aktuelle for de objektene som er valgt i innholdsruten. Menypunktene under **Rediger** inneholder handlinger som lar deg arbeide med objekter i innholdsruten. Menypunktene under **Vis** inneholder handlinger som lar deg tilpasse visningen av objekter i innholdsruten. Menypunktene under **Hjelp** inneholder handlinger som får frem hjelp, og som lar deg arbeide med Informasjonssenter og Veiledninger.

## **Verktøylinjer:**

*Verktøylinjer* er paneler som inneholder ikoner som representerer funksjoner du kan utføre. Verktøylinjer vises under handlingslinjen. Du kan få frem en kort beskrivelse av et verktøy ved å holde markøren over ikonet. Dynamisk hjelp forteller deg hvilken funksjon de ulike ikonene representerer. Verktøylinjer gir deg hurtig tilgang til funksjonene du kan utføre. Du kan også velge funksjonene på menyen **Vis**.

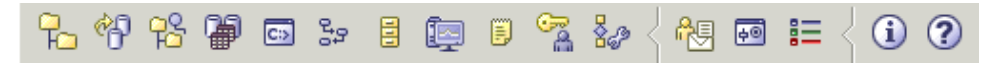

Under innholdsruten finner du en *verktøylinje for innholdsruten*. Ved hjelp av denne kan du tilpasse informasjonen i innholdsruten.

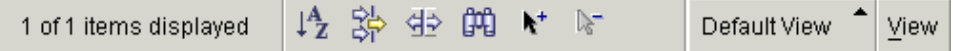

### **Objektoversikter:**

*Objektoversikter* viser system- og databaseobjekter grafisk i den venstre navigasjonsruten, slik at du kan se det hierarkiske forholdet mellom ulike objekter og arbeide med disse objektene. Du kan utvide objektoversikten for å se objektene som ligger inni objektet. Disse objektene blir vist som mapper under objektet de tilhører. Hver mappe representerer en objekttype. Hvis objektoversikten komprimeres, vises ikke lenger mappene i objektet i utsnittet med objektoversikten.

Objekter på den lokale arbeidsstasjonen og på fjerntliggende systemer som kan kobles til og fra ditt lokale system, vises i objektoversikten. Noen objekter, for eksempel tabeller og utsnitt, inneholder ikke andre objekter, og vises nederst i objektoversikten.

Når du velger et objekt i en objektoversikt, blir objektene i dette objektet vist i innholdsruten. Hvis du vil starte en handling på et objekt, kan du få frem en meny med tilgjengelige handlinger ved å høyreklikke på objektet. Du kan også utføre en handling på objektet ved å velge objektet og klikke på **Valgt** på handlingslinjen.

## **Innholdsrute:**

I *innholdsruten* kan du vise store mengder sammensatte tabelldata på en fleksible måte.

Du kan filtrere, sortere og tilpasse kolonnene i innholdsruten. Du kan også lagre endringene som et utsnitt, slik at du raskt kan veksle mellom ulike oversikter over de samme dataene. Du oppretter og lagrer tilpassede oversikter ved å velge Vis på verktøylinjen nederst i innholdsruten.

| Name                      | ⇔ | ---------------------------------<br>Table space $\oplus$ | Type ⇔ | Comment $\Leftrightarrow$ |          | Index table space $\Leftrightarrow$ | Lor  |
|---------------------------|---|-----------------------------------------------------------|--------|---------------------------|----------|-------------------------------------|------|
| 用 CL_SCHED                |   | <b>USERSPACE1</b>                                         | Т      |                           |          |                                     |      |
| <b>EEE</b> DEPARTMENT     |   | USERSPACE1                                                | Т      |                           |          |                                     |      |
| FEED EMP_ACT              |   | USERSPACE1                                                |        |                           |          |                                     |      |
| EMP_PHOTO                 |   | USERSPACE1                                                |        |                           |          | User Space*                         |      |
| FEED EMP_RESUME           |   | LISERSPACE1                                               | т      |                           |          | Default View                        |      |
| EMPLOYEE                  |   | <b>LISERSPACE1</b>                                        | т      |                           |          | By schema                           |      |
| <b>EE IN_TRAY</b>         |   | <b>USERSPACE1</b>                                         | т      |                           |          | Tools Catalog<br>Advisor Tables     |      |
|                           |   |                                                           |        |                           |          | User Space                          |      |
| 11 of 153 items displayed |   |                                                           |        | "∕                        | $\nabla$ | User Space*                         | View |

*Figur 2. Arbeide med utsnitt i innholdsruten*

Når du filtrerer i innholdsruten, skjuler du data som allerede er blitt hentet fra databasen. Hvis databasen har så mange objekter at henting tar lang tid, kan det være en fordel å bare hente et delsett av objektene (for eksempel tabellene). Denne filtreringen kalles objektfiltrering, og blir forklart i neste avsnitt.

## **Objektfiltrering:**

Med objektfiltrering kan du arbeide med et delsett av alle objektene i databasen i kontrollsenteret. Hvis du for eksempel har behov for å arbeide med dine tabeller, og ikke med tabeller som er opprettet av andre, kan du definere et objektfilter slik at bare dine tabeller blir hentet fra databasen. Da slipper du å vente på at data om de andre tabellene blir hentet.

Klikk på en objektmappe i objektoversikten og velg Filter —> Opprett. Du får frem notisboken Filter, der du kan velge hvilke objekter du vil hente fra databasen.

Når du har opprettet et filter, vises filterikonet under det filtrerte objektet i objektoversikten for å vise at det er definert et filter. Hvis du vil fjerne filteret og vise alle objektene i innholdsruten, klikker du på objektmappen og velger Filter  $\Rightarrow$  Fiern.

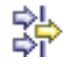

Du kan tilpasset utsnittet ytterligere ved å velge filtreringsikonet fra verktøylinjen nederst i innholdsruten, som er beskrevet over. Denne filtreringen vil bare skjule data som allerede er blitt hentet fra databasen.

## **Infofelt:**

Et *infofelt* et et vindu som blir vist når en kontroll i et vindu eller en notisbok er aktiv, og du trykker på F1. Infofeltet blir også vist hvis du holder musepekeren over en kontroll i et vindu eller en notisbok. Infofelt inneholder en beskrivelse av feltet eller kontrollen. De kan også inneholde begrensninger og krav eller gi instruksjoner.

Infofelt kan deaktiveres eller aktiveres fra siden **Generelt** i notisboken **Verktøyinnstillinger**. Hvis du vil deaktivere eller aktivere infofelt for konfigureringsassistenten, velger du **Vis infofelt** på menyen **Hjelp** i konfigureringsassistenten.

### **Obligatoriske felt:**

*Obligatoriske felt* er felt du må oppgi informasjon i. Obligatoriske felt blir vist med en tykk, rød ramme rundt feltet. Når du har lagt inn informasjon i det obligatoriske feltet, forsvinner den røde rammen.

## **Hjelp:**

*Hjelp* er tilgjengelig fra ikoner på verktøylinjer eller fra menyen Hjelp.

viser hjelp for å komme i gang med kontrollsenteret.

åpner informasjonssenteret, slik at du kan søke etter hjelp til oppgaver, kommandoer og informasjon i DB2-biblioteket.

Menyen Hjelp inneholder menypunkter for å vise stikkordregisteret, generell informasjon om kontrollsenteret, og tastbordhjelp. Menyen viser også listen med de tilgjengelige veiledningene for DB2.

# <span id="page-45-0"></span>**Kontrollsenter**

Du kan starte kontrollsenteret på disse måtene:

• Velg Kontrollsenter fra menyen Verktøy i et annet verktøy.

- Klikk på ikonet  $\Box$  fra verktøylinjen i et annet verktøy.
- v Gi kommandoen **db2cc**.
- v På Windows-systemer klikker du på **Start**-knappen og velger **Programmer —> IBM DB2 —> Generelle administrasjonsverktøy —> Kontrollsenter**.
- v På Linux-systemer åpner du mappen **IBM DB2** på arbeidsområdet og velger **Kontrollsenter**.

I kontrollsenteret kan du administrere alle systemer, forekomster, databaser og databaseobjekter, for eksempel tabeller og utsnitt. Du kan også åpne andre sentre og verktøy for å få hjelp til å optimalisere spørringer jobber og skript, utføre datavarehusoppgaver, opprette lagrede prosedyrer og arbeide med DB2-kommandoer.

Dette er noen av de viktigste oppgavene du kan utføre med kontrollsenteret:

- v Tilføye DB2-systemer, forekomster, databaser og databaseobjekter til objektoversikten.
- v Vise detaljerte opplysninger om databaseobjekter. Du kan se på kolonnene som en tabell består av, og se gjeldende status for databasen.
- v Administrere databaseobjekter. Du kan opprette, endre og slette databaser, tabellplasser, tabeller, utsnitt, indekser, utløsere og skjemaer. Du kan også administrere brukere.
- v Administrere data. Du kan laste inn, importere, eksportere og omorganisere data. Du kan også samle statistikk.
- Utføre forebyggende vedlikehold ved å reservekopiere og gjenopprette databaser eler tabellplasser.
- Administrere databasetilkoblinger, for eksempel DB2 Connect-tjenere og -delsystemer.
- Administrere applikasjoner.
- Starte andre verktøy, for eksempel kommandoredigeringsprogrammet og helsesenteret.

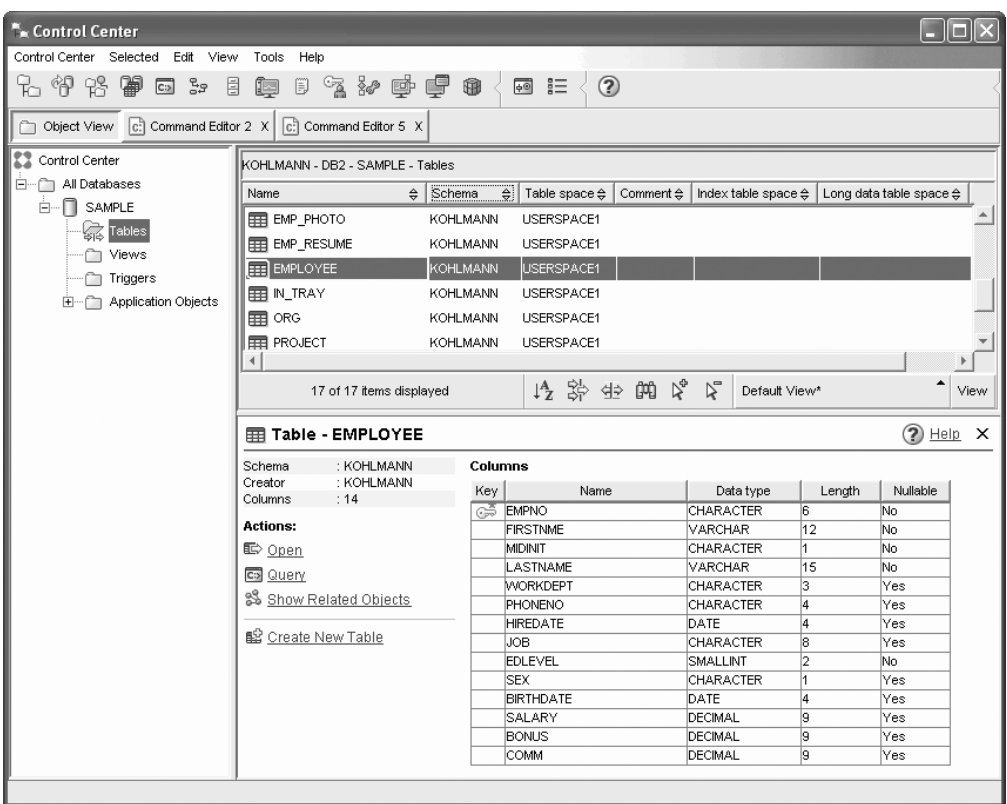

*Figur 3. Kontrollsenteret med en valgt tabell*

Hovedvinduet i kontrollsenteret er inndelt i tre deler eller ruter. På den venstre siden er det en objektoversikt. Denne oversikten viser alle databasene og objektene de består av (for eksempel tabeller, utsnitt og indekser).

Når du velger et av de tilgjengelige databaseobjektene eller objektmappene i objektoversikten, blir innholdsruten, som opptar den øvre halvdelen av den høyre siden i kontrollsentervinduet, fylt med en liste over de relevante objektene. Hvis du for eksempel velger mappen **Tabell** for en database i objektoversikten, blir innholdsruten fylt med denne databasens tabeller, i tillegg til noen opplysninger om hver tabell.

Hvis det finnes imidlertid flere opplysninger om et gitt objekt enn det er plass til i innholdsruten, blir disse vist i den nederste ruten på den høyre siden, objektdetaljruten. Når du klikker på et objekt i innholdsruten, får du frem detaljerte opplysninger om objektet i objektdetaljruten. Når du klikker på et tabellobjekt i objektlisten, får du frem en oversikt over tabellens kolonner, i tillegg til andre tabellattributter og handlinger som er relevante for tabeller.

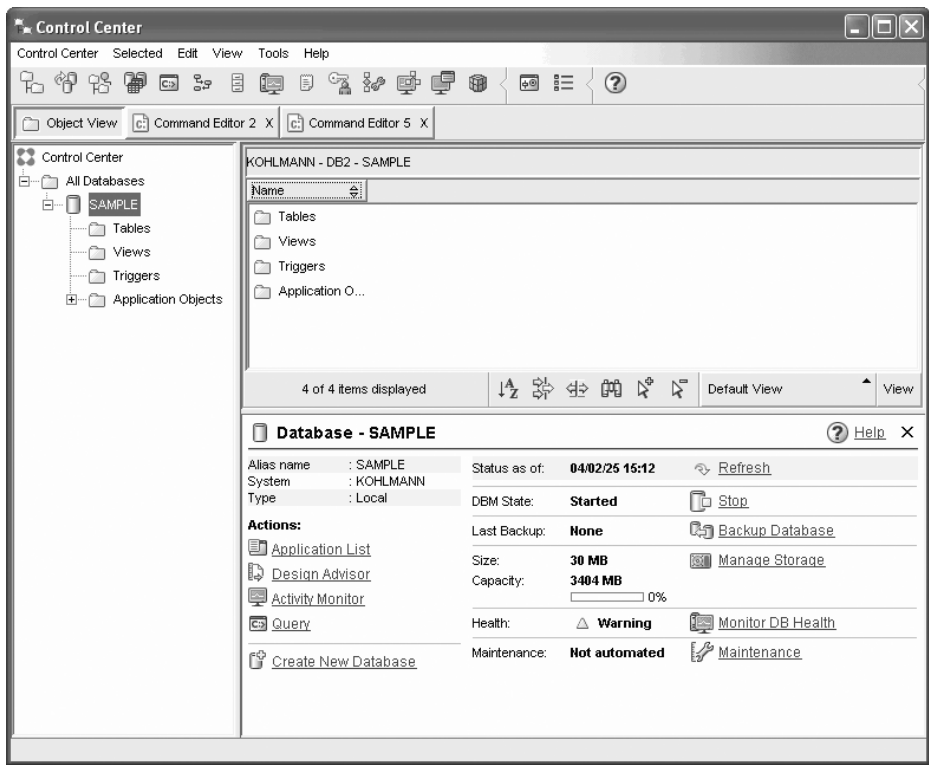

*Figur 4. Kontrollsenteret med en valgt database*

Skjermbildet over viser hva du kanskje vil se hvis du velger SAMPLE-databasen. Objektdetaljruten inneholder informasjon om databasens gjeldende tilstand, og foreslår mulige handlinger angående databasens status.

Statuskategorien **Vedlikehold** forteller deg om automatisk vedlikehold er aktivert eller ikke for den aktuelle databasen. Ved å klikke på **Vedlikehold** kan du aktivere, konfigurere og deaktivere automatisk vedlikehold av databasen. Hvis du opprettet databasen med veiviseren **Opprett database med automatisk vedlikehold**, fra Første trinn eller kontrollsenteret, skal Vedlikehold være i ″aktivert″ status.

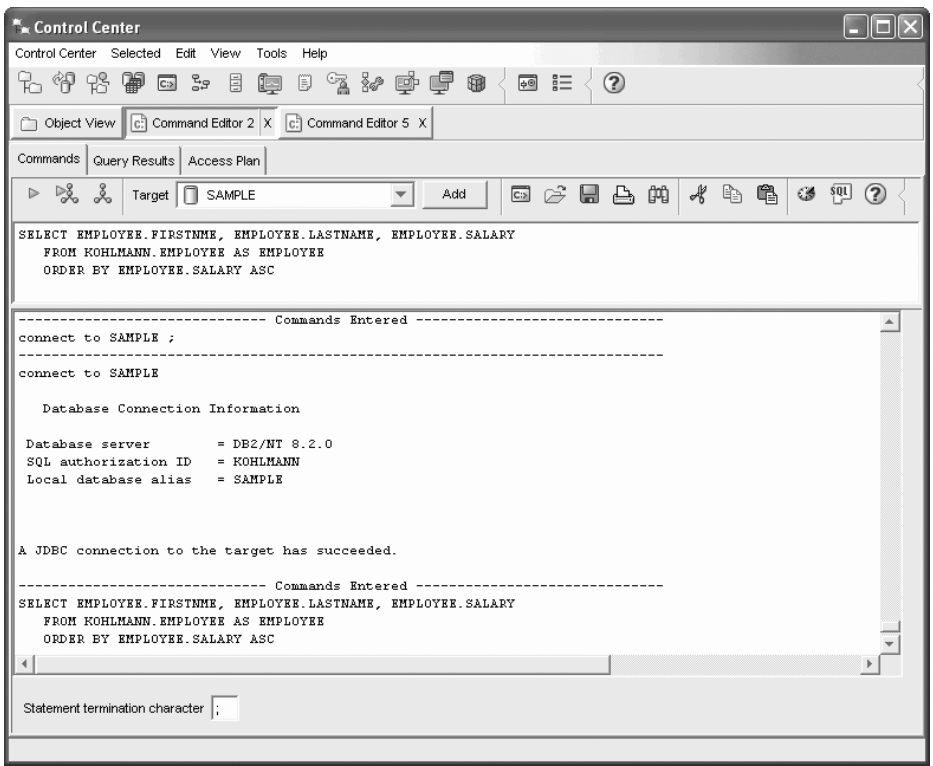

*Figur 5. Kontrollsenter med åpent kommandoredigeringsprogram*

Hvis du klikker på ″Spørring″ i objektdetaljruten, starter kommandoredigeringsprogrammet. Med dette programmet kan du sende DB2-kommandoer og SQL-spørringer fra kontrollsenteret. Kommandoredigeringsprogrammet kan også startes separat som et frittstående verktøy.

**Merk:** Hvis du skal planlegge oppgaver ved hjelp av kontrollsenteret, må du først opprette en verktøykatalog. Hvis du ikke opprettet en verktøykatalog da du installerte DB2, kan du gjøre det nå ved å velge **Verktøy—> Verktøyinnstillinger —> Planleggerinnstillinger**.

## **Tilpasse objekter og handlinger**

I vinduet Kontrollsenterutsnitt velger du hvilket utsnitt av kontrollsenteret du vil arbeide med.

DB2 UDB består av forskjellige komponenter og objekter. Disse objektene brukes til å lagre og arbeide med data. Selve databasen er bare ett av flere objekter som utgjør databaseproduktets objekthierarki. Andre komponenter er systemer, tabeller, utsnitt, utløsere og indekser. DB2 UDB viser hierarkiet som en objektoversikt i venstre rute av kontrollsenteret. Tre forskjellige kontrollsenterutsnitt er tilgjengelige.

## **Velge et utsnitt:**

Åpne vinduet Kontrollsenterutsnitt ved å klikke på **Verktøy—>Tilpass** kontrollsenteret. Velg det kontrollsenterutsnittet du vil vise.

### **Grunnleggende**

Dette utsnittet viser deg kjernefunksjonene i DB2. Den første mappen er mappen Alle databaser. Fra denne mappen kan du arbeide med alle

databasene du er gitt tilgang til, inkludert deres relaterte objekter, for eksempel tabeller og lagrede prosedyrer. Dette utsnittet inneholder ikke databaseobjektene som er på et høyere nivå enn databasen i DB2-hierarkiet (systemer og forekomster). Det inneholder det grunnleggende for å arbeide med data.

### <span id="page-49-0"></span>**Avansert**

Dette utsnittet inneholder alle mappene, mappeobjektene og handlingene som er tilgjengelige i kontrollsenteret. Du bør velge dette utsnittet hvis du arbeider i et miljø med store databaser, og du vil koble deg til DB2 for z/OS eller IMS.

## **Tilpasset**

I dette utsnittet kan du skreddersy kontrollsenteret til dine behov. Du velger hvilke mapper, mappeobjekter og objekthandlinger som skal vises i kontrollsenterutsnittet. Klikk på **Tilpasset—>Endre**. Vinduet Tilpass kontrollsenter blir åpnet.

Du kan velge at vinduet Kontrollsenterutsnitt skal åpnes hver gang du åpner kontrollsenteret, ved å velge **Vis dette vinduet ved oppstart**. Kontrollsenteret viser nå det utsnittet du har valgt.

## **Kommandoredigeringsprogram**

Du kan starte kommandoredigeringsprogrammet på disse måtene:

- v Velg Kommandoredigeringsprogram fra menyen Verktøy i et annet verktøy.
- Klikk på ikonet **C**<sup>:</sup> fra verktøylinjen i et annet verktøy.
- v På Windows-systemer klikker du på **Start**-knappen og velger **Programmer —> IBM DB2 —> Kommandolinjeverktøy —> Kommandoredigeringsprogram**.

Du kan bruke kommandoredigeringsprogrammet til dette:

- kjøre DB2-kommandoer og SQL-setninger
- arbeide med resultater fra spørringer
- vise en grafisk fremstilling av tilgangsplanen for forklarte SQL-setninger
- kjøre kommandoer i rekkefølge
- v opprette og lagre et skript. Hvis du ønsker det, kan du lagre et lagret skript i oppgavesenteret, der du kan planlegge at skriptet skal kjøres på et bestemt tidspunkt.

<span id="page-50-0"></span>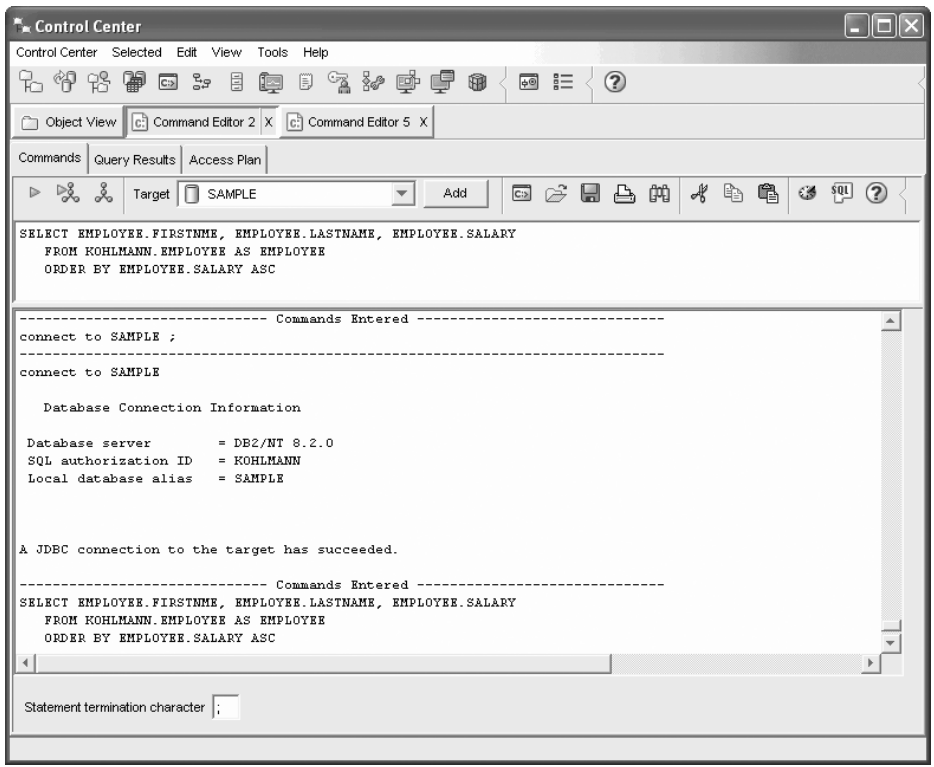

*Figur 6. Vinduet Kommandoredigeringsprogram*

På siden **Kommandoer** kan du gjøre dette:

- v Utføre en SQL-setning eller kommandoen DB2 CLP. Du trenger ikke skrive *DB2* foran kommandoen.
- Kjøre en kommando eller setning ved å klikke på ikonet  $\triangleright$  (til venstre for verktøylinjen).

På siden **Resultater fra spørring** kan du se resultatene fra spørringene. Du kan også lagre resultatene eller redigere tabellinnholdet.

På siden **Tilgangsplan** kan du se tilgangsplanen for den forklarlige setningen du oppgav på siden Skript. DB2 genererer tilgangsplanen når SQL-setningen blir kompilert. Du kan bruke denne informasjonen til å justere spørringene for å oppnå bedre resultater.

Hvis du oppgir mer enn en setning på siden Skript, blir det ikke opprettet en tilgangsplan med mindre du uthever en enkelt setning.

Du starter verktøyet SQL Assist ved å klikke på knappen SQL Assist på siden Interaktiv. Du starter verktøyet Visual Explain ved å utføre en forklarlig setning på siden Interaktiv eller på siden Skript.

Web-versjonen av kommandoredigeringsprogrammet inneholder de fleste av disse funksjonene, men det inneholder *ikke* Visual Explain eller SQL Assist.

## **Helsesenter**

Du kan starte helsesenteret på disse måtene:

• Velg Helsesenter fra menyen Verktøy i et annet verktøy.

- -
- Klikk på ikonet  $f(x)$  fra verktøylinjen i et annet verktøy.
- v Gi kommandoen **db2hc**.
- v På Windows-systemer klikker du på **Start**-knappen og velger **Programmer —> IBM DB2 —> Overvåkingsverktøy —> Helsesenter**.
- v Klikk på helsesenterets statusfeilvarsel når den blir vist i DB2-vinduet. I vinduet Verktøyinnstillinger kan du konfigurere systemet slik at dette feilvarselet blir vist i alle DB2-vindu når det blir gitt et varsel.

Bruk helsesenteret til å løse helsevarsler i databasemiljøet og gjøre eventuelle nødvendige endringer.

Når du bruker DB2, følger helseovervåkeren hele tiden med på et sett med helseindikatorer. Hvis den gjeldende verdien for en helseindikator er utenfor det akseptable verdiområdet som er definert av advarsels- og alarmtersklene, gir helseovervåkeren et helsevarsel. DB2 leveres med et sett med forhåndsdefinerte terskelverdier, som du kan tilpasse etter behov. Du kan for eksempel tilpasse alarm- og advarselstersklene for hvor mye plass som brukes i en tabellplass.

Avhengig av konfigurasjonen av DB2-forekomsten kan disse aktivitetene bli utført når helseovervåkeren genererer et varsel:

- v En post blir skrevet inn i administrasjonsvarslingsloggen, som du kan lese fra Journal.
- v Helsesenterets statusfeilvarsel blir vist nederst i høyre hjørne av vinduet DB2-verktøy.
- v Et skript eller en oppgav blir utført.
- En e-post eller personsøkermelding blir sendt til kontaktene du oppgir for den forekomsten.

Dette er noen av de viktigste oppgavene du kan utføre med helsesenteret:

- v Vise statusen for databasemiljøet. Ved siden av hvert objekt i navigasjonsoversikten viser et ikon det alvorligste varselet for objektet (eller for eventuelle objekter som ligger inni det objektet). For eksempel betyr en grønn rombe ved siden av en forekomst at forekomsten og databasene i forekomsten ikke har noen varsler.
- v Vise varslene for en forekomst eller database. Når du velger et objekt i navigasjonsoversikten, blir varslene for det objektet vist i ruten til høyre.
- Vis opplysninger om varselet eller bruk anbefalingsrådgiveren for å løse situasjonen. Når du dobbeltklikker på et varsel, får du frem en notisbok. Den første siden viser detaljene for varselet. Den andre siden viser hva du eventuelt bør gjøre.
- v Konfigurer helseindikatorinnstillinger
- v Velg hvilke kontakter som skal få beskjed om varsler med en e-post eller via personsøker.
- Se gjennom loggen over varsler for en forekomst.

Med knappene øverst på verktøylinje for navigering kan du filtrere varslene etter alvorsgrad:

- $\frac{24}{100}$  Viser objekter i alarmstatus (varseltypen med høyest alvorsgrad).
	- $\frac{24}{\sqrt{2}}$   $\frac{24}{\sqrt{2}}$  Viser objekter i alarm- eller advarselstatus.

<span id="page-52-0"></span>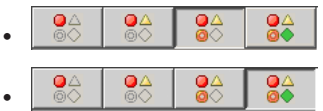

Viser objekter i alle varselstatuser.

Viser alle objekter.

Web-versjonen av helsesenteret har et delsett av disse funksjonene.

# **Definere varslings- og kontaktlister**

For at DB2 skal kontakte deg eller andre når det oppstår problemer med databaser, må du definere varslings- og kontaktlister. Hvis du ikke gjorde det under installeringen av DB2, kan du konfigurere disse listene manuelt.

## **Fremgangsmåte:**

1. Hvis SMTP-tjeneren ikke ble konfigurert under installeringsprosessen, kan du konfigurere den manuelt med denne kommandoen:

db2 update admin cfg using stmp\_server vert1

der vert1 står for TCP/IP-vertsnavnet for SMTP-tjeneren som blir brukt til e-postvarsling.

Du kan også oppdatere disse opplysningene med veiviseren Opprett database med automatisk vedlikehold eller veiviseren Troubleshoot Alert Notification i helsesenteret.

2. Hvis du ønsker at kontaktopplysningene skal finnes på en fjerntilkoblet DB2-administrasjonstjener (DAS), kan du oppgi parameteren contact\_host med denne kommandoen:

db2 update admin cfg using contact\_host vert2

der vert2 står for TCP/IP-vertsnavnet for DAS-tjeneren. Hvis parameteren contact\_host ikke er oppgitt, forutsetter DAS at kontaktopplysningene er lagret lokalt.

3. Slå på planleggeren med denne kommandoen:

db2 update admin cfg using sched\_enable on

4. For at disse endringene skal tre i kraft, må du starte DAS på nytt med disse kommandoene:

db2admin stop db2admin start

5. I kontrollsenteret klikker du på ikonet Kontakter på oppgavelinjen. Velg Systemnavn og klikk på **Tilføy kontakt**. Oppgi kontaktopplysninger og trykk på OK. Du kan også tilføye den nye kontakten ved hjelp av oppgavesenteret, helsesenteret ved å konfigurere melding om varsel, eller Opprett database med automatisk vedlikehold.

# **Oppgavesenter**

Du kan starte oppgavesenteret på disse måtene:

- Velg Oppgavesenter fra menyen Verktøy i et annet verktøy.
	-
- v **Klikk på ikonet**  $\mathbb{F}_{\mathbb{F}}$  fra verktøylinjen i et annet verktøy.
- v Gi kommandoen **db2tc**.
- v På Windows-systemer klikker du på **Start**-knappen og velger **Programmer —> IBM DB2 —> Generelle administrasjonsverktøy —> Oppgavesenter**.

**Merk:** Hvis du skal bruke oppgavesenteret, må du først opprette en

verktøykatalog. Hvis du ikke opprettet en verktøykatalog da du installerte DB2, kan du gjøre det nå ved å velge **Verktøy—> Verktøyinnstillinger —> Planleggerinnstillinger**.

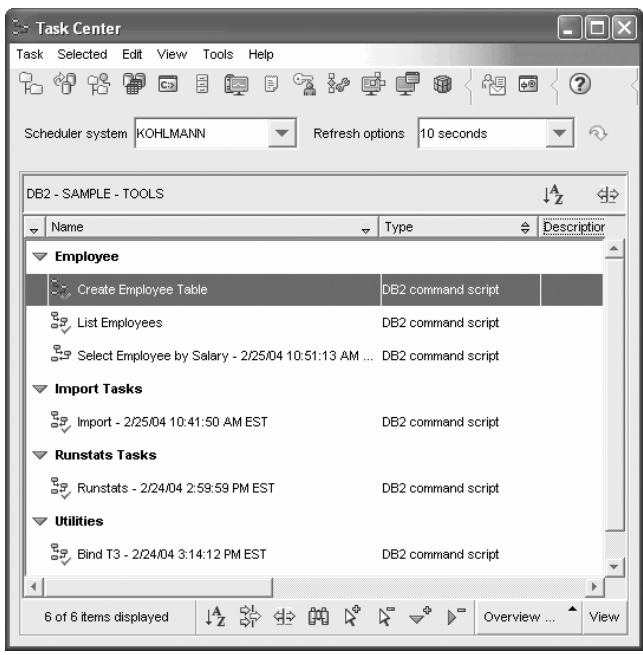

*Figur 7. Vinduet Oppgavesenter*

Du bruker oppgavesenteret til å kjøre oppgaver, enten umiddelbart eller i henhold til en tidsplan, og til å varsle personer om statusen til fullførte oppgaver. Oppgavesenteret inneholder funksjonalitet fra skriptsenteret i tidligere versjoner av DB2, pluss ny funksjonalitet.

En oppgave er et skript, sammen med tilknyttede suksessbetingelser, planer og varsler. Du kan opprette en oppgave i oppgavesenteret, opprette et skript i et annet verktøy og lagre det i oppgavesenteret, importere et eksisterende skript, eller lagre alternativene fra et DB2-vindu eller en veiviser, for eksempel veiviseren for innlasting. Et skript kan inneholder DB2-, SQL- eller operativsystemkommandoer.

For hver oppgave kan du gjøre følgende:

- planlegge oppgaven
- oppgi betingelser for vellykket og mislykket utføring
- v oppgi handlinger som skal utføres når utføringen av oppgaven lykkes eller mislykkes
- v oppgi e-postadresser (inkludert personsøkere) som skal varsles når oppgaven lykkes eller mislykkes

Du kan oppgi betinget koding ved å opprette oppgavehandlinger. Hver oppgavehandling består av en oppgave og handlingen som skal utføres på oppgaven. Oppgave 1 kan for eksempel ha følgende oppgavehandlinger:

- Hvis oppgave 1 er vellykket, aktiverer oppgavehandling A planen for oppgave 2.
- v Hvis oppgave 1 mislykkes, vil oppgavehandling B kjøre oppgave 3.

<span id="page-54-0"></span>Du kan også opprette en grupperingsoppgave som kombinerer flere oppgaver i en enkelt logisk arbeidsenhet. Når grupperingsoppgaven oppfyller betingelsen du har definert for vellykket eller mislykket handling, blir oppfølgingsoppgavene utført. Du kan for eksempel kombinere tre reserveskript til en grupperingsoppgave, og deretter oppgi en omorganisering som en oppfølgingsoppgave som skal utføres hvis utføringen av alle reserveskriptene er vellykket.

Hvis du vil se den nyeste informasjonen, klikker du på  $\mathbb Q$ . Slik kan du se på resultatene av utføringen:

- v Hvis du vil se resultatene fra forrige gang en oppgave ble utført, høyreklikker du på oppgaven og velger **Vis resultater**.
- v Hvis du vil se resultatene fra hver gang en oppgave er blitt utført, åpner du journalen. I journalen kan du høyreklikke på oppgaveutføringen du vil se på og velge **Vis resultater**.

Hvis du vil se hjelpen til en melding som vises i utføringsresultatene, åpner du kommandosenteret og oppgir feilmeldingen med et spørsmålstegn foran. Du kan for eksempel skrive **? SQL0100** for å få flere opplysninger om meldingen SQL0100W.

Flere lagrede utsnitt er tilgjengelige via menyen nederst i oppgavesenteret.

## **Journal**

Du kan starte journalen på disse måtene:

- Velg Journal fra menyen Verktøy i et annet verktøy.
- v Klikk på ikonet fra verktøylinjen i et annet verktøy.
- v På Windows-systemer klikker du på **Start**-knappen og velger **Programmer —> IBM DB2 —> Generelle administrasjonsverktøy —> Journal**.

Journalen viser historikk om oppgaver, databasehandlinger og -operasjoner, kontrollsenterhandlinger, meldinger og varsler.

| Journal                                                                                       |      |
|-----------------------------------------------------------------------------------------------|------|
| Journal Selected Edit<br>View<br>Tools<br>Help                                                |      |
| U<br>てんやき<br>● 図 25<br>啊<br>$\left( 2\right)$<br>$\sqrt{2}$<br>₩                              |      |
| Task History<br>Database History<br>Notification Log<br>Messages                              |      |
| Scheduler system KOHLMANN<br>Refresh options<br>30 seconds                                    |      |
| ĮĄ,<br>DB2 - SAMPLE - TOOLS                                                                   | d⇒   |
| Description<br>≙<br>Task Category<br>≙<br>Name<br>Type<br>$\overline{\mathbf{v}}$             |      |
| Create Employee Table<br>DB2 command script<br>Employee                                       |      |
| Import - 2/24/04 3:01:06 PM EST<br>Import, Tasks<br>DB2 command script                        |      |
| Import - 2/24/04 5:27:55 PM EST<br>Import, Tasks<br>DB2 command script                        |      |
| Import - 2/25/04 10:41:50 AM EST<br>DB2 command scrint<br>Import, Tasks                       |      |
| All columns*<br>List Employees<br>Not categorized<br>DB2 commoverview by name                 |      |
| 選 Runstats - 2/24/04 2:59:59 PM EST<br>Runstats, Tasks<br>DB2 comn Problem solving            |      |
| <b>BUS</b> DINATO OPINING ON ANO BUILDET<br>non commRecent events<br>L.Billion<br>All columns |      |
| $\overline{\lambda}$<br>⊳°<br>曲<br>≮∣≑<br>All columns*<br>7 of 7 items displayed              | View |

*Figur 8. Vinduet Journal*

Hvis du vil se den nyeste informasjonen, klikker du på  $\mathbb{R}$ .

Siden **Oppgavehistorikk** viser resultatene av oppgaver som er blitt utført tidligere. Du kan bruke denne informasjonen til å beregne hvor lang tid fremtidige oppgaver vil ta.

Siden Oppgavehistorikk har en rad for hver utføring av en oppgave. Oppgavesenteret inneholder bare en rad for hver oppgave, uansett hvor mange ganger oppgaven har blitt utført. Hver rad i oppgavesenteret kan relateres til flere rader på siden Oppgavehistorikk i journalen.

For hver fullført utføring av en oppgave kan du:

- vise utføringsresultatene
- vise oppgaven som ble utført
- redigere oppgaven som ble utført
- vise statistikk om oppgaveutføringen
- v fjerne oppgaveutføringsobjektet fra journalen

Hvis du skal utføre en av disse handlingene, høyreklikker du på en fullført oppgave og velger ønsket handling fra objektmenyen du får frem.

Siden **Databasehistorikk** viser informasjon fra gjenopprettingshistorikkfilen. Denne filen blir oppdatert når ulike operasjoner blir fullført, blant annet:

- Reservekopiering
- Gjenoppretting
- Fremlengs rulling
- Innlasting
- Omorganisering

Disse opplysningene kan være nyttige hvis du har behov for å gjenopprette en database eller en tabellplass.

Siden **Meldinger** viser meldinger som er blitt sendt fra kontrollsenteret og andre GUI-verktøy.

Siden **Varslingslogg** viser informasjon fra administrasjonsvarslingsloggen. Du kan filtrere listen. Du kan for eksempel velge å bare vise varsler fra helseovervåkeren.

Flere lagrede utsnitt er tilgjengelige via menyen nederst i journalen.

## **Konfigurere DB2-lisensavtalen ved hjelp av lisenssenteret**

Du kan se på eller velge lisensavtale i lisenssenteret.

#### **Fremgangsmåte:**

Når du skal definere lisensavtalen, utfører du følgende, avhengig av hvilken type lisenser du har kjøpt:

- 1. I lisenssenteret velger du **Endre** på menyen **Lisens**.
- 2. I vinduet Endre lisens velger du den lisenstypen du har kjøpt:
	- v Hvis du har kjøpt en lisens av typen Samtidige brukere, velger du **Samtidig tilkoblede brukere** og oppgir antallet lisenser du har kjøpt.

v Hvis du har kjøpt en lisens av typen Registrerte brukere, velger du **Samtidig registrerte brukere** og klikker på **OK** for å lukke vinduet Endre lisens og gå tilbake til lisenssenteret. Klikk på flippen **Brukere** og tilføy hver bruker-ID du har kjøpt lisens for.

Du må også endre antallet prosessorlisenser du har kjøpt.

# <span id="page-56-0"></span>**Utviklingssenter**

Du kan starte utviklingssenteret på disse måtene:

- Velg Utviklingssenter fra menyen Verktøy i et annet verktøy.
- Klikk på ikonet **fra** fra verktøylinjen i et annet verktøy.
- v Gi kommandoen **db2dc**.
- v På Windows-systemer klikker du på **Start**-knappen og velger **Programmer —> IBM DB2 —> Utviklingsverktøy —> Utviklingssenter**.

Bruk utviklingssenteret til å utvikle lagrede prosedyrer, brukerdefinerte funksjoner (UDFer) og strukturerte typer. Utviklingssenteret inneholder funksjonalitet fra Stored Procedure Builder i tidligere versjoner av DB2, pluss tilleggsfunksjonalitet.

Et sett med veivisere gjør det enkelt å utføre utviklingsoppgavene.

Med utviklingssenteret kan du:

- opprette, bygge og distribuere Java- og SQL-lagrede prosedyrer
- v opprette, bygge og distribuere brukerdefinerte funksjoner:
	- SQL skalar-UDFer
	- SQL tabell-UDFer
	- UDFer som leser MQSeries-meldinger
	- UDFer som har tilgang til OLE DB-datakilder
	- UDFer som trekker ut data fra XML-dokumenter
- v feilsøke lagrede prosedyrer med det innebygde feilsøkingsprogrammet
- opprette og bygge strukturerte typer
- v se på innholdet på tjeneren for hver databasetilkobling som er i prosjektet, eller som du eksplisitt har føyd til Tjenerutsnitt
- v vise og arbeide med andre databaseobjekter, for eksempel tabeller, utløsere og utsnitt
- v eksportere og importere rutiner og prosjektinformasjon

Utviklingssenteret er også utstyrt med en DB2 Development Add-In for disse utviklingsmiljøene:

- Microsoft Visual C++
- Microsoft Visual Basic
- Microsoft Visual InterDev

Ved hjelp av tilleggsmodulene kan du bruke funksjonene i utviklingssenteret og andre DB2-sentre fra utviklingsmiljøet i Microsoft. Dette gjør det enklere å utvikle og innlemme lagrede prosedyrer og UDFer i utviklingen av DB2-applikasjoner.

# <span id="page-57-0"></span>**Konfigureringsassistent**

Du kan starte konfigureringsassistenten på disse måtene:

- v Gi kommandoen **db2ca**.
- v På Windows-systemer klikker du på **Start**-knappen og velger **Programmer —> IBM DB2 —> Konfigureringsverktøy —> Konfigureringsassistent**.
- v På Linux-systemer åpner du mappen **IBM DB2** på arbeidsområdet og velger **Konfigureringsassistent**.

Bruk konfigureringsassistenten til å konfigurere klientene. du kan også brukes den som et enklere alternativ til kontrollsenteret, i situasjoner der du ikke vil installere hele settet med DB2-verktøy.

Du må konfigurere DB2-klientene slik at de kan arbeide med de tilgjengelige objektene, på denne måten:

- v For å få tilgang til en forekomst eller database på en annen tjener eller et annet system, må DB2 katalogisere systemet i klientens nodekatalog.
- v For å få tilgang til en database, må DB2 katalogisere databaseinformasjon i klientens databasekatalog.

Fra konfigureringsassistenten kan du blant annet utføre disse oppgavene:

- tilføye nye databaseobjekter
- v arbeide med eksisterende databaseobjekter
- binde applikasjoner
- definere databasesystemets konfigurasjonsparametere
- importere og eksportere konfigurasjonsinformasjon
- definere DB2-registerparametere
- endre passord
- teste tilkoblinger
- konfigurere CLI-parametere

Det grafiske grensesnittet gjør disse komplekse oppgavene enklere ved hjelp av:

- v veivisere som hjelper deg med å utføre bestemte oppgaver
- v dynamiske felt som blir aktivert basert på dine inndata
- tips som hjelper deg til å ta beslutninger om konfigureringen
- oppdaging som kan hente informasjon om valgte databaseobjekter

Konfigureringsassistenten viser en liste over databasene som applikasjonene kan tilkobles. Hver database blir identifisert ved hjelp av databasekallenavnet. Med veiviseren Tilføy database kan du tilføye databaser til listen. Du kan bruke veiviseren Endre database til å endre informasjonen som er tilknyttet databasene på listen.

Fra menyen Vis kan du velge et avansert utsnitt, som bruker en notisbok for å organisere tilkoblingsinformasjon etter objekt: systemer, forekomstnoder, databaser, databasetilkoblingstjenester og datakilder. du kan bruke notisboksidene til å utføre objektspesifikke handlinger.

## **Replikeringssenter**

Du kan starte replikeringssenteret på disse måtene:

• Velg Replikeringssenter fra menyen Verktøy i et annet verktøy.

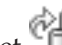

- v Klikk på ikonet fra verktøylinjen i annet verktøy.
- v Gi kommandoen **db2rc**.
- v På Windows-systemer klikker du på **Start**-knappen og velger **Programmer —> IBM DB2 —> Generelle administrasjonsverktøy —> Replikeringssenter**.

Du bruker replikeringssenteret til å administrere replikering mellom en DB2-database og en annen relasjonsdatabase (DB2 eller ikke-DB2). Fra replikeringssenteret kan du definere replikeringsmiljøer, effektuere endringer fra et sted til et annet, og synkronisere dataene på begge plasseringene.

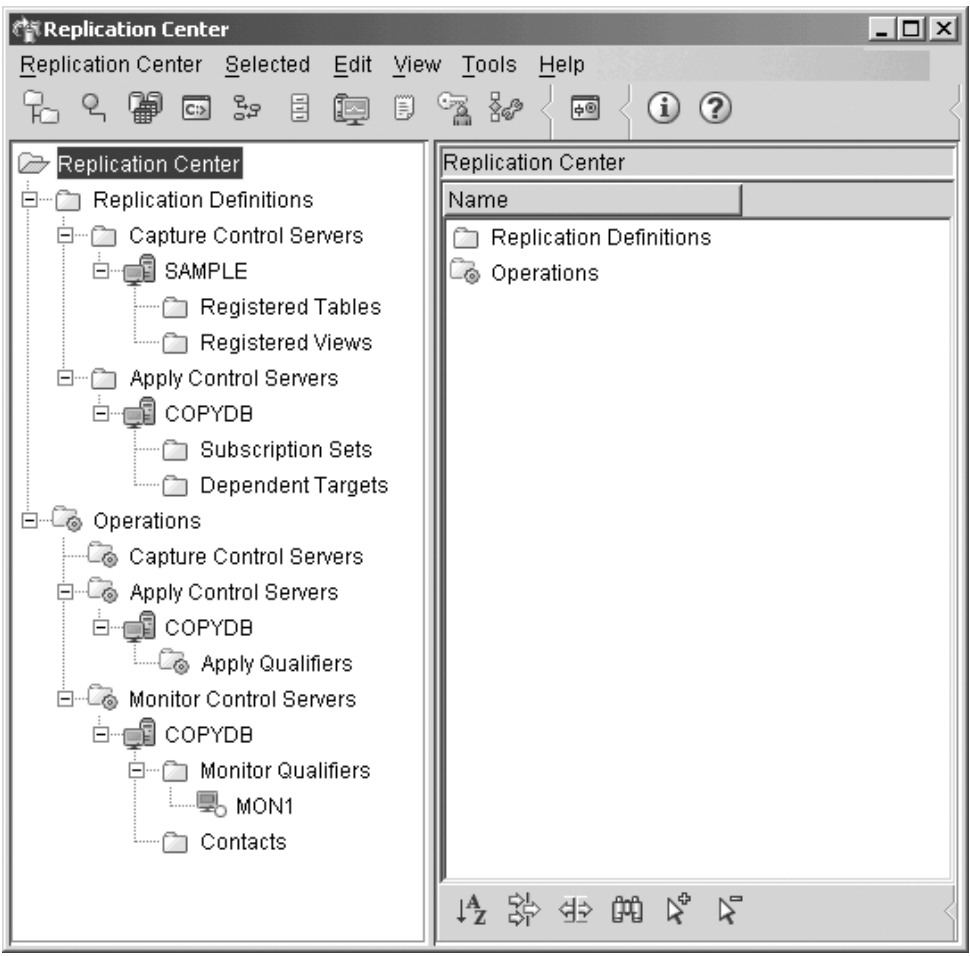

*Figur 9. Vinduet Replikeringssenter*

Startpanelet for replikeringssenteret leder deg gjennom noen grunnleggende replikeringsfunksjoner.

<span id="page-59-0"></span>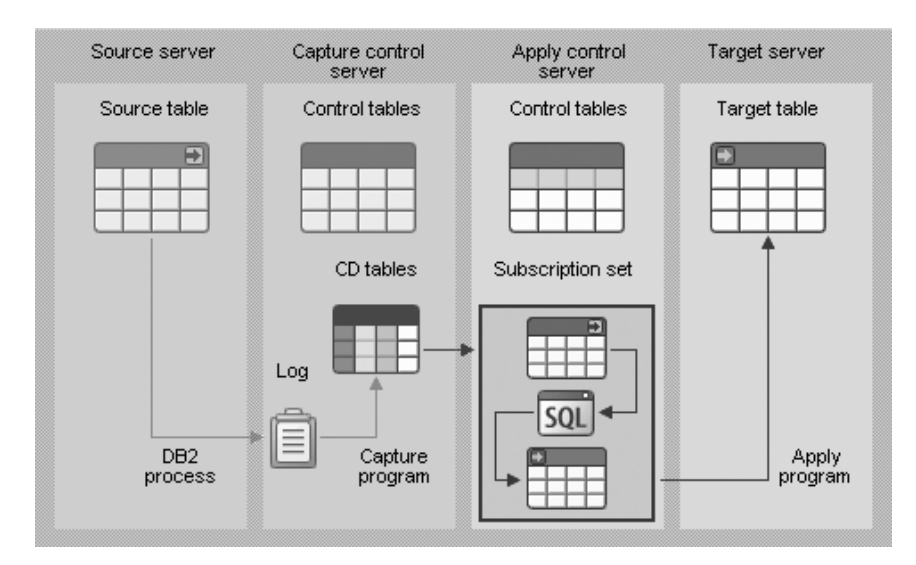

*Figur 10. Replikeringsfunksjoner*

Dette er noen av de viktigste oppgavene du kan utføre med replikeringssenteret:

- opprette replikeringsstyringstabeller
- registrere replikeringskilder
- opprette abonnementssett
- kjøre registreringsprogrammet
- kjøre effektueringsprogrammet
- overvåke replikeringsprosessen
- v utføre grunnleggende problemløsing for replikering

## **Web-verktøy**

Følgende Web-verktøy for DB2 gir tilgang til DB2-miljøet via et sikkert Web-aktivert grensesnitt:

- v "Web-kommandosenter"
- v ["Web-helsesenter"](#page-60-0) på side 55

## **Web-kommandosenter**

Du bruker web-versjonen av kommandosenteret til å utføre SQL-setninger, DB2-kommandoer og OS-kommandoer mot en fjerntliggende DB2-tjener, enten interaktivt eller ved hjelp av skript. Dette er spesielt nyttig for databaseadministratorer og erfarne brukere som må kunne arbeide med databasen uansett tidspunkt eller sted. Web-versjonen av kommandosenteret inkluderer de fleste av funksjonene i det komplette kommandosenteret, men den inneholder *ikke* Visual Explain eller SQL Assist.

Du får tilgang til DB2-tjeneren ved å bruke en HTML 4.0-kompatibel nettleser som kjører på en dataenhet som kan være alt fra en stasjonær datamaskin til en PDA (Personal Digital Assistant (PDA). Nettleseren er en klient som kommuniserer med en midtlagsapplikasjonstjener. Applikasjonstjeneren kommuniserer med DB2-tjeneren. Secure Socket Layer (SSL), den samme teknologien som brukes til banktjenester på Internett og sikre e-handelstransaksjoner, brukes til alle kommunikasjon.

Klienten kan være en hvilken som helst dataenhet som støtter en HTML 4.0-kompatibel nettleser. Nettleseren trenger ikke støtte Java, JavaScript eller <span id="page-60-0"></span>informasjonskapsler. Midtlaget må ha Web-verktøy for DB2 installert. Web-verktøy for DB2 krever en applikasjonstjener, for eksempel IBM WebSphere eller BEA WebLogic.

Hvis du er databaseansvarlig for et stort senter, kan du bruke web-verktøyene på denne måten:

- v Mens du er borte fra kontoret, på et kurs, får du en hastemelding på PDAen om et databaseproblem.
- v Ved hjelp av PDAen logger du deg på en portal der Web-verktøy for DB2 er installert.
- v Du bruker web-versjonene av helsesenteret og kommandosenteret for å undersøke problemet.
- v Du bruker web-versjonen av kommandosenteret til å utføre SQL-, DB2- og operativsystemkommandoer som løser problemet.

## **Web-helsesenter**

Bruk web-versjonen av helsesenteret for å overvåke helsen til fjerndatabaser. Dette er spesielt nyttig for databaseadministratorer og erfarne brukere som må kunne arbeide med databasen uansett tidspunkt eller sted.

Web-versjonen av helsesenteret har et delsett av funksjonene i det fullstendige helsesenteret. Du kan vise de aktive varslene for en forekomst, vise detaljerte opplysninger, historikk og løsningsforslag for et varsel, og ta i bruk noen av anbefalingene ved hjelp av web-versjonen av kommandosenteret.

Du får tilgang til DB2-tjeneren ved å bruke en HTML 4.0-kompatibel nettleser som kjører på en dataenhet som kan være alt fra en stasjonær datamaskin til en PDA (Personal Digital Assistant (PDA). Nettleseren er en klient som kommuniserer med en midtlagsapplikasjonstjener. Applikasjonstjeneren kommuniserer med DB2-tjeneren. Secure Socket Layer (SSL), den samme teknologien som brukes til banktjenester på Interenett og sikre e-handelstransaksjoner, brukes til alle kommunikasjon.

Klienten kan være en hvilken som helst dataenhet som støtter en HTML 4.0-kompatibel nettleser. Nettleseren trenger ikke støtte Java, JavaScript eller informasjonskapsler. Midtlaget må ha Web-verktøy for DB2 installert. Web-verktøy for DB2 krever en applikasjonstjener, for eksempel IBM WebSphere eller BEA WebLogic.

Hvis du er databaseansvarlig for et stort senter, kan du bruke web-verktøyene på denne måten:

- v Mens du er borte fra kontoret, på et kurs, får du en hastemelding på PDAen om et databaseproblem.
- v Ved hjelp av PDAen logger du deg på en portal der Web-verktøy for DB2 er installert.
- v Du bruker web-versjonene av helsesenteret og kommandosenteret for å undersøke problemet.
- v Du bruker web-versjonen av kommandosenteret til å utføre SQL-, DB2- og operativsystemkommandoer som løser problemet.

## **Automatisk vedlikehold**

DB2 Universal Database (UDB) har automatiske vedlikeholdsfunksjoner for å utføre reservekopiering av databaser, oppdatere statistikk og omorganisere tabeller og indekser ved behov.

Med automatisk reservekopiering av database kan brukerne være trygge på at databasen blir reservekopiert. De trenger ikke tenke på når reservekopieringen skal skje, og behøver heller ikke kjenne til reservekopieringskommandoen.

Automatisk innsamling av statistikk forsøker å øke databasens ytelse ved å holde tabellstatistikken oppdatert. Målet er at optimalisatoren skal kunne velge en tilgangsplan basert på nøyaktig statistikk.

Automatisk statistikkprofilering gir råd om hvordan og når tabellstatistikk skal samles inn, ved å registrere foreldet, manglende og feilaktig statistikk, og ved å generere statistiske profiler basert på spørreresultater.

Automatisk omorganisering styrer frakoblet omorganisering av tabeller og indekser, slik at brukerne slipper å tenke på når og hvordan dataene skal omorganiseres.

Aktivering og deaktivering av de automatiske vedlikeholdsfunksjonene skjer ved hjelp av databasens konfigurasjonsparametere for automatisk vedlikehold. Ved hjelp av et hierarkisk sett med parametere er det enkelt og fleksibelt å administrere aktiveringen av disse funksjonene.

## **Automatisk reservekopiering av database:**

En database kan slutte å fungere på grunn av mange ulike maskinvare- og programvarefeil. Automatisk reservekopiering av databaser forenkler administrasjonsoppgaven til den databaseansvarlige, ved at man alltid er trygg på at det alltid blir foretatt en fullstendig reservekopi av databasen ved behov. Behovet for reservekopiering fastsettes ut fra et eller flere av disse målene:

- Du har aldri fullført en fullstendig reservekopiering av databasen
- v Tiden siden sist fullstendige reservekopiering overskrider et bestemt antall timer
- v Forbruk av transaksjonsloggplass siden sist reservekopiering overskrider et bestemt antall 4 kB-sider (bare i arkivloggingsmodus).

Beskytt dataene ved å planlegge og implementere en strategi for katastrofehåndtering for systemet. Hvis det passer til dine behov, kan du inkludere funksjonen for automatisk reservekopiering av databaser i din strategi for reservekopiering og gjenoppretting.

Hvis databasen er aktivert for gjenoppretting ved fremlengs rulling (arkivlogging), kan automatisk reservekopiering av databasen aktiveres for enten tilkoblet eller frakoblet reservekopiering. Hvis ikke, er bare frakoblet reservekopiering tilgjengelig. Automatisk reservekopiering av database støtter lager, magnetbånd, Tivoli Storage Manager (TSM) og leverandør-DLL-medietyper.

Ved hjelp av veiviseren Konfigurer automatisk vedlikehold i kontrollsenteret eller helsesenteret, kan du konfigurere:

- v ønsket tidsrom eller antall loggsider mellom reservekopieringer
- reservekopieringsmediet

• om det skal være en tilkoblet eller frakoblet reservekopiering

Hvis reservekopiering til lager er valgt, vil funksjonen for automatisk reservekopiering med jevne mellomrom slette reservekopier fra katalogen som er oppgitt i veiviseren Konfigurer automatisk vedlikehold. Bare den nyeste reservekopien er helt sikkert tilgjengelig på et gitt tidspunkt. Det anbefales at denne katalogen utelukkende blir brukt til funksjonen for automatisk reservekopiering, og ikke til å lagre andre reservekopier.

Funksjonen for automatisk reservekopiering av databasen kan aktiveres eller deaktiveres med databasekonfigurasjonsparameterne **auto\_db\_backup** og **auto\_maint**. I et flerpartisjonert databasemiljø kjøres den automatiske reservekopieringen på hver partisjon hvis databasekonfigurasjonsparameterne er aktivert på partisjonen.

## **Automatisk statistikkinnsamling:**

Når SQL-kompilatoren optimaliserer SQL-spørringer, blir beslutningene tungt påvirket av statistisk informasjon om størrelsen på databasetabeller og -indekser. Optimalisatoren bruker også informasjon om fordelingen av data i bestemte kolonner i tabeller og indekser hvis disse kolonnene brukes til å velge rader eller kombinere tabeller. Optimalisatoren bruker denne informasjonen til å vurdere kostnadene ved alternative tilgangsplaner for hver spørring. Når et betydelig antall tabellrader er blitt tilføyd eller fjernet, eller hvis data i kolonner du samler inn statistikk for, blir oppdatert, må RUNSTATS-funksjonen kjøres på nytt for å oppdatere statistikken.

Automatisk innsamling av statistikk fastsetter det minste statistikksettet som gir optimal ytelsesforbedring. Beslutningen om hvorvidt statistikk skal samles inn eller oppdateres, tas ved å observere og lære hvor ofte tabeller blir endret, og hvor mye tabellstatistikken er endret. Algoritmen for automatisk statistikkinnsamling lærer over tid hvor raskt de statistiske opplysningene endres på tabellbasis, og planlegger RUNSTATS-utføringen i henhold til dette.

Normale vedlikeholdsaktiviteter, som når en bruker utfører RUNSTATS, REORG eller endrer eller sletter tabellen, påvirkes ikke av at denne funksjonen blir aktivert.

Hvis du er usikker på hvor ofte du bør samle inn statistikk for tabellene i databasen, kan du legge inn den automatiske statistikkinnsamlingen som en del av den totale databasevedlikeholdsplanen.

Du kan aktivere eller deaktivere funksjonen for automatisk statistikkinnsamling med konfigureringsparameterne **auto\_runstats**, **auto\_tbl\_maint** og **auto\_maintdatabase**.

Du kan konfigurere hvilke tabeller som vurderes for automatisk statistikkinnsamling, ved å bruke veiviseren Automatisk vedlikehold fra kontrollsenteret eller helsesenteret.

#### **Automatisk omorganisering:**

Etter mange endringer av tabelldata, kan logisk sekvensielle data være på ikke-sekvensielle fysiske sider, slik at databasesystemet må utføre flere leseoperasjoner for å få tilgang til dataene.

Den statistiske informasjonen som blir samlet inn av RUNSTATS, viser datafordelingen i en tabell. Først og fremst kan analyse av denne statistikken angi når omorganisering bør utføres, og hvilken type. Automatisk omorganisering fasetter behovet for omorganisering av tabeller ved hjelp av REORGCHK-formlene. Funksjonen evaluerer tabeller som har fått oppdatert statistikken, for å se om det er nødvendig med omorganisering. I så fall planlegger den en klassisk omorganisering for tabellen. Dette krever at applikasjonene fungerer uten skrivetilgang til tabellene som blir omorganisert.

Funksjonen for automatisk omorganisering kan aktiveres eller deaktiveres med databasekonfigurasjonsparameterne **auto\_reorg**, **auto\_tbl\_maint** og **auto\_maint**.

Hvis du er usikker på når og hvordan tabellene og indeksene bør omorganiseres, kan du legge inn automatisk omorganisering som en del av din totale databasevedlikeholdsplan.

Du kan konfigurere hvilke tabeller som vurderes for automatisk omorganisering, ved å bruke veiviseren Automatisk vedlikehold fra kontrollsenteret eller helsesenteret.

## **Vedlikeholdstidsrom for automatisering:**

De automatiske vedlikeholdsfunksjonene som er beskrevet over, bruker ressurser på systemet og kan påvirke databaseytelsen når de kjøres. Automatisk omorganisering og frakoblet reservekopiering av databaser begrenser også tilgang til tabellene og databasene når disse verktøyene blir kjørt. Derfor er det nødvendig å sette av tidsperioder for at DB2 UDB kan planlegge utføringen av disse vedlikeholdsakivitetene. Disse kan oppgis som tidsperioder for frakoblet og tilkoblet vedlikehold, ved å bruke veiviseren for automatisk vedlikehold fra kontrollsenteret eller helsesenteret.

Frakoblet reservekopiering av databaser og omorganisering av tabeller og indekser kjøres i tidsperioden for frakoblet vedlikehold. Disse funksjonene kjøres til de er fullført, selv om de går ut over de oppgitte tidsperiodene. Den interne planleggingsmekanismen lærer over tid, og vurderer hvor lang tid det tar å fullføre jobben. Hvis den frakoblede tidsperioden er for kort for en bestemt reservekopierings- eller omorganiseringsaktivitet, vil ikke planleggeren starte jobben neste gang, men stoler på at helseovervåkeren varsler om behovet for å øke tidsperioden for frakoblet vedlikehold.

Automatisk statistikkinnsamling og profilering, samt tilkoblet reservekopiering av data, blir utført i tidsrommet for tilkoblet vedlikehold. For å redusere systembelastningen, blir de strupet av den lærende funksjonsstrupemekanismen. Den interne planleggingsmekanisme bruker tidsrommet for tilkoblet vedlikehold til å starte de tilkoblede jobbene. Disse funksjonene kjøres til de er fullført, selv om de går ut over de oppgitte tidsperiodene.

#### **Lager:**

Funksjonene for automatisk statistikkinnsamling og omorganisering lagrer arbeidsdata i tabeller i databasen. Disse tabellene blir opprettet på tabellplassen SYSTOOLSPACE. Tabellplassen SYSTOOLSPACE blir opprettet automatisk med standardverdier når databasen blir aktivert. Kravene til lagerplass for disse tabellen står i forhold til antallet tabeller i databasen, og bør beregnes til omtrent 1 kB per tabell. Hvis dette dreier seg om betydelig plass for databasen, ønsker du kanskje å slette og gjenopprette tabellplassen og tildele minne selv. Tabellene for automatisk

vedlikehold og helseovervåking i tabellplassen, blir automatisk opprettet på nytt. Historikk som er registrert i disse tabellene, går tapt når tabellplassen blir slettet.

## **Overvåking og varsling:**

Helseovervåkeren sørger for overvåking og varsling for funksjonene for automatisk reservekopiering av databaser, innsamling av statistikk og omorganisering.

## **Installere nyeste opprettingspakke eller nyeste endringsnivå**

En opprettingspakke eller et endringsnivå for DB2 UDB Express inneholder oppdateringer og feilrettelser (APAR). Hver opprettingspakke og hvert endringsnivå leveres med dokumentet APARLIST.TXT, som beskriver hvilke feilrettelser pakken inneholder.

Opprettingspakker eller endringsnivåer er kumulative hvis ikke det står noe annet. Det betyr at den nyeste opprettingspakken eller det nyeste endringsnivået for en hvilken som helst versjon av DB2 UDB Express inneholder alle oppdateringene fra tidligere opprettingspakker eller endringsnivåer for den samme versjonen av DB2 UDB Express. Vi anbefaler at du kjører DB2 UDB Express-systemet med det nyeste nivået av opprettingspakken eller endringsnivået for å sikre problemfri drift.

### **Krav:**

Hver opprettingspakke eller hvert endringsnivå kan ha spesielle krav. Du finner mer informasjon om dette i README-filen som fulgte med opprettingspakken eller endringsnivået.

### **Fremgangsmåte:**

- 1. Last ned den nyest opprettingspakken eller det nyeste endringsnivået fra nettstedet for IBM DB2:
	- v <http://www.ibm.com/software/data/db2/udb/winos2unix/support>
- 2. Hver opprettingspakke eller hvert endringsnivå inneholder et sett med versjonsmerknader og en README-fil. README-filen inneholder instruksjoner om installeringen.

**Del 4. Distribuere tjenere med responsfilinstallering**

# **Kapittel 9. Responsfiler**

# **Grunnleggende informasjon om responsfilinstallering**

I motsetning til med veiviseren for DB2-installering, kan du installere DB2 uten noen inndata fra brukeren hvis du bruker en DB2-responsfil. Denne metoden er ikke bare nyttig for DB2-distribusjon i stor skala, men også for å legge inn en transparent DB2-installeringsprosess i den tilpassede installerings- og konfigureringsprosedyren. En responsfilinstallering utføres av DB2-installering ved hjelp av brukergenererte responsfiler.

En *responsfil* er en ASCII-fil som inneholder installerings- og konfigureringsinformasjon. Disse kan generes med DB2-verktøy eller ved manuell redigering. Installerings- og konfigureringsdataene må opgis under en interaktiv installering, men med en responsfil kan installeringen fortsette uten noen inngrep fra brukeren.

En responsfil spesifiserer konfigurerings- og installeringsparametere som målkatalog og hvilke produkter og komponenter som skal installeres. Den kan også brukes til å konfigurere:

- v Globale DB2-registervariabler
- Forekomstvariabler
- Konfigurasjonsinnstillinger for forekomster i databasesystemet

Du kan opprette en responsfil ved å:

- v endre en av eksempelresponsfilene som følger med
- v bruke responsfilgeneratoren (bare i Windows)
- bruke veiviseren for DB2-installering

Du finner en fullstendig oversikt over DB2-installering med responsfil i DB2 UDB Informasjonssenter, på [http://publib.boulder.ibm.com/infocenter/db2help/.](http://publib.boulder.ibm.com/infocenter/db2help/)

## **Vurderinger ved bruk av responsfil**

Du bør ha lest gjennom og forstått informasjonen under før du utfører en responsfilinstallering:

- v Responfilformatet er endret drastisk fra DB2 versjon 7 til DB2 versjon 8. Dette medfører at det finnes versjonsbegrensninger når det gjelder hvor responsfiler kan brukes. En responsfil som er generert i DB2 versjon 8 kan for eksempel bare brukes til å installere DB2 versjon, den kan ikke brukes til å installere DB2 versjon 7. Det motsatte er også tilfellet, responsfiler som er generert i DB2 versjon 7 kan ikke brukes til å installere DB2 versjon 8.
- Du kan lagre innstillingene i en responsfil under installeringen på skjermbildet **Velg installeringshandling** i veiviseren for DB2-installering. Dette alternativet er bare tilgjengelig i installeringsmetoden Tilpasset.
- v Du kan bare bruke en responsfil som er generert under en installering hvis du lar installeringen bli fullført. Hvis du avbryter installeringen, eller hvis installeringen mislykkes, blir responsfilen ikke opprettet.
- v Hvis du bruker responsfilgeneratoren (bare i Windows), oppretter du responsfilen basert på en eksisterende installasjon. Denne metoden anbefales når du har en mer kompleks konfigurasjon som du har konfigurert manuelt.
- v Hvis du bruker veiviseren for DB2-installering, oppretter du en responsfil basert på den installeringen du er i ferd med å utføre. Denne metoden anbefales hvis du har en temmelig enkel konfigurering, eller hvis du vil opprette en responsfil som du planlegger å tilpasse på et senere tidspunkt.
- v Du kan bruke en responsfil til å installere en identisk konfigurasjon på alle arbeidsstasjoner i nettverket eller til å installere flere konfigurasjoner av et DB2-produkt. Du kan deretter distribuere denne filen til alle arbeidsstasjonene der du vil at dette produktet skal installeres.

## **Opprette en responsfil ved hjelp av veiviseren for DB2-installering**

Du kan opprette en responsfil ved hjelp av veiviseren for DB2-installering, basert på installeringen du utfører. Denne responsfilen blir generert ut fra valgene du foretar i veiviseren for DB2-installering. Deretter kan du bruke responsfilen til å utføre en uovervåket installering med de samme innstillingene.

## **Forutsetninger:**

Du kan bare opprette en responsfil med veiviseren for DB2-installering hvis du utfører en tilpasset installering.

## **Fremgangsmåte:**

Slik oppretter du en responsfil ved hjelp av veiviseren for DB2-installering:

- 1. Fra DB2-startpanelet velger du **Installer produkt**.
- 2. Velg produktet du vil installere, og klikk på **Neste** for å starte veiviseren for DB2-installering.
- 3. Klikk på **Neste**.
- 4. På siden **Velg installeringstype** velger du alternativet **Tilpasset**.
- 5. På siden **Velg installeringshandling** velger du **Lagre innstillingene i en responsfil**.
- 6. Fortsett med resten av installeringssidene, og velg de alternativene du ønsker.
- 7. På siden **Start kopiering av filer og opprett responsfil**, i feltet **Navn på responsfil**, angir du hvor veiviseren for DB2-installering skal plassere den genererte responsfilen.
- 8. Klikk på **Fullfør** for å installere.
- 9. Når installeringen er fullført, har veiviseren for DB2-installering plassert den genererte responsfilen i den oppgitte katalogen.

Hvis du for eksempel installerte DB2 HTML-dokumentasjonen på engelsk, arabisk, russisk og tradisjonell kinesisk, vil den genererte responsfilen se omtrent slik ut:

PROD=DB2\_HTML\_DOCUMENTATION LIC AGREEMENT=ACCEPT FILE=C:\Programfiler\SQLLIB\

COMP=ADMINISTRATION\_TOPICS COMP=APPLICATION\_DEVELOPMENT\_TOPICS COMP=BISINESS\_INTELLIGENCE\_TOPICS COMP=CONNECT\_TOPICS COMP=CORE\_TOPICS COMP=GETTING\_STARTED\_TOPICS COMP=OPTIONAL\_COMPONENTS\_TOPICS

COMP=TUTORIAL\_TOPICS

LANG=EN LANG=AR LANG=JP LANG=RU LANG=TW
**Del 5. Tillegg**

# **Tillegg A. Språkstøtte**

## **Endre DB2-grensesnittspråk (Windows)**

Grensesnittspråket i DB2 er det språket som blir vist i meldinger, hjelpetekst og grafiske verktøy. Når du installerer DB2, kan du installere støtte for ett eller flere språk. Hvis du vil endre grensesnittspråket etter at DB2 er installert, følger du trinnene i denne oppgaven.

Ikke bland sammen språkene som støttes av DB2, med språkene som støttes av DB2-grensesnittet. Språkene som støttes av DB2, det vil si språkene som *dataene* kan finnes på, er et ekstra sett med språk som støttes av DB2-grensesnittet.

### **Krav:**

DB2-grensesnittspråkene du vil bruke, må være installert på systemet. Grensesnittspråkene for DB2 velges og installeres når du installerer DB2 ved hjelp av veiviseren for DB2-installering. Hvis du endrer DB2-grensesnittspråket til et grensesnittspråk som støttes, men som ikke er installert, blir språket som er valgt for operativsystemet brukt som standard. Hvis det ikke er støtte for dette språket, blir engelsk brukt.

### **Fremgangsmåte:**

Hvis du endrer grensesnittspråk for DB2 i Windows, må du endre standard språkinnstilling for Windows-operativsystemet.

Slik endrer du grensesnittspråket for DB2 i Windows:

- 1. Velg Kontrollpanel og deretter **Regionale innstillinger**.
- 2. I vinduet Regionale innstillinger endrer du standard språkinnstilling for systemet til det språket du vil vise i DB2.

Slå opp i hjelpen til operativsystemet hvis du vil ha flere opplysninger om hvordan du endrer standardspråk for systemet.

## **Endre DB2-språk (Linux)**

Grensesnittspråket i DB2 er det språket som blir vist i meldinger, hjelpetekst og grafiske verktøy. Når du installerer DB2, kan du installere støtte for ett eller flere språk. Hvis du vil endre grensesnittspråket etter at DB2 er installert, følger du trinnene i denne oppgaven.

Ikke bland sammen språkene som støttes av DB2, med språkene som støttes av DB2-grensesnittet. Språkene som støttes av DB2, det vil si språkene som *dataene* kan finnes på, er et ekstra sett med språk som støttes av DB2-grensesnittet.

#### **Krav:**

Det må være installert støtte for DB2-grensesnittspråkene du vil bruke, på systemet. Støtte for DB2-grensesnittspråk velges og installeres når du installerer DB2 ved hjelp av veiviseren for DB2-installering. Hvis du endrer DB2-grensesnittspråket til et grensesnittspråk som støttes, men som ikke er

installert, blir språket som er valgt for operativsystemet brukt som standard. Hvis det ikke er støtte for dette språket, blir engelsk brukt.

### **Fremgangsmåte:**

Når du skal endre grensesnittspråket for DB2 på Linux-systemer, endrer du LANG-systemvariabelen til språket du ønsker.

Hvis du vil at fransk skal vises når du bruker DB2 på Linux, må det være installert støtte for fransk, og du må endre LANG-variabelen til fransk, for eksempel fr\_FR.

## **Språkstøtte for DB2-grensesnittet**

DB2-språkstøtte for DB2-grensesnitt kan kategoriseres i tjenergruppespråk og klientgruppespråk. Tjenergruppespråkene oversetter de fleste meldinger, hjelpen og elementer i det grafiske DB2-grensesnittet. Klientgruppespråkene oversetter DB2 RunTime-klientkomponenten, som omfatter de fleste meldingene og noe dokumentasjon.

Tjenergruppespråk omfatter: portugisisk (Brasil), tsjekkisk, dansk, finsk, fransk, tysk, italiensk, japansk, koreansk, norsk, polsk, russisk, forenklet kinesisk, spansk, svensk og tradisjonell kinesisk.

Klientgruppespråk omfatter: arabisk, bulgarsk, kroatisk, nederlandsk, gresk, hebraisk, ungarsk, portugisisk, rumensk, slovakisk, slovensk og tyrkisk.

Ikke bland sammen språkene som støttes av DB2, med språkene som støttes av DB2-grensesnittet. Språkene som støttes av DB2, det vil si språkene som *dataene* kan finnes på, er et ekstra sett med språk som støttes av DB2-grensesnittet.

## **Språkkoder for å kjøre veiviseren for DB2-installering på et annet språk**

Hvis du vil kjøre installeringsveiviseren på et annet språk enn det som er definert som standard for maskinen, kan du starte veiviseren manuelt og oppgi en språkkode. Språket må være tilgjengelig på den plattformen du installerer på.

| Språk                  | Språkkode   |
|------------------------|-------------|
| Arabisk                | ar          |
| Portugisisk (Brasil)   | br          |
| Bulgarsk               | bg          |
| Kinesisk, forenklet    | cn          |
| Kinesisk, tradisjonell | tw          |
| Kroatisk               | hr          |
| Tsjekkisk              | CZ          |
| Dansk                  | dk          |
| Nederlandsk            | nl          |
| Engelsk                | en          |
| Finsk                  | fi          |
| Fransk                 | $_{\rm fr}$ |

*Tabell 2. Språkkoder*

| Språk        | Språkkode           |
|--------------|---------------------|
| Tysk         | de                  |
| Gresk        | el                  |
| Hebraisk     | iw                  |
| Ungarsk      | hu                  |
| Italiensk    | $\operatorname{it}$ |
| Japansk      | jp                  |
| Koreansk     | nr                  |
| <b>Norsk</b> | no                  |
| Polsk        | pl                  |
| Portugisisk  | pt                  |
| Rumensk      | ro                  |
| Russisk      | ru                  |
| Slovakisk    | sk                  |
| Slovensk     | sl                  |
| Spansk       | es                  |
| Svensk       | se                  |
| Tyrkisk      | tr                  |

*Tabell 2. Språkkoder (fortsettelse)*

# **Vise db2setup på ditt språk**

Kommandoen **db2setup** ber operativsystemet om å finne de eksisterende språkinnstillingene. Hvis språkinnstillingen for operativsystemet støttes av **db2setup**, blir dette språket brukt.

Hvis systemet bruker samme kodesett, men andre språkmiljøer enn de som støttes av DB2-grensesnittet, kan du fortsatt se den konverterte **db2setup** ved å sette systemvariabelen **LANG** til den ønskede verdien ved å oppgi følgende kommando:

**export LANG= <***språkmiljø* **>** der *språkmiljø* er et språkmiljø som støttes av DB2-grensesnittet.

Hvis for eksempel standard språkmiljø på Linux-maskinen er ja\_JP.ujis og kodesettet for ja\_JP.ujis er 954, kan du sette systemvariabelen **LANG** til ja\_JP.sjis ved å gi denne kommandoen, forutsatt at du bruker Bourne-skall (eller en variant):

export LANG=ja\_JP.sjis

**db2setup** vises nå på japansk (i kodesett 954).

**Merk: db2setup** kan bli konvertert til en undergruppe av språkene som støttes av DB2-produktet du installerer.

# <span id="page-78-0"></span>**Tillegg B. Deinstallere DB2 UDB Express**

## **Deinstallere DB2 UDB Express (Windows)**

Denne oppgaven inneholder trinn for å fjerne hele DB2 UDB Express fra Windows-operativsystemet. Du bør bare utføre denne oppgaven hvis du ikke trenger eksisterende DB2-forekomster og -databaser.

### **Fremgangsmåte:**

Slik fjerner du DB2 UDB Express fra Windows:

- 1. Slett alle databaser. Du kan slette databaser ved å bruke kontrollsenteret eller kommandoen **drop database**.
- 2. Stopp alle DB2-prosesser og -tjenester. Dette kan gjøres via kontrollpanelet Tjenester, eller ved å bruke kommandoen **db2stop**. Hvis du ikke stopper DB2-tjenester og -prosesser før du forsøker å fjerne DB2 UDB Express, mottar du en advarsel med en liste over prosessene og tjenestene som holder DB2s DLLer i minnet.
- 3. Åpne Windows Kontrollpanel og velg Legg til/fjern programmer for å fjerne DB2-produktene. Du finner flere opplysninger om hvordan du fjerner programmer fra Windows, i hjelpen til operativsystemet.

## **Deinstallere DB2 UDB Express ved hjelp av kommandoen msiexec (Windows)**

I Windows kan du også fjerne DB2 UDB Express ved hjelp av kommandoen **msiexec**.

Du deinstallerer DB2 UDB Express ved å skrive denne kommandoen: msiexe /x *{58169F10-CA30-4F40-8C6D-C6DA8CE47E16}* /qn

der /x {#####} spesifiserer produktkode-IDen og /qn spesifiserer at brukeren ikke skal gjøre noe under installeringen.

## **Deinstallere DB2 UDB Express (Linux)**

Denne oppgaven inneholder trinn for å fjerne DB2 UDB Express fra Linux-operativsystemet. Det er ikke nødvendig å utføre denne oppgaven for å installere en ny versjon av DB2. Hver DB2-versjon på Linux har en egen installeringsbane, og det kan derfor finnes flere DB2-versjoner på samme maskin.

### **Fremgangsmåte:**

Slik fjerner du DB2 UDB Express fra Linux:

- 1. Valgfritt: Slett alle databaser. Du kan slette databaser ved å bruke kontrollsenteret eller ved å oppgi kommandoen **drop database**.
- 2. Stopp DB2 Administration Server.
- 3. Stopp DB2-forekomster.
- 4. Fjern Administration Server.
- 5. Fjern DB2-forekomster.
- 6. Fjern DB2-produkter.

## **Stoppe DB2-administrasjonstjeneren (DAS)**

Du må stoppe DB2-administrasjonstjeneren (DAS) før du fjerner DB2 UDB Express fra Linux.

## **Fremgangsmåte:**

Slik stopper du administrasjonstjeneren:

- 1. Logg deg på som eier av DB2-administrasjonstjeneren.
- 2. Stopp DB2-administrasjonstjeneren ved å oppgi kommandoen **db2admin stop**.

## **Stoppe DB2-forekomster**

Du må stoppe alle DB2-forekomster før du fjerner DB2.

### **Fremgangsmåte:**

Slik stopper du en forekomst:

- 1. Logg deg på som en bruker med rotautorisasjon.
- 2. Hent en liste med navnene på alle DB2-forekomstene ved å oppgi kommandoen **/opt/IBM/db2/V8.1/bin/db2ilist**.
- 3. Logg deg av.
- 4. Logg deg på igjen som eier av forekomsten du vil stoppe.
- 5. Kjør oppstartingsskriptet ved å oppgi denne kommandoen:

. *INSTHOME*/sqllib/db2profile (Bash, Bourne eller Korn-skall) source *INSTHOME*/sqllib/db2cshrc (C-skall)

der *INSTHOME* viser til privatkatalogen til forekomsten.

- 6. Reservekopier filene i katalogen *INSTHOME*/sqllib, hvis det er nødvendig, der *INSTHOME* er privatkatalogen til forekomsteieren.
- 7. Det er mulig du vil lagre konfigurasjonsfilen for databasesystemet, db2systm, filen db2nodes.cfg, eller en brukerdefinert funksjon eller beskyttede lagrede prosedyreapplikasjoner i *INSTHOME*/sqllib/function.
- 8. Stopp alle databaseapplikasjoner ved å oppgi kommandoen **db2 force application all**.
- 9. Stopp DB2-databasesystemet ved å oppgi kommandoen **db2stop**.
- 10. Bekreft av at forekomsten er stoppet ved å oppgi kommandoen **db2 terminate**.
- 11. Gjenta disse trinnene for hver forekomst.

## **Fjerne DB2-administrasjonstjeneren (DAS)**

Du må fjerne DB2-administrasjonstjeneren (DAS) før du fjerner DB2.

### **Fremgangsmåte:**

Slik fjerner du DB2-administrasjonstjeneren:

- 1. Logg deg på som eier av DB2-administrasjonstjeneren.
- 2. Kjør oppstartingsskriptet ved å oppgi denne kommandoen:

. *DASHOME*/das/dasprofile (Bash, Bourne eller Korn-skall) source *DASHOME*/das/dascshrc (C-skall)

der *DASHOME* representerer privatkatalogen til DB2-administrasjonstjeneren.

3. Reservekopier filene i katalogen DASHOME/das.

- 4. Logg deg av.
- 5. Logg deg på med rotautorisasjon og fjern DB2-administrasjonstjeneren ved å oppgi denne kommandoen: **/opt/IBM/db2/V8.1/instance/dasdrop**

## **Fjerne DB2-forekomster**

Du kan fjerne alle eller noen av DB2 UDB Express versjon 8-forekomstene fra systemet. Når en forekomst er fjernet, er det ikke mulig å bruke DB2-databasene som eventuelt eies av forekomsten. Fjern DB2-forekomster bare hvis du ikke skal bruke DB2-produkter med versjon 8, eller hvis du ikke vil migrere eksisterende forekomster til en nyere versjon av DB2.

### **Fremgangsmåte:**

Slik fjerner du en forekomst:

- 1. Logg deg på som en bruker med rotautorisasjon.
- 2. Fjern forekomsten ved å oppgi denne kommandoen:

/opt/IBM/db2/V8.1/instance/db2idrop *InstName*

Kommandoen **db2idrop** fjerner forekomstposten fra listen over forekomster, og fjerner katalogen *INSTHOME*/sqllib, der *INSTHOME* er privatkatalogen til forekomsten og *forekomstnavn* er påloggingsnavnet til forekomsten. Hvis du lagrer filer i katalogen /sqllib, blir disse filene fjernet av denne handlingen. Hvis du fortsatt trenger disse filene, må du opprette en kopi av dem før du sletter forekomsten.

3. Valgfritt: Hvis du er logget på som en bruker med rotautorisasjon, kan du fjerne forekomsteierens bruker-ID og gruppe (hvis den bare blir brukt for denne forekomsten). Ikke fjern disse hvis du har planer om å opprette forekomsten på nytt.

Dette trinnet er valgfritt fordi det er mulig at forekomsteieren og gruppen til forekomsteieren brukes til andre formål.

## **Fjerne DB2 UDB Express ved hjelp av kommandoen db2\_deinstall (Linux)**

Denne oppgaven inneholder trinn for å fjerne DB2 versjon 8-produkter ved hjelp av kommandoen **db2\_deinstall**. Kommandoen **db2\_deinstall** fjerner alle DB2-produktene fra systemet. Hvis du vil fjerne en undergruppe av DB2-produkter, må du bruke de innebygde verktøyene i operativsystemet til å fjerne DB2-komponenter, pakker eller filsett.

### **Krav:**

Før du fjerner DB2 UDB Express fra Linux-systemet, må du gjøre dette:

- v Kontroller at du har utført alt som er beskrevet i ["Deinstallere](#page-78-0) DB2 UDB Express [\(Linux\)"](#page-78-0) på side 73.
- v Du må ha rotautorisasjon for å fjerne DB2 UDB Express.
- v Kommandoen **db2\_deinstall** ligger i rotkatalogen på CD-ROM-platen som inneholder DB2 versjon 8. Du må bruke denne CD-ROM-platen når du skal bruke kommandoen **db2\_deinstall**.

### **Fremgangsmåte:**

Slik fjerner du DB2 UDB Express fra Linux-systemet:

1. Logg deg på som bruker med rotautorisasjon.

- 2. Tilkoble CD-ROM-platen med DB2 UDB Express versjon 8-produktet.
- 3. Kjør kommandoen **db2\_deinstall** fra rotkatalogen på CD-ROM-platen med DB2 versjon 8-produktet. Denne kommandoen fjerner alle DB2-produktene fra systemet.

DB2 UDB Express kan også fjernes fra systemet ved å bruke andre metoder. På Linux-systemer kan du bruke kommandoen **rpm** til å fjerne deler av eller hele DB2 UDB Express.

# **Tillegg C. Lisensiering**

## **DB2-produktlisensfiler**

Denne listen viser lisensfilnavn for DB2-produkter. Du må tilføye lisensfilen før du bruker DB2.

### **db2ese.lic**

DB2 Enterprise Server Edition

### **db2ese\_dpf.lic**

DB2-databasepartisjoneringsfunksjon (DPF). DPF-lisensnøkkelen og DB2 ESE-lisensnøkkelen kan ikke eksistere samtidig. Hvis du har kjøpt DPF-funksjonen for DB2 ESE, må du fjerne DB2 ESE-lisensnøkkelen og deretter tilføye DPF-lisensnøkkelen. Hvis DPF-lisensnøkkelen blir installert i tillegg til den tidligere installerte DB2 ESE-nøkkelen, blir ikke DPF-lisensnøkkelen oppdaget.

**Merk:** DPF støttes ikke på Linux på zSeries.

### **db2exp.lic**

DB2 UDB Express Server Edition

### **db2exp\_p.lic**

DB2 UDB Express Server Edition - CPU-alternativet

### **db2conee.lic**

DB2 Connect Enterprise Edition.

**Merk:** For DB2 Connect på Linux på zSeries, støttes ikke DB2 ESE hvis du bare har kjøpt lisenser for DB2 Connect.

#### **db2conas.lic**

DB2 Connect Application Server Edition

### **db2conpe.lic**

DB2 Connect Personal Edition

## **db2conue.lic**

DB2 Connect Unlimited Edition

#### **db2dlm.lic**

DB2 Data Links Manager

### **db2gse.lic**

DB2 Spatial Extender. Med denne Spatial Extender-lisensnøkkelen kan du bare bruke Spatial-funksjonaliteten.

#### **db2gse\_geo.lic**

DB2 Spatial Extender geodetisk funksjon. Hvis du skal aktivere geodetisk funksjonalitet, må du kjøpe og tilføye den geodetiske lisensen til DB2 Spatial Extender. Prøveversjoner av DB2 Spatial Extender tillater evaluering av den geodetiske funksjonaliteten.

Lisensnøklene for den geodetiske funksjonen og DB2 Spatial Extender kan ikke finnes samtidig. Hvis du har kjøpt den geodetiske funksjonen og skal tilføye lisensnøkkelen for DB2 Spatial Extender, må du fjerne DB2 Spatial Extender og deretter tilføye lisensnøkkelen for den geodetiske funksjonen. Hvis lisensnøkkelen for den geodetiske funksjonen blir installert i tillegg

den tidligere installerte nøkkelen for DB2 Spatial Extender, blir ikke nøkkelen for den geodetiske funksjonen oppdaget.

### **db2iiae.lic**

DB2 Information Integrator Advanced Edition

### **db2iire.lic**

DB2 Information Integrator Replication Edition

#### **db2iise.lic**

DB2 Information Integrator Standard Edition

### **db2nse.lic**

Net Search Extender

#### **db2pe.lic**

DB2 Personal Edition

## **db2wm.lic**

DB2 Warehouse Manager

#### **db2wse.lic**

DB2 Workgroup Server Edition

#### **db2wsue.lic**

DB2 Workgroup Server Unlimited Edition

## **Tilføye din DB2-lisensnøkkel ved hjelp av lisenssenteret**

Du kan installere lisensnøkkelen ved hjelp av lisenssenteret.

#### **Fremgangsmåte:**

slik installerer du lisensnøkkelen ved hjelp av lisenssenteret:

- 1. Start DB2 Kontrollsenter og velg **Lisenssenter** fra menyen **Verktøy**.
- 2. Velg systemet du installerer en lisens for. Feltet **Installerte produkter** viser navnet på produktet du har installert.
- 3. Velg **Tilføy** fra menyen **Lisens**.
- 4. I vinduet Tilføy lisens velger du **Fra en fil** og velger en lisensfil:
	- v På Windows-tjenere: x:\db2\license\*lisensfilnavn*
	- v På Linux-tjenere: x:/db2/license/*lisensfilnavn*

der x: står for CD-ROM-stasjonen som inneholder produkt-CDen, og *lisensfilnavn* for DB2 Universal Database-produkter er som følger:

### **db2conas.lic**

DB2 Connect Application Server Edition

#### **db2conee.lic**

DB2 Connect Enterprise Edition

## **db2conpe.lic**

DB2 Connect Personal Edition

### **db2conue.lic**

DB2 Connect Unlimited Edition

### **db2dlm.lic**

DB2 Data Links Manager

#### **db2ese.lic**

DB2 Enterprise Server Edition

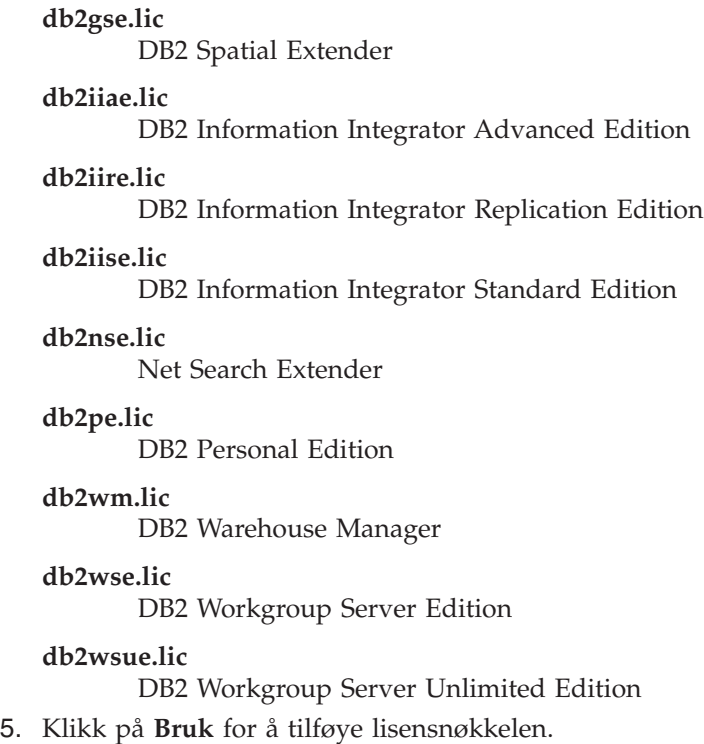

## **Konfigurere DB2-lisensavtalen ved hjelp av lisenssenteret**

Du kan se på eller velge lisensavtale i lisenssenteret.

### **Fremgangsmåte:**

Når du skal definere lisensavtalen, utfører du følgende, avhengig av hvilken type lisenser du har kjøpt:

- 1. I lisenssenteret velger du **Endre** på menyen **Lisens**.
- 2. I vinduet Endre lisens velger du den lisenstypen du har kjøpt:
	- v Hvis du har kjøpt en lisens av typen Samtidige brukere, velger du **Samtidig tilkoblede brukere** og oppgir antallet lisenser du har kjøpt.
	- v Hvis du har kjøpt en lisens av typen Registrerte brukere, velger du **Samtidig registrerte brukere** og klikker på **OK** for å lukke vinduet Endre lisens og gå tilbake til lisenssenteret. Klikk på flippen **Brukere** og tilføy hver bruker-ID du har kjøpt lisens for.

Du må også endre antallet prosessorlisenser du har kjøpt.

# **Tillegg D. Passordregler og -vedlikehold**

Husk følgende når du velger passord:

- v I Linux kan passordet bestå av maksimalt åtte (8) tegn.
- v I Windows kan passordet bestå av maksimalt fjorten (14) tegn.

Du må kanskje utføre passordvedlikeholdsoppgaver. Siden slike oppgaver må gjøres på tjeneren, og mange brukere ikke er i stand til eller føler seg usikre når de arbeider med tjenermiljøet, kan disse oppgavene være en stor utfordring. DB2 UDB tilbyr en metode for å oppdatere og bekrefte passord uten at man trenger å være på tjeneren.

Hvis du mottar feilmeldingen SQL1404N "Passord utløpt", bruker du CONNECT-setningen for å endre passordet:

CONNECT TO <database> USER <br/> <br/>hruker-ID> USING <passord> NEW <nytt\_passord> CONFIRM <nytt\_passord

Du kan også bruke vinduet "Endring av passord" i DB2 Konfigureringsassistent (CA) for å endre passordet.

# **Tillegg E. Teknisk informasjon for DB2 Universal Database**

## **DB2-dokumentasjon og -hjelp**

Teknisk informasjon om DB2 er tilgjengelig med følgende verktøy og metoder:

- DB2 Informasjonssenter
	- Emner
	- Hjelp for DB2-verktøy
	- Programeksempler
	- Veiledninger
- v Nedlastbare PDF-filer, PDF-filer på CD og trykte bøker
	- Veiledninger
	- Referansehåndbøker
- Kommandolinjehjelp
	- Kommandohjelp
	- Meldingshjelp
	- Hjelp til SQL-status
- Installert kildekode
	- Programeksempler

På ibm.com får du tilgang til ytterligere teknisk informasjon om DB2 Universal Database, for eksempel tekniske rapporter og ″redbooks″. Gå inn på nettstedet DB2 Information Management Software Library på [www.ibm.com/software/data/pubs/.](http://www.ibm.com/software/data/pubs/)

## **Oppdateringer av DB2-dokumentasjon**

IBM kan fra tid til annen publisere opprettingspakker med dokumentasjon og andre dokumentasjonsoppdateringer for DB2 Informasjonssenter. Hvis du besøker DB2 Informasjonssenter på [http://publib.boulder.ibm.com/infocenter/db2help/,](http://publib.boulder.ibm.com/infocenter/db2help/) finner du alltid den mest oppdaterte informasjonen. Hvis du har installert DB2 Informasjonssenter lokalt, må du installere oppdateringer manuelt før du kan vise dem. Med dokumentasjonsoppdateringer kan du oppdatere informasjonen som du installerte fra CDen med *DB2 Informasjonssenter* når ny informasjon blir tilgjengelig.

Informasjonssenteret oppdateres hyppigere enn PDF-filene eller de trykte bøkene. Hvis du ønsker den siste oppdaterte informasjonen, installerer du dokumentasjonsoppdateringene etter hvert som de blir tilgjengelige, eller går inn på DB2 Informasjonssenter på nettstedet www.ibm.com.

## **DB2 Informasjonssenter**

DB2 Informasjonssenter gir deg tilgang til all den informasjonen du trenger for å få fullt utbytte av produktene i DB2-familien, inkludert DB2 Universal Database, DB2 Connect, DB2 Information Integrator og DB2 Query Patroller. DB2 Informasjonssenter inneholder også informasjon om viktige DB2-funksjoner og -komponenter som replikering, datavarehus og tilleggsmoduler for DB2.

DB2 Informasjonssenter har de følgende egenskapene hvis du viser det med Mozilla 1.0 eller nyere, eller med Microsoft Internet Explorer 5.5 eller nyere. Noen funksjoner krever at du aktiverer støtte for JavaScript:

### **Fleksible installeringsalternativer**

Du kan velge å vise DB2-dokumentasjonen med det alternativet som passer best for deg:

- v Du kan være sikker på at dokumentasjonen alltid er oppdatert ved å lese all dokumentasjon direkte fra DB2 Informasjonssenter, på IBMs nettsted <http://publib.boulder.ibm.com/infocenter/db2help/>
- v For å redusere behovet for oppdateringer og holde nettverkstrafikken på intranettet, kan du installere DB2-dokumentasjonen på en enkelt tjener på intranettet.
- v For å få best mulig fleksibilitet og redusere avhengigheten av nettverksforbindelser, kan du installere DB2-dokumentasjonen på din egen maskin.
- **Søk** Du kan søke i alle emnene i DB2 Informasjonssenter ved å oppgi et søkeuttrykk i tekstfeltet **Søk**. Du kan få nøyaktige samsvar ved å sette søkeuttrykk i anførselstegn, og du kan forbedre søket med jokertegn (\*, ?) og boolske operatorer (AND, NOT, OR).

### **Oppgaveorientert innholdsfortegnelse**

Du kan finne emner i DB2-dokumentasjonen fra en enkelt innholdsfortegnelse. Innholdsfortegnelsen er først og fremst organisert etter den typen oppgave du vil utføre, men har også oppføringer for produktoversikter, målsettinger, referanseinformasjon, et stikkordregister og en ordliste.

- v Produktoversikter beskriver forholdet mellom de tilgjengelige produktene i DB2-familien, funksjonene som finnes i hvert av disse produktene, og oppdatert versjonsinformasjon for hvert av produktene.
- Hovedkategorier som installering, administrasjon og utvikling inneholder emner som gjør at du raskt kan fullføre oppgaver, og gir deg en dypere forståelse av bakgrunnsinformasjon for å fullføre disse oppgavene.
- v Referanseelementer gir detaljert informasjon om et emne, inkludert setnings- og kommandosyntaks, meldingshjelp og konfigurasjonsparametere.

### **Vis gjeldende emne i innholdsfortegnelsen**

Du kan vise hvor det gjeldende emnet hører hjemme i innholdsfortegnelsen ved å klikke på **Forny / Vis gjeldende emne** i innholdsfortegnelsen, eller ved å klikke på **Vis i innholdsfortegnelse** i innholdsrammen. Denne funksjonen er nyttig hvis du har fulgt flere lenker til andre emner i flere filer, eller hvis du har kommet til et emne fra søkeresultater.

### **Stikkordregister**

Du kan få tilgang til all dokumentasjon fra stikkordregisteret. Oppføringene i stikkordregisteret er ordnet i alfabetisk rekkefølge.

#### **Ordliste**

Du kan bruke ordlisten til å slå opp definisjoner på ord og uttrykk som brukes i DB2-dokumentasjonen. Termene i ordlisten er ordnet i alfabetisk rekkefølge.

### **Integrert oversatt informasjon**

DB2 Informasjonssenter viser informasjon på det språket som er oppgitt i

nettleserens innstillinger. Hvis et emne ikke er tilgjengelig på ditt foretrukne språk, viser DB2 Informasjonssenter den engelske versjonen av emnet.

For teknisk informasjon om iSeries, se informasjonssenteret for IBM eServer iSeries på [www.ibm.com/eserver/iseries/infocenter/.](http://www.ibm.com/eserver/iseries/infocenter/)

## **Installere DB2 Informasjonssenter i ulike situasjoner**

Forskjellige arbeidsmiljøer kan stille krav til å få tilgang til DB2-informasjon på ulike måter. Du kan få tilgang til DB2 Informasjonssenter på IBMs nettsted, på en tjener på organisasjonens nettverk eller på en versjon som installert på din maskin. I alle tre tilfellene ligger dokumentasjonen i DB2 Informasjonssenter, som er et nettverk med emnebasert informasjon som du kan lese med en nettleser. Som standard henter DB2-produkter informasjon fra DB2 Informasjonssenter på IBMs nettsted. Hvis du ønsker å bruke DB2 Informasjonssenter på en intranettjener eller på din egen maskin, må du installere DB2 Informasjonssenter ved hjelp av CDen med DB2 Informasjonssenter som fulgte med mediepakken for produktet. Bruk oversikten over alternativer for å få tilgang til DB2-dokumentasjonen som følger, sammen med de tre installeringsscenariene, for å bestemme hvilken tilgangsmetode til DB2 Informasjonssenter som passer best for deg og din arbeidssituasjon, og hva du bør tenke på i forbindelse med installeringen.

### **Oversikt over alternativer for å få tilgang til DB2-dokumentasjon:**

Tabellen nedenfor gir anbefalinger om hvilke alternativer som er mulige i din situasjon for å få tilgang til DB2-produktdokumentasjonen i DB2 Informasjonssenter.

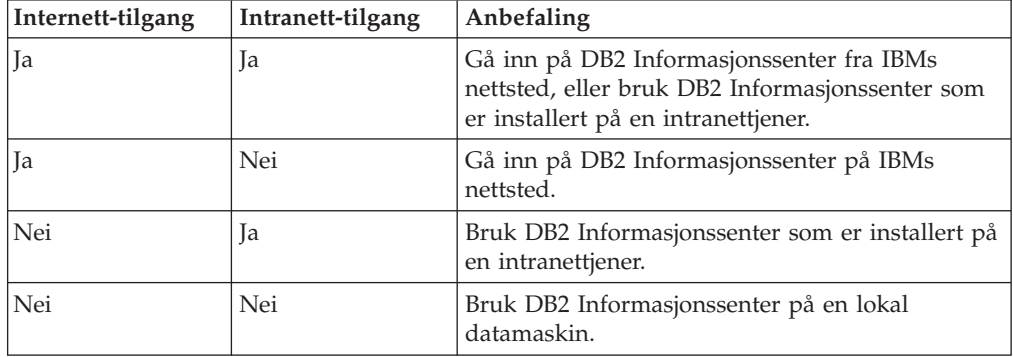

### **Situasjon: Gå inn på DB2 Informasjonssenter på din egen maskin:**

Tsu-Chen eier en fabrikk i en liten by som ikke har en lokal Internett-formidler som kan tilby Internett-tilgang. Han kjøpte DB2 Universal Database for å administrere lagerlister, produktbestillinger, bankkontoinformasjon og forretningsutgifter. Tsu-Chen har aldri brukt et DB2-produkt før, og må lære dette ved hjelp av DB2-produktdokumentasjonen.

Etter å ha installert DB2 Universal Database på maskinen med installeringsalternativet Vanlig, forsøker Tsu-Chen å få tilgang til DB2-dokumentasjonen. Nettleseren gir ham imidlertid en feilmelding om at siden han forsøkte å åpne, ikke blir funnet. Tsu-Chen ser etter i installeringshåndboken for DB2-produktet og oppdager at han må installere DB2 Informasjonssenter hvis han vil ha tilgang til DB2-dokumentasjonen på maskinen sin. Han finner CDen *DB2 Informasjonssenter* i mediepakken og installerer den.

Fra operativsystemets applikasjonsstarter har Tsu-Chen nå tilgang til DB2 Informasjonssenter, og kan lære å bruke DB2-produktet.

### **Situasjon: Gå inn på DB2 Informasjonssenter på IBMs nettsted:**

Colin er IT-konsulent i en opplæringsbedrift. Han har spesialisert seg på databaseteknologi og SQL og avholder seminarer om disse emnene over hele Nord-Amerika ved hjelp av DB2 Universal Database. Noen av Colins seminarer omhandler bruken av DB2-dokumentasjon som opplæringsverktøy. Colin bruker for eksempel DB2-dokumentasjonen om SQL i kursene sine, for å undervise om grunnleggende og avansert syntaks for databasespørringer.

De fleste av virksomhetene Colin gir instruksjon til, har Internett-tilgang. Denne situasjonen påvirket Colins beslutning om å konfigurere den bærbare maskinen til å bruke DB2 Informajonssenter på IBMs nettsted da han installerte den nyeste versjonen av DB2 Universal Database. Med denne konfigurasjonen har Colin direkte tilgang til den sist oppdaterte DB2-dokumentasjonen under seminarene.

Colin opplever imidlertid av og til at han ikke har tilgang til Internett mens han er ute og reiser. Dette utgjorde et problem, spesielt når han trengte tilgang til DB2-dokumentasjonen for å forberede seg til et seminar. For å unngå slike situasjoner, installerte Colin en kopi av DB2 Informasjonssenter på sin bærbare maskin.

Colin liker fleksibiliteten ved alltid å ha tilgjengelig en kopi av DB2-dokumentasjonen. Med kommandoen **db2set** kan han enkelt konfigurere registervariablene på den bærbare maskinen for å bruke DB2 Informasjonssenter på IBMs nettsted eller på den bærbare maskinen, avhengig av situasjonen.

#### **Situasjon: Gå inn på DB2 Informasjonssenter på en intranettjener:**

Eva arbeider som databaseadministrator for et livsforsikringsselskap. Administrasjonsoppgavene hennes omfatter installering og konfigurering av den nyeste versjonen av DB2 Universal Database på firmaets UNIX-databasetjenere. Firmaet hennes informerte nylig medarbeiderne om at man av sikkerhetsårsaker ikke ville gi dem Internett-tilgang på arbeidsplassen. Siden firmaet har et nettverksmiljø, bestemmer Eva seg for å installere en kopi av DB2 Informasjonssenter på en intranettjener, slik at alle medarbeiderne i firmaet som bruker datavarehuset regelmessig (selgere, salgssjefer og forretningsanalytikere) har tilgang til DB2-dokumentasjonen.

Eva ber databasegruppen om å installere den nyeste versjonen av DB2 Universal Database på alle medarbeidernes datamaskiner ved hjelp av en responsfil, for å være sikker på at alle maskinene er konfigurert for å bruke DB2 Informasjonssenter ved hjelp av vertsnavnet og portnummeret til intranettjeneren.

Men på grunn av en misforståelse har Migual, en junior databaseadministrator, installert en kopi av DB2 Informasjonssenter på flere av de ansattes datamaskiner, i stedet for å konfigurere DB2 Universal Database for å gå inn på DB2 Informasjonssenter på intranettjeneren. For å avhjelpe situasjonen ber Eva om at Migual bruker kommandoen **db2set** til å endre registervariablene for DB2 Informasjonssenter (DB2\_DOCHOST for vertsnavnet og DB2\_DOCPORT for portnummeret) på hver av disse maskinene. Nå har alle de aktuelle maskinene i nettverket tilgang til DB2 Informasjonssenter, og medarbeiderne kan finne svar på DB2-spørsmålene i DB2-dokumentasjonen.

# **Installere DB2 Informasjonssenter ved hjelp av veiviseren for DB2-installering (Linux)**

Du kan få tilgang til DB2-produktdokumentasjon på tre måter: fra IBMs nettsted, fra en intranettjener eller fra en versjon som er installert på maskinen. Som standard henter DB2-produkter DB2-dokumentasjon fra IBMs nettsted. Hvis du vil ha tilgang til DB2-dokumentasjonen fra en intranettjener eller fra din egen maskin, må du installere dokumentasjonen fra *DB2 Informasjonssenter-CDen*. Med veiviseren for DB2-installering kan du definere installeringsinnstillinger og installere DB2 Informasjonssenter på en maskin som bruker et Linux-operativsystem.

## **Forutsetninger:**

Dette emnet inneholder en liste med krav som stilles til maskinvare, operativsystem, programvare og kommunikasjon for å installere DB2 Informasjonssenter på Linux-maskiner.

v **Maskinvarekrav**

Du trenger:

- 32–biters Intel (Linux)
- v **Krav til operativsystem**

Du trenger:

- Red Hat Linux 8.0 (på 32–biters Intel)
- SuSE Linux 8.1 (på 32–biters Intel)
- **Merk:** DB2 Informasjonssenter støttes ikke offisielt på alle Linux-

operativsystemene som har støtte for en DB2-klient. Derfor anbefales det at du går inn på DB2 Informasjonssenter enten fra IBMs nettsted, eller at du installerer og bruker DB2 Informasjonssenter på en intranettjener.

- v **Programvarekrav**
	- Denne nettleseren støttes:
		- Mozilla versjon 1.0 eller nyere
- v Veiviseren for DB2-installering er et grafisk installeringsprogram. Du trenger en implementering av X Window System-programvaren som kan gjengi et grafisk brukergrensesnitt for å kunne kjøre veiviseren for DB2-installering på maskinen. Før du kan kjøre veiviseren for DB2-installering, må du kontrollere at du har eksportert skjermen på riktig måte. Du kan for eksempel oppgi denne kommandoen:

export DISPLAY=9.26.163.144:0.

v **Kommunikasjonskrav**

– TCP/IP

### **Fremgangsmåte:**

Slik installerer du DB2 Informasjonssenter ved hjelp av veiviseren for DB2-installering:

- 1. Logg deg på systemet.
- 2. Sett inn og koble til produkt-CDen for DB2 Informasjonssenter på systemet.
- 3. Gå til katalogen der CD-ROM-platen er tilkoblet, ved å oppgi denne kommandoen:

cd */cd*

der*/cd* er tilkoblingspunktet til CDen.

- 4. Oppgi kommandoen **./db2setup** for å starte veiviseren for DB2-installering.
- 5. Startpanelet IBM DB2-installering blir åpnet. For å gå videre til installeringen av DB2 Informasjonssenter, klikker du på **Installer produkt**. Det finnes hjelp på systemet som veileder deg gjennom resten av trinnene. Du starter hjelpen på systemet ved å klikke på **Hjelp**. Du kan når som helst klikke på **Avbryt** for å avslutte installeringen.
- 6. På siden **Velg produktet du vil installere** klikker du på **Neste**.
- 7. Klikk på **Neste** på siden **Velkommen til veiviseren for DB2-installering**. Veiviseren for DB2-installering tar deg gjennom installeringen av programmet.
- 8. Du må godta lisensbetingelsene for å fortsette installeringen. På siden **Lisensbetingelser** velger du **Jeg aksepterer betingelsene**, og klikker på **Neste**.
- 9. Velg **Installer DB2 Informasjonssenter på denne maskinen** på siden **Velg installeringshandlingen**. Hvis du vil bruke en responsfil til å installere DB2 Informasjonssenter på denne eller andre maskiner på et senere tidspunkt, velger du **Lagre innstillingene i en responsfil**. Klikk på **Neste**.
- 10. Velg hvilke språk DB2 Informasjonssenter skal installeres på, på siden **Velg språkene du vil installere**. Klikk på **Neste**.
- 11. Konfigurer DB2 Informasjonssenter for innkommende kommunikasjon på siden **Oppgi porten for DB2 Informasjonssenter**. Klikk på **Neste** for å fortsette installeringen.
- 12. Kontroller installeringsvalgene du har gjort på siden **Start kopiering av filer**. Du kan endre innstillinger ved å klikke på **Tilbake**. Klikk på **Installer** for å kopiere DB2 Informasjonssenter-filene til maskinen din.

Du kan også installere DB2 Informasjonssenter ved hjelp av en responsfil.

Installeringsloggene db2setup.his, db2setup.log og db2setup.err er som standard plassert i katalogen /tmp. Du kan oppgi plasseringen til loggfilen.

Filen db2setup.log registrerer all informasjon om DB2-produktinstallering, også feil. Filen db2setup.his registrerer alle installerte DB2-produkter på maskinen. DB2 tilføyer filen db2setup.log til filen db2setup.his. Filen db2setup.err registrerer feildata som blir returnert fra Java, for eksempel informasjon om unntak og systemfeil.

Når installeringen er fullført, blir DB2 Informasjonssenter installert i:

• /opt/IBM/db2/V8.1

## **Installere DB2 Informasjonssenter ved hjelp av veiviseren for DB2-installering (Windows)**

Du kan få tilgang til DB2-produktdokumentasjon på tre måter: fra IBMs nettsted, fra en intranettjener eller fra en versjon som er installert på maskinen. Som standard henter DB2-produkter DB2-dokumentasjon fra IBMs nettsted. Hvis du vil ha tilgang til DB2-dokumentasjonen fra en intranettjener eller fra din egen maskin, må du installere DB2-dokumentasjonen fra *DB2 Informasjonssenter-CDen*. Med veiviseren for DB2-installering kan du definere installeringsinnstillinger og installere DB2 Informasjonssenter på en maskin som bruker et Windows-operativsystem.

### **Forutsetninger:**

Dette emnet inneholder en liste med krav som stilles til maskinvare, operativsystem, programvare og kommunikasjon for å installere DB2 Informasjonssenter på Windows-maskiner.

v **Maskinvarekrav**

Du må ha en av disse prosessorene:

- 32-biters maskiner: en Pentium-CPI eller en Pentium-kompatibel CPU
- v **Krav til operativsystem**

Du må ha et av disse operativsystemene:

- Windows 2000
- Windows XP
- **Merk:** DB2 Informasjonssenter støttes ikke offisielt på alle Windows-

operativsystemene som har støtte for en DB2-klient. Derfor anbefales det at du går inn på DB2 Informasjonssenter enten fra IBMs nettsted, eller at du installerer og bruker DB2 Informasjonssenter på en intranettjener.

- v **Programvarekrav**
	- Disse nettleserne støttes:
		- Mozilla 1.0 eller nyere
		- Internet Explorer versjon 5.5 eller 6.0 (versjon 6.0 for Windows XP)
- v **Kommunikasjonskrav**
	- TCP/IP

### **Fremgangsmåte:**

Slik installerer du DB2 Informasjonssenter ved hjelp av veiviseren for DB2-installering:

- 1. Logg deg på systemet med kontoen som du har definert for installeringen av DB2 Informasjonssenter.
- 2. Sett CDen inn i stasjonen. Hvis Autokjør-funksjonen er aktiv, åpner den startpanelet for IBM DB2-installering.
- 3. Veiviseren for DB2-installering bestemmer systemspråket og starter installeringsprogrammet for dette språket. Hvis du vil kjøre installeringsprogrammet på et annet språk, eller hvis programmet ikke starter automatisk, kan du starte veiviseren for DB2-installering manuelt.

Slik starter du veiviseren for DB2-installering manuelt:

- a. Klikk på **Start** og velg **Kjør**.
- b. I feltet **Åpne** oppgir du denne kommandoen: x:\setup *språk*

der *x:* representerer CD-stasjonen, og *språk* representerer språket installeringsprogrammet skal kjøres på.

- c. Klikk på **OK**.
- 4. Startpanelet IBM DB2-installering blir åpnet. For å gå videre til installeringen av DB2 Informasjonssenter, klikker du på **Installer produkt**. Det finnes hjelp på systemet som veileder deg gjennom resten av trinnene. Du starter hjelpen på systemet ved å klikke på **Hjelp**. Du kan når som helst klikke på **Avbryt** for å avslutte installeringen.
- 5. På siden **Velg produktet du vil installere** klikker du på **Neste**.
- 6. Klikk på **Neste** på siden **Velkommen til veiviseren for DB2-installering**. Veiviseren for DB2-installering tar deg gjennom installeringen av programmet.
- 7. Du må godta lisensbetingelsene for å fortsette installeringen. På siden **Lisensbetingelser** velger du **Jeg aksepterer betingelsene**, og klikker på **Neste**.
- 8. Velg **Installer DB2 Informasjonssenter på denne maskinen** på siden **Velg installeringshandlingen**. Hvis du vil bruke en responsfil til å installere DB2 Informasjonssenter på denne eller andre maskiner på et senere tidspunkt, velger du **Lagre innstillingene i en responsfil**. Klikk på **Neste**.
- 9. Velg hvilke språk DB2 Informasjonssenter skal installeres på, på siden **Velg språkene du vil installere**. Klikk på **Neste**.
- 10. Konfigurer DB2 Informasjonssenter for innkommende kommunikasjon på siden **Oppgi porten for DB2 Informasjonssenter**. Klikk på **Neste** for å fortsette installeringen.
- 11. Kontroller installeringsvalgene du har gjort på siden **Start kopiering av filer**. Du kan endre innstillinger ved å klikke på **Tilbake**. Klikk på **Installer** for å kopiere DB2 Informasjonssenter-filene til maskinen din.

Du kan installere DB2 Informasjonssenter ved hjelp av en responsfil. Du kan også bruke kommandoen **db2rspgn** til å generere en responsfil basert på en eksisterende installasjon.

Du finner opplysninger om feilene som blir funnet installeringen, i filene db2.log og db2wi.log i katalogen 'Mine dokumenter'\DB2LOG\. Plasseringen av katalogen 'Mine dokumenter' varierer, avhengig av innstillingene på maskinen.

Filen db2wi.log registrerer den siste informasjonen om DB2-installeringen. db2.log registrerer historikken til DB2-produktinstalleringene.

# **Starte DB2 Informasjonssenter**

DB2 Informasjonssenter gir deg tilgang til all informasjon du trenger for å bruke DB2-produkter for Linux, UNIX og Windows-operativsystemer som DB2 Universal Database, DB2 Connect, DB2 Information Integrator og DB2 Query Patroller.

### **Forutsetninger:**

Før du starter DB2 Informasjonssenter:

- v *Valgfritt*: konfigurere nettleseren slik at den viser emner på ditt foretrukne språk
- v *Valgfritt*: konfigurere DB2-klienten slik at den bruker DB2 Informasjonssenter som er installert på din datamaskin eller på intranettjeneren

### **Fremgangsmåte:**

Du kan starte DB2 Informasjonssenter fra maskiner der en DB2 UDB-klient eller -tjener er installert, fra Start-menyen (Windows-systemer) eller fra kommandolinjen. Du kan også åpne DB2 Informasjonssenter som er installert på en intranettjener, på en lokal maskin eller på IBMs nettsted, fra en nettleser.

Slik starter du DB2 Informasjonssenter fra Start-menyen på en maskin der en DB2 Universal Database-kilent eller -tjener er installert:

v Klikk på **Start — Programmer — IBM DB2 — Informasjon — Informasjonssenter**

Slik starter du DB2 Informasjonssenter fra kommandolinjen på en maskin der en DB2 Universal Database-klient eller -tjener er installert:

v For operativsystemene Linux og UNIX bruker du kommandoen **db2icdocs**.

v For operativsystemet Windows bruker du kommandoen j.

Slik åpner du DB2 Informasjonssenter som er installert på en intranettjener eller en lokal datamaskin, i en nettleser:

• Åpne nettsiden på http://<vertsnavn>:<portnummer>/, der <vertsnavn> står for vertsnavnet og <portnummer> står for portnummeret der DB2 Informasjonssenter er tilgjengelig.

Slik åpner du DB2 Informasjonssenter på IBMs nettsted:

• Åpne nettsiden [publib.boulder.ibm.com/infocenter/db2help/.](http://publib.boulder.ibm.com/infocenter/db2help/)

## **Oppdatere DB2 Informasjonssenter som er installert på din maskin eller intranettjener**

DB2 Informasjonssenter som er tilgjengelig fra

[http://publib.boulder.ibm.com/infocenter/db2help/,](http://publib.boulder.ibm.com/infocenter/db2help/) blir med jevne mellomrom oppdatert med ny eller endret dokumentasjon. IBM kan også gjøre oppdateringer av DB2 Informasjonssenter tilgjengelige for nedlasting og installering på din maskin eller intranettjener. Når du oppdaterer DB2 Informasjonssenter, oppdateres ikke DB2 klient- eller tjenerprodukter.

#### **Forutsetninger:**

Du må ha tilgang til en datamaskin som er koblet til Internett.

#### **Fremgangsmåte:**

Slik oppdaterer du DB2 Informasjonssenter som er installert på din maskin eller intranettjener:

- 1. Gå til DB2 Informasjonssenter på IBMs nettsted: <http://publib.boulder.ibm.com/infocenter/db2help/>
- 2. I delen Downloads på velkomstsiden, under overskriften Service and Support, klikker du på linken **DB2 Universal Database documentation**.
- 3. Finn ut om din versjon av DB2 Informasjonssenter er foreldet ved å sammenlikne det nyeste dokumentasjonsnivået med dokumentasjonsnivået du har installert. Dokumentasjonsnivået du har installert, er oppgitt på velkomstsiden i DB2 Informasjonssenter.
- 4. Hvis en nyere versjon av DB2 Informasjonssenter er tilgjengelig, laster du ned den sist oppdaterte versjonen av *DB2 Informasjonssenter* for ditt operativsystem.
- 5. Følg instruksjonene på nettsiden for å installere den oppdaterte kopien av *DB2 Informasjonssenter*.

## **Vise emner på ditt foretrukne språk i DB2 Informasjonssenter**

DB2 Informasjonssenter forsøker å vise emner på det språket som er oppgitt i nettleserens innstillinger. Hvis et emne ikke er oversatt til ditt foretrukne språk, viser DB2 Informasjonssenter emnet på engelsk.

#### **Fremgangsmåte:**

Slik viser du emner på ditt foretrukne språk i nettleseren Internet Explorer:

1. I Internet Explorer klikker du på **Tools** —> **Internet Options** —> **Languages...**. Du får frem vinduet Language Preferences.

- 2. Kontroller at ditt foretrukne språk står øverst på listen over språk.
	- v Du tilføyer et nytt språk på listen ved å klikke på **Add...**.

**Merk:** Selv om du tilføyer et nytt språk, er det ikke sikkert at maskinen har fontene som trengs for å vise språket på det foretrukne språket.

- v Du kan flytte et språk til toppen av listen ved å velge språket og klikke på **Move Up** til språket står øverst på listen.
- 3. Forny siden for å vise DB2 Informasjonssenter på ønsket språk.

Slik viser du emner på ønsket språk i Mozilla-nettleseren:

- 1. I Mozilla velger du **Edit** —> **Preferences** —> **Languages**. Skjermbildet Languages blir vist i vinduet Preferences.
- 2. Kontroller at ditt foretrukne språk står øverst på listen over språk.
	- v Du tilføyer et nytt språk på listen ved å klikke på **Add...** og velge språk fra vinduet Add Languages.
	- v Du kan flytte et språk til toppen av listen ved å velge språket og klikke på **Move Up** til språket står øverst på listen.
- 3. Forny siden for å vise DB2 Informasjonssenter på ønsket språk.

## **PDF-filer og trykt dokumentasjon for DB2**

Tabellene under inneholder offisielle boknavn, formnumre og navn på PDF-filer. Hvis du skal bestille trykte bøker, må du vite bokens offisielle navn og formnummeret. Hvis du skal skrive ut en PDF-fil, må du vite navnet på PDF-filen. En fullstendig beskrivelse for hver av bøkene er tilgjengelig fra IBM Publications Center på www.ibm.com/shop/publications/order.

DB2-dokumentasjonen er ordnet under disse overskriftene:

- v Grunnleggende DB2-informasjon
- v Informasjon om [administrasjon](#page-98-0)
- Informasjon om [applikasjonsutvikling](#page-98-0)
- [Informasjon](#page-99-0) om Business Intelligence
- [Informasjon](#page-99-0) om DB2 Connect
- [Informasjon](#page-100-0) for å komme i gang
- [Opplæringsinformasjon](#page-100-0)
- Informasjon om valgfrie [komponenter](#page-101-0)
- [Versjonsmerknader](#page-101-0)

Tabellene nedenfor beskriver, for hver bok i DB2-biblioteket, hvordan du kan bestille bøker, skrive ut eller vise PDF-filer. En fullstendig beskrivelse for hver av bøkene i DB2-biblioteket er tilgjengelig fra IBM Publications Center på [www.ibm.com/shop/publications/order](http://www.ibm.com/shop/publications/order)

## **Grunnleggende DB2-informasjon**

Informasjonen i disse bøkene er grunnleggende for alle DB2-brukere. Den vil være nyttig enten du er programmerer, databaseadministrator eller du arbeider med DB2 Connect, DB2 Warehouse Manager eller andre DB2-produkter.

<span id="page-98-0"></span>*Tabell 3. Grunnleggende DB2-informasjon*

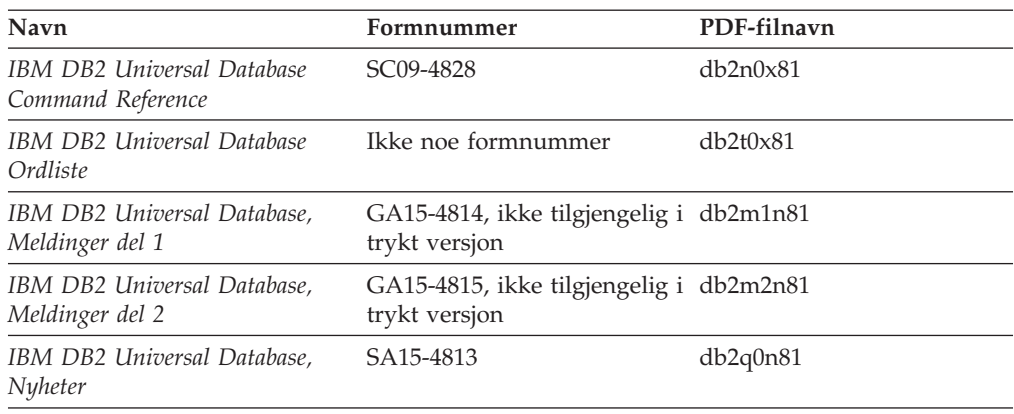

## **Informasjon om administrasjon**

Informasjonen i disse bøkene dekker de emnene du trenger for effektivt å utforme, implementere og vedlikeholde DB2-databaser, datavarehus og forente systemer.

*Tabell 4. Informasjon om administrasjon*

| Navn                                                                                            | Formnummer | PDF-filnavn |
|-------------------------------------------------------------------------------------------------|------------|-------------|
| <b>IBM DB2 Universal Database</b><br>Administration Guide: Planning                             | SC09-4822  | db2d1x81    |
| <b>IBM DB2 Universal Database</b><br>Administration Guide:<br>Implementation                    | SC09-4820  | db2d2x81    |
| <b>IBM DB2 Universal Database</b><br>Administration Guide:<br>Performance                       | SC09-4821  | db2d3x81    |
| <b>IBM DB2 Universal Database</b><br>Administrative API Reference                               | SC09-4824  | db2b0x81    |
| <b>IBM DB2 Universal Database</b><br>Data Movement Utilities Guide<br>and Reference             | SC09-4830  | db2dmx81    |
| <b>IBM DB2 Universal Database</b><br>Data Recovery and High<br>Availability Guide and Reference | SC09-4831  | db2hax81    |
| <b>IBM DB2 Universal Database</b><br>Data Warehouse Center<br><b>Administration Guide</b>       | SC27-1123  | db2ddx81    |
| <b>IBM DB2 Universal Database</b><br>SQL Reference, Volume 1                                    | SC09-4844  | db2s1x81    |
| <b>IBM DB2 Universal Database</b><br>SQL Reference, Volume 2                                    | SC09-4845  | db2s2x81    |
| <b>IBM DB2 Universal Database</b><br>System Monitor Guide and<br>Reference                      | SC09-4847  | db2f0x81    |

## **Informasjon om applikasjonsutvikling**

Informasjonen i disse bøkene er hovedsakelig for applikasjonsutviklere og programmerere som jobber med DB2 Universal Database (DB2 UDB). Her finner du informasjon om hvilke språk og kompilatorer som støttes, i tillegg til

<span id="page-99-0"></span>dokumentasjonen som er nødvendig for å få tilgang til DB2 UDB ved hjelp av forskjellige programmeringsgrensesnitt som støttes, for eksempel innfelt SQL, ODBC, JDBC, SQLJ og CLI. Hvis du bruker DB2 Informasjonssenter, kan du også få tilgang til HTML-versjoner av kildekoden for programeksemplene.

*Tabell 5. Informasjon om applikasjonsutvikling*

| Navn                                                                                                 | Formnummer             | PDF-filnavn          |
|----------------------------------------------------------------------------------------------------|------------------------|----------------------|
| IBM DB2 Universal Database<br>Application Development Guide:<br>Building and Running<br>Applications | SC09-4825              | db2axx81             |
| IBM DB2 Universal Database<br>Application Development Guide:<br>Programming Client Applications      | SC09-4826              | db2a1x81             |
| IBM DB2 Universal Database<br>Application Development Guide:<br>Programming Server Applications      | SC09-4827              | db2a2x81             |
| IBM DB2 Universal Database<br>Call Level Interface Guide and<br>Reference, Volume 1                  | SC09-4849              | db211x81             |
| IBM DB2 Universal Database<br>Call Level Interface Guide and<br>Reference, Volume 2                  | SC09-4850              | db2l2x81             |
| <b>IBM DB2 Universal Database</b><br>Data Warehouse Center<br>Application Integration Guide          | SC27-1124              | db <sub>2adx81</sub> |
| IBM DB2 XML Extender<br>Administration and Programming                                               | SC <sub>27</sub> -1234 | $db2$ sxx $81$       |

## **Informasjon om Business Intelligence**

Informasjonen i disse bøkene beskriver hvordan du bruker komponenter som utvider funksjonene for datavarehus og analyse i DB2 Universal Database.

*Tabell 6. Informasjon om Business Intelligence*

| Navn                                                                                                    | Formnummer             | PDF-filnavn |
|----------------------------------------------------------------------------------------------------|------------------------|-------------|
| IBM DB2 Warehouse Manager<br>Standard Edition Information<br>Catalog Center Administration<br>Guide                             | SC <sub>27</sub> -1125 | db2dix81    |
| IBM DB2 Warehouse Manager<br><b>Standard Edition Installation</b><br>Guide                                                      | GC <sub>27</sub> -1122 | db2idx81    |
| IBM DB2 Warehouse Manager<br>Standard Edition Managing ETI<br><b>Solution Conversion Programs</b><br>with DB2 Warehouse Manager | SC <sub>18</sub> -7727 | iwhe1mstx80 |

## **Informasjon om DB2 Connect**

Informasjonen i denne kategorien beskriver hvordan du får tilgang til vertsdata eller iSeries-data ved hjelp av DB2 Connect Enterprise Edition eller DB2 Connect Personal Edition.

<span id="page-100-0"></span>*Tabell 7. Informasjon om DB2 Connect*

| Navn                                                                      | Formnummer          | PDF-filnavn |
|---------------------------------------------------------------------------|---------------------|-------------|
| <b>IBM</b> Connectivity Supplement                                        | Ikke noe formnummer | db2h1x81    |
| IBM DB2 Connect Quick<br>Beginnings for DB2 Connect<br>Enterprise Edition | GC09-4833           | db2c6x81    |
| IBM DB2 Connect Personal<br>Edition, Begynnerbok                          | GC09-4856           | dh2c1n81    |
| <b>IBM DB2 Connect</b><br>Brukerhåndbok                                   | SC09-4854           | dh2c0n81    |

# **Informasjon for å komme i gang**

Informasjonen i denne kategorien er nyttig når du installerer og konfigurerer tjenere, klienter og andre DB2-produkter.

*Tabell 8. Informasjon for å komme i gang*

| <b>Navn</b>                                                                  | Formnummer                                      | PDF-filnavn |
|------------------------------------------------------------------------------|-------------------------------------------------|-------------|
| IBM DB2 Universal Database<br>Quick Beginnings for DB2<br>Clients            | GC09-4832, ikke tilgjengelig i<br>trykt versjon | db2itx81    |
| IBM DB2 Universal Database<br>Begynnerbok for DB2-tjenere                    | GC09-4855                                       | db2isn81    |
| <b>IBM DB2 Universal Database</b><br>Begynnerbok for DB2 Personal<br>Edition | GA <sub>15</sub> -4822                          | db2i1n81    |
| IBM DB2 Universal Database<br>Installation and Configuration<br>Supplement   | GC09-4837, ikke tilgjengelig i<br>trykt versjon | db2iyx81    |
| IBM DB2 Universal Database<br>Quick Beginnings for DB2 Data<br>Links Manager | GC09-4829                                       | db2z6x81    |

# **Opplæringsinformasjon**

Opplæringsinformasjonen introduserer DB2-funksjoner og forklarer hvordan du utfører forskjellige oppgaver.

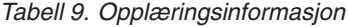

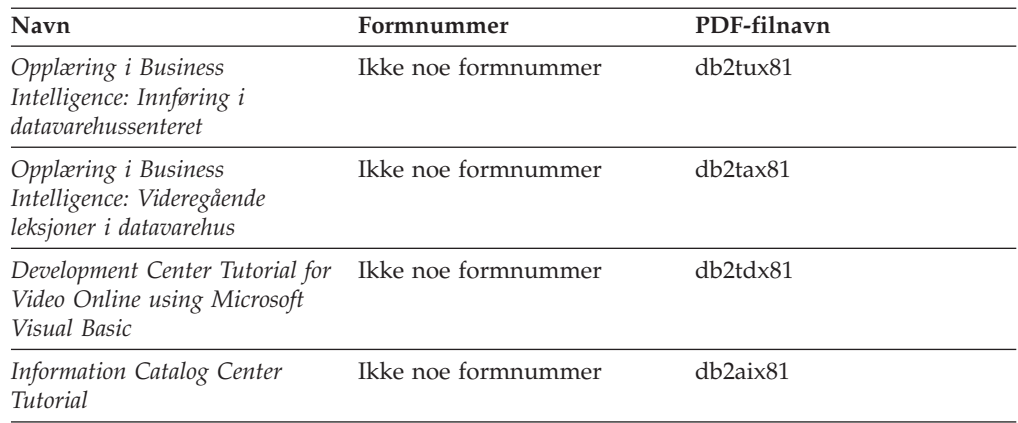

<span id="page-101-0"></span>*Tabell 9. Opplæringsinformasjon (fortsettelse)*

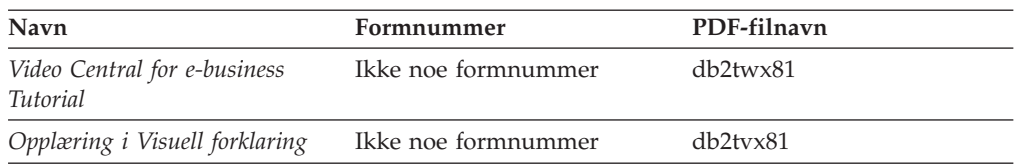

## **Informasjon om valgfrie komponenter**

Informasjonen i denne kategorien beskriver hvordan du arbeider med valgfrie DB2-komponenter.

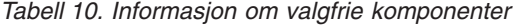

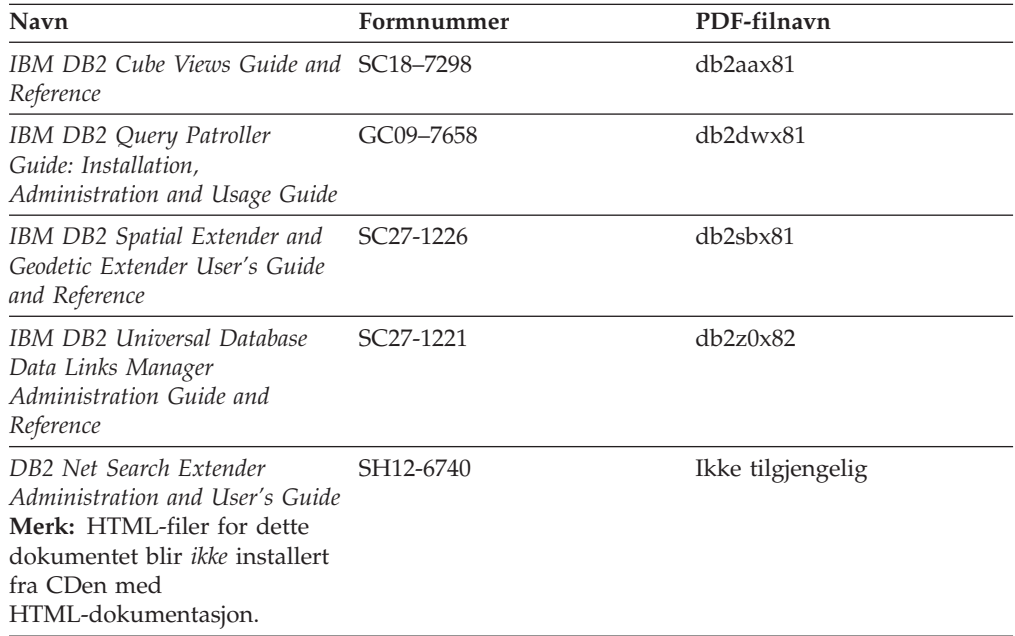

## **Versjonsmerknader**

Versjonsmerknadene gir mer informasjon om den versjonen og opprettingspakken som gjelder for et bestemt produkt. Versjonsmerknadene gir også et sammendrag av dokumentasjonsoppdateringene som er tatt med i de ulike versjonene og opprettingspakkene.

*Tabell 11. Versjonsmerknader*

| <b>Navn</b>                    | Formnummer                            | PDF-filnavn        |
|--------------------------------|---------------------------------------|--------------------|
| Versjonsmerknader for DB2      | Se merknad.                           | Se merknad.        |
| Installeringsmerknader for DB2 | Tilgjengelig bare på<br>produkt-CDen. | Ikke tilgjengelig. |

**Merk:** Versjonsmerknadene er tilgjengelige i:

- v XHTML- og tekstformat, på produkt-CDene
- v PDF-format, på PDF-dokumentasjons-CDen

I tillegg finnes også deler av versjonsmerknadene, som *Known Problems and Workarounds* og *Incompatibilities Between Releases* i DB2 Informasjonssenter.

Hvis du vil vise ASCII-filen av versjonsmerknadene på UNIX-baserte plattformer, kan du lese filen Release.Notes. Denne filen ligger i katalogen DB2DIR/Readme/*%L*, der *%L* står for språkversjonen og DB2DIR står for:

- For AIX-operativsystemer: /usr/opt/db2\_08\_01
- For alle andre UNIX-baserte operativsystemer: /opt/IBM/db2/V8.1

## **Skrive ut DB2-bøker fra PDF-filer**

Du kan skrive ut DB2-bøker fra PDF-filene på CDen med *DB2 PDF-dokumentasjon*. Ved hjelp av Adobe Acrobat Reader kan du skrive ut hele boken eller utvalgte sider.

### **Krav:**

Kontroller at du har installert Adobe Acrobat Reader. Hvis du må installere Adobe Acrobat Reader, er den tilgjengelig fra Adobes nettsted på [www.adobe.com](http://www.adobe.com/)

### **Fremgangsmåte:**

Slik skriver du ut en DB2-bok fra en PDF-fil:

- 1. Sett inn CDen med *DB2 PDF-dokumentasjon*. På Linux-operativsystemer kobler du til CDen med DB2 PDF-dokumentasjonen. Les i *begynnerboken* hvis du vil ha mer informasjon om hvordan du monterer en CD på UNIX-operativsystemer.
- 2. Åpne index.htm. Filen blir åpnet i et nettleservindu.
- 3. Klikk på tittelen til PDF-filen du vil se. PDF-filen blir åpnet i Acrobat Reader.
- 4. Velg **File** → **Print** hvis du vil skrive ut deler av boken.

## **Bestille trykte DB2-bøker**

Hvis du foretrekker å lese bøkene på papir, kan du bestille dem på tre måter.

#### **Fremgangsmåte:**

Trykte bøker kan bestilles i noen land eller områder. Kontroller nettstedet IBM Publications for ditt land eller område for å se om denne tjenesten er tilgjengelig for ditt land eller område. Hvis publikasjonene er tilgjengelige for bestilling, kan du:

- v Ta kontakt med en autorisert IBM-forhandler eller en IBM-representant. Du finner informasjon om IBM-representanter i IBM Worldwide Directory of Contacts på [www.ibm.com/planetwide](http://www.ibm.com/planetwide)
- v Ring 1-800-879-2755 i USA eller 1-800-IBM-4YOU i Canada.
- Besøk IBM Publications Center på [http://www.ibm.com/shop/publications/order.](http://www.ibm.com/shop/publications/order) Muligheten til å bestille bøker fra IBM Publications Center er kanskje ikke tilgjengelig i alle land.

Når DB2-produktet blir tilgjengelig, er de trykte bøkene de samme som de som er tilgjengelige i PDF-format på CDen med *DB2 PDF-dokumentasjon*. Innholdet i de trykte bøkene du finner i CDen *DB2 Informasjonssenter* er også det samme. Det er imidlertid ekstra innhold tilgjengelig i CDen DB2 Informasjonssenter som ikke finnes andre steder i PDF-bøkene (for eksempel SQL-administrasjonsrutiner og HTML-eksempler). Ikke alle bøkene som er tilgjengelige på CDen med DB2 PDF-dokumentasjon kan bestilles i trykt versjon.

**Merk:** DB2 Informasjonssenter blir oppdatert hyppigere enn PDF-filene eller de trykte bøkene. Hvis du ønsker den sist oppdaterte informasjonen, installerer du dokumentasjonsoppdateringene etter hvert som de blir tilgjengelige, eller går inn på DB2 Informasjonssenter på [http://publib.boulder.ibm.com/infocenter/db2help/.](http://publib.boulder.ibm.com/infocenter/db2help/)

## **Starte spesifikk hjelp fra et DB2-verktøy**

Spesifikk hjelp gir informasjon om oppgavene eller kontrollene som er tilknyttet bestemte vinduer, notisbøker, veivisere eller rådgivere. Spesifikk hjelp er tilgjengelig fra DB2-administrasjons- og utviklingsverktøy som har grafiske brukergrensesnitt. Det finnes to typer spesifikk hjelp:

- v Hjelp du får tilgang til via skjermtasten **Hjelp**, som du finner i alle vinduer og notisbøker.
- v Infofelt, som er informasjonsvinduer du får frem når musepekeren holdes over et felt eller en kontroll, eller når et felt eller en kontroll er valgt i et vindu, en notisbok, veiviser eller rådgiver, og du trykker på F1.

Med **Hjelp**-knappen får du tilgang til oversikten og viktig informasjon. Infofeltene beskriver de enkelte feltene og kontrollene.

### **Fremgangsmåte:**

Slik får du tilgang til spesifikk hjelp:

v For å få hjelp til vinduer og notisbøker, starter du et av DB2-verktøyene og åpner deretter et vindu eller en notisbok. Klikk på **Hjelp** nederst i høyre hjørne av vinduet eller notisboken for å starte den spesifikke hjelpen.

Du kan også få tilgang til spesifikk hjelp fra menypunktet **Hjelp** øverst i hvert av DB2-verktøysentrene.

I veivisere og rådgivere klikker du på koblingen Oppgaveoversikt på den første siden for å vise spesifikk hjelp.

- v Hvis du vil få frem infofelt om enkelte kontroller i et vindu eller en notisbok, klikker du på kontrollen og deretter på **F1**. Du får frem et gult vindu med nærmere informasjon om kontrollen.
	- **Merk:** Hvis du ønsker at infofeltene skal vises når du holder musepekeren over et felt eller en kontroll, merker du av i valgruten **Vis infofelt automatisk** på siden **Dokumentasjon** i notisboken Verktøyinnstillinger.

I likhet med infofelt er feilsøkingsinformasjon en annen form for kontekstavhengig hjelp, de inneholder dataregistreringsregler. Feilsøkingsinformasjon blir vist i et fiolett vindu som vises når du har oppgitt ugyldige eller utilstrekkelige data. Feilsøkingsinformasjonen kan vises for:

- Obligatoriske felt.
- Felt med data som følger et presist format, for eksempel et datofelt.

## **Starte meldingshjelp fra kommandolinjebehandleren**

Meldingshjelp beskriver årsaken til en melding og beskriver handlinger du kan utføre for å rette feilen.

### **Fremgangsmåte:**

Når du vil starte meldingshjelpen, åpner du kommandolinjebehandleren og oppgir: ? *XXXnnnnn*

der *XXXnnnnn* er et gyldig meldingsnummer.

Hvis du for eksempel skriver ? SQL30081, får du hjelp til meldingen SQL30081.

## **Starte kommandohjelp fra kommandolinjebehandleren**

Kommandohjelp forklarer syntaksen til kommandoer i kommandolinjebehandleren.

#### **Fremgangsmåte:**

Når du vil starte kommandohjelpen, åpner du kommandolinjebehandleren og oppgir:

? *kommando*

der *kommando* er et nøkkelord eller hele kommandoen.

Hvis du for eksempel skriver ? catalog, blir det vist hjelp til alle CATALOG-kommandoene, mens ? catalog database bare viser hjelp til kommandoen CATALOG DATABASE.

## **Starte SQL-statushjelp fra kommandolinjebehandleren**

DB2 Univerrsal Database returnerer en SQLSTATE-verdi for betingelser som kan være resultatet av en SQL-setning. SQLSTATE-hjelp forklarer betydningen av SQL-statuser og klassekoder til SQL-statuser.

#### **Fremgangsmåte:**

Når du vil starte hjelp til SQL-status, åpner du kommandolinjebehandleren og oppgir:

? *sqlstatus* eller ? *klassekode*

der *sql-status* er en femsifret SQL-status, og *klassekode* er de to første sifrene i SQL-statusen.

Hvis du for eksempel skriver ? 08003, får du hjelp til SQL-statusen 08003, mens ? 08 viser hjelp til klassekoden 08.

## **DB2-veiledninger**

DB2-veiledningene hjelper deg med å lære om de forskjellige aspektene i DB2 Universal Database. Veiledningene har leksjoner med trinnvise instruksjoner i emnene utvikling av applikasjoner, forbedret ytelse for SQL-spørringer, arbeid med datavarehus, administrasjon av metadata og utvikling av web-tjenester ved hjelp av DB2.

### **Før du begynner:**

Du kan vise XHTML-versjonene av veiledningene fra Informasjonssenter på [http://publib.boulder.ibm.com/infocenter/db2help/.](http://publib.boulder.ibm.com/infocenter/db2help/)

Noen av leksjonene i veiledningene bruker eksempeldata eller -kode. Se i de enkelte veiledningene for en beskrivelse av eventuelle forhåndskrav for oppgavene.

#### **DB2 Universal Database-veiledninger:**

Klikk på en veiledningsoverskrift på listen nedenfor for å vise en veiledning.

- *Opplæring i Business Intelligence: Innføring i datavarehussenteret* Utføre grunnleggende oppgaver i datavarehussenteret.
- *Opplæring i Business Intelligence: Videregående leksjoner i datavarehus* Utføre avanserte oppgaver i datavarehussenteret.

*Information Catalog Center Tutorial*

Opprette og administrere en informasjonskatalog for å søke etter og bruke metadata ved hjelp av informasjonskatalogsenteret.

*Opplæring i Visuell forklaring*

Analysere, optimalisere og tilpasse SQL-setninger for å få bedre ytelse ved hjelp av Visuell forklaring.

## **Informasjon om DB2-problemløsing**

Mye informasjon om problemløsing og feilsøking er tilgjengelig for å hjelpe deg i bruken av DB2-produkter.

#### **DB2-dokumentasjon**

Du finner informasjon om problemløsing i DB2 Informasjonssenter, samt i PDF-bøkene som utgjør DB2-biblioteket. Du finner en fullstendig oversikt over problemløsingsinformasjon i DB2, i navigasjonsoversikten i DB2 Informasjonssenter (i venstre rute i nettleservinduet).

### **Nettsted for DB2 brukerstøtte**

Gå til nettstedet DB2 Technical Support hvis du har problemer og ønsker hjelp til å finne mulige årsaker og løsninger. Nettstedet Technical Support har lenker til de nyeste DB2-publikasjonene, TechNotes, APAR-rapporter (Authorized Program Analysis Reports), opprettingspakker, de nyeste oversiktene over interne DB2-feilkoder og andre ressurser. Du kan søke i denne kunnskapsbasen og finne mulige løsninger på problemene.

Du finner nettstedet DB2 Technical Support på <http://www.ibm.com/software/data/db2/udb/winos2unix/support>

#### **Veiledninger om feilsøking i DB2**

På nettstedet DB2 Problem Determination Tutorial Series finner du opplysninger om hvordan du raskt kan identifisere og løse problemer som oppstår når du arbeider med DB2-produkter. I en av veiledningene blir du kjent med tilgjengelige funksjoner og verktøyer for feilsøking, og lærer å avgjøre når du skal bruke dem. Andre veiledninger omhandler bestemte emner, som ″Database Engine Problem Determination″, ″Performance Problem Determination″ og ″Application Problem Determination″.

Du finner en fullstendig oversikt over veiledninger om feilsøking på nettstedet DB2 Technical Support, på

[http://www.ibm.com/software/data/support/pdm/db2tutorials.html](http://www.ibm.com/cgi-bin/db2www/data/db2/udb/winos2unix/support/tutorial_main.d2w/toc)

## **Tilgjengelighet**

Tilgjengelighetsfunksjoner hjelper brukere med fysiske handikap, for eksempel nedsatt bevegelighet eller syn, å bruke programvareproduktene. Listen nedenfor inneholder de viktigste tilgjengelighetsfunksjonene i DB2 versjon 8:

v Du kan få tilgang til all DB2-funksjonalitet ved å bruke tastbordet i stedet for musen. Du finner flere opplysninger under ["Tastbordkommandoer](#page-106-0) og [navigering"](#page-106-0) på side 101.

- <span id="page-106-0"></span>v Du kan tilpasse størrelsen og fargen på fontene i DB2-grensesnittet. Du finner flere opplysninger under "Tilgjengelig visning".
- DB2-produkter har støtte for tilgjengelighetsapplikasjoner som bruker Java-grensesnittet for tilgjengelighet. Du finner flere opplysninger under "Kompatibilitet med andre hjelpemidler".
- DB2-dokumentasjonen leveres i et tilgjengelig format. Du finner flere opplysninger under "Tilgjengelig dokumentasjon".

## **Tastbordkommandoer og navigering**

## **Tastbordkommandoer**

Du kan bruke DB2-verktøyene ved hjelp av bare tastbordet. Du kan bruke taster eller tastkombinasjoner for å utføre operasjoner som også kan gjøres med en mus. Standard operativsystemtasttrykk brukes for standard operativsystemoperasjoner.

## **Tastbordnavigering**

Du kan navigere i brukergrensesnittet til DB2-verktøyene ved hjelp av taster eller tastkombinasjoner.

## **Aktivt vindusområde**

På UNIX-baserte systemer utheves den delen av det aktive vinduet som blir påvirket av tastetrykkene.

## **Tilgjengelig visning**

DB2-verktøyene har funksjoner som forbedrer tilgjengeligheten for brukere med nedsatt syn. Disse forbedringene omfatter tilpassing av fonter.

## **Fontinnstillinger**

Du kan velge farge, størrelse og font for teksten i menyer og dialogvinduer ved hjelp av notisboken Verktøyinnstillinger.

## **Fargeuavhengighet**

Du trenger ikke å skille mellom farger for å bruke noen av funksjonene i dette produktet.

## **Kompatibilitet med andre hjelpemidler**

Grensesnittet i DB2-verktøyene støtter Javas tilgjengelighets-API, slik at du kan bruke skjermtolker og andre hjelpeteknologier sammen med DB2-produkter.

## **Tilgjengelig dokumentasjon**

Dokumentasjon for DB2 leveres i XHTML 1.0-format, som kan vises i de fleste nettlesere. XHTML gjør at du kan vise dokumentasjonen med de visningsinnstillingene du har oppgitt i nettleseren. Det gjør også at du kan bruke skjermlesere og andre hjelpemidler.

Syntaksdiagram gjengis i punktumdesimalformat. Dette formatet er bare tilgjengelig hvis du leser dokumentasjonen på skjermen med en skjermtolk.

## **Syntaksdiagrammer med punktumdesimaltall**

Syntaksdiagrammer gjengis i punktumdesimalformat for brukere som bruker informasjonssenteret ved hjelp av en skjermtolk.

I desimalformat med punktum blir hvert syntakselement skrevet på en separat linje. Hvis to eller flere syntakselementer begge alltid er til stede samtidig (eller begge alltid er fraværende samtidig), kan de stå på samme linje, fordi de kan betraktes som ett enkelt sammensatt syntakselement.

Hver linje innledes med et punktumdesimaltall, for eksempel 3, 3.1 eller 3.1.1. For å høre disse tallene på riktig måte, må skjermtolken være riktig konfigurert til å lese tegnsettingen. Alle syntakselementene med samme punktumdesimaltall (for eksempel alle syntakselementer med tallet 3.1) er gjensidig utelukkende alternativer. Hvis du hører linjene 3.1 USERID og 3.1 SYSTEMID, vet du at syntaksen kan inkludere enten USERID eller SYSTEMID, men ikke begge.

Nummereringsnivået betegner nestenivået. Hvis for eksempel et syntakselement med punktumdesimaltallet 3 blir fulgt av en serie syntakselementer med punktumdesimaltallet 3.1, er alle syntakselementene som er nummerert 3.1, underordnet syntakselementet 3.

Bestemte ord og symboler brukes ved siden av desimaltall med punktum for å tilføye informasjon om syntakselementene. I blant kan disse ordene og symbolene stå på begynnelsen av selve elementet. Hvis ordet eller symbolet er en del av syntakselementet, står det alltid en omvendt skråstrek (/) foran ordet eller symbolet. Symbolet \* kan brukes ved siden av et punktumdesimaltall for å angi gjentakelse av syntakselementet. Syntakselementet \*FILE med punktumdesimaltallet 3 får for eksempel formatet 3 \\* FILE. Formatet 3\* FILE angir at syntakselementet FILE gjentas. Formatet 3\* \\* FILE angir at syntakselementet \* FILE gjentas.

Tegn som komma, som brukes som skilletegn i en streng med syntakselementer, vises i syntaksen like før elementene de skiller. Disse tegnene kan stå på samme linje som hvert element, eller på en separat linje med det samme punktumdesimaltallet som de relevante elementene. Linjen kan også vise et annet symbol som gir informasjon om syntakselementene. Linjene 5.1\*, 5.1 LASTRUN og 5.1 DELETE betyr for eksempel at hvis du bruker mer enn ett av syntakselementene LASTRUN og DELETE, må elementene være skilt med et komma. Hvis det ikke er oppgitt noe skilletegn, gå ut fra at du bruker mellomrom for å skille mellom hvert syntakselement.

Hvis det står et prosenttegn (%) foran syntakselementet, angir dette en referanse som er definert et annet sted. Strengen som følger etter %-tegnet er navnet på et syntaksfragment, ikke en konstant. Linjen 2.1 %OP1 betyr for eksempel at du skal referere til det separate syntaksfragmentet OP1.

Disse ordene og symbolene brukes ved siden av desimaltall med punktum:

- v ? betyr et valgfritt syntakselement. Et punktumdesimaltall fulgt av symbolet ? angir at alle syntakselementer med et tilsvarende punktumdesimaltall, og eventuelle underordnede syntakselementer, er valgfrie. Hvis det bare finnes ett syntakselement med et punktumdesimaltall, vises symbolet ? på samme linje som syntakselementet (for eksempel 5? NOTIFY). Hvis det er mer enn ett syntakselement med et punktumdesimaltall, vises symbolet ? på en linje for seg selv, fulgt av syntakselementene som er valgfrie. Hvis du for eksempel hører linjene 5 ?, 5 NOTIFY og 5 UPDATE, vet du at syntakselementene NOTIFY og UPDATE er valgfrie, det vil si at du kan velge ett eller ingen av dem. Symbolet ? tilsvarer en bypass i et flytdiagram.
- v ! betyr et standard syntakselement. Et desimaltall med punktum som er fulgt av symbolet ! og et syntakselement, angir at syntakselementet er
<span id="page-108-0"></span>standardalternativet for alle syntakselementer som deler det samme punktumdesimaltallet. Bare ett av syntakselementene som bruker det samme punktumdesimaltallet, kan angi et !-symbol. Hvis du for eksempel hører linjene 2? FILE, 2.1! (KEEP) og 2.1 (DELETE), vet du at (KEEP) er standardalternativet for nøkkelordet FILE. Hvis du i dette tilfellet tar med nøkkelordet FILE, men ikke oppgir et alternativ, brukes standardalternativet KEEP. Et standardalternativ gjelder også for det neste høyere punktumdesimaltallet. Hvis nøkkelordet FILE er utelatt i dette eksempelet, brukes standardverdien FILE(KEEP). Hvis du imidlertid hører linjene 2? FILE, 2.1, 2.1.1! (KEEP) og 2.1.1 (DELETE), gjelder standardalternativet KEEP bare det neste høyere punktumdesimaltallet, 2.1 (som ikke har noe tilknyttet nøkkelord), og gjelder ikke 2? FILE. Ingenting blir brukt hvis nøkkelordet FILE er utelatt.

v \* angir et syntakselement som kan gjentas 0 eller flere ganger. Et punktumdesimaltall fulgt av symbolet \* angir at dette syntakselementet kan brukes null eller flere ganger, det vil si at det er valgfritt og kan gjentas. Hvis du for eksempel hører linjen 5.1\* dataområde, vet du at du kan ta med ett dataområde, flere dataområder eller ingen dataområder. Hvis du hører linjene 3\*, 3 HOST og 3 STATE, vet du at du kan ta med HOST, STATE, begge sammen eller ingenting.

#### **Merknader:**

- 1. Hvis et punktumdesimaltall har en stjerne (\*) ved siden av seg, og det bare finnes ett element med dette punktumdesimaltallet, kan du gjenta det samme elementet mer enn en gang.
- 2. Hvis et punktumdesimaltall har en stjerne ved siden av seg, og flere elementet har dette punktumdesimaltallet, kan du bruke mer enn ett element fra listen, men du kan ikke bruke elementene mer enn en gang hver. I det forrige eksempelet kunne du skrive HOST STATE, men du kunne ikke skrive HOST HOST.
- 3. Symbolet \* tilsvarer en loopback i et flytdiagram.
- v + angir et syntakselement som må inkluderes en eller flere ganger. Et punktumdesimaltall fulgt av symbolet + angir at dette syntakselementet må inkluderes en eller flere ganger; det vil si at det må inkluderes minst en gang, og det kan gjentas. Hvis du for eksempel hører linjen 6.1+ dataområde, må du ta med minst ett dataområde. Hvis du hører linjene 2+, 2 HOST og 2 STATE, vet du at du må ta med HOST, STATE eller begge deler. På samme måte som med symbolet \*, kan symbolet + bare gjenta et bestemt element hvis det er det eneste elementet med dette punktumdesimaltallet. Symbolet +, på samme måte som symbolet \*, tilsvarer en loopback i et flytdiagram.

#### **Common Criteria-sertifisering av DB2 Universal Database-produkter**

For versjon 8.2 er DB2 Universal Database (DB2 UDB)-produkter sertifisert i henhold til Common Criteria EAL4 [\(http://niap.nist.gov/cc-scheme/\)](http://niap.nist.gov/cc-scheme/). Følgende produkter er sertifisert på følgende operativsystemer:

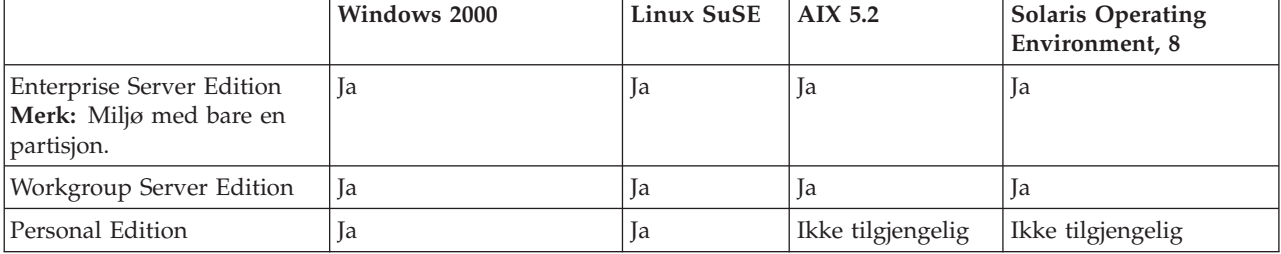

*Tabell 12. Sertifiserte DB2 Universal Database-konfigurasjoner*

*Tabell 12. Sertifiserte DB2 Universal Database-konfigurasjoner (fortsettelse)*

|                 | Windows 2000 | Linux SuSE | $AYX$ 5.2         | <b>Solaris Operating</b><br>Environment. 8 |
|-----------------|--------------|------------|-------------------|--------------------------------------------|
| Express Edition | ıa           |            | Ikke tilgjengelig | Ikke tilgjengelig                          |

#### **Merknader:**

- 1. DB2 UDB-konfigurasjoner er bare Common Criteria-sertifisert på 32-biters maskinvare. 64-biters konfigurasjoner er ikke sertifisert.
- 2. DB2 UDB-konfigurasjoner på Linux SuSE-systemet er bare sertifisert på Intel-basert maskinvare.
- 3. I et Common Criteria-sertifisert DB2 UDB-system, støttes DB2 UDB-klienter på disse operativsystemene:
	- Windows 2000
	- Linux SuSE
	- $\cdot$  AIX 5.2
	- Solaris Operating Environment, 8

I disse bøkene finner du opplysninger om hvordan du installerer og konfigurerer et DB2 UDB-system som er i samsvar med Common Criteria EAL4:

- v *DB2 Universal Database Common Criteria Certification: Installing DB2 Universal Database Enterprise Server Edition and DB2 Universal Database Workgroup Server Edition*
- v *DB2 Universal Database Common Criteria Certification: Installing DB2 Universal Database Personal Edition*
- v *DB2 Universal Database Common Criteria Certification: Installing DB2 Universal Database Express Edition*
- v *DB2 Universal Database Common Criteria Certification: Administration and User Documentation*

Disse bøkene er tilgjengelige i PDF-format fra DB2 Information [Management](http://www.ibm.com/software/data/db2/library/) [Library.](http://www.ibm.com/software/data/db2/library/)

#### **Tillegg F. Merknader**

Henvisninger til IBMs produkter, programmer eller tjenester betyr ikke at IBM har til hensikt å gjøre dem tilgjengelige i alle land der IBM driver virksomhet. Be din lokale IBM-representant om informasjon om hvilke produkter og tjenester som er tilgjengelige i Norge. Henvisninger til IBMs produkter, programmer eller tjenester betyr heller ikke at det bare er de som kan benyttes. Andre produkter, programmer eller tjenester som har tilsvarende funksjoner, kan brukes i stedet, forutsatt at de ikke gjør inngrep i noen av IBMs patent- eller opphavsrettigheter eller andre lovbeskyttede rettigheter. Vurdering og verifisering ved bruk sammen med andre produkter, programmer eller tjenester enn de som uttrykkelig er angitt av IBM, er brukerens ansvar.

IBM kan ha patent på eller patentsøknader til behandling for de produktene som er omtalt i denne publikasjonen. At du har mottatt denne publikasjonen, innebærer ikke at du får lisensrettighet til disse produktene. Du kan sende spørsmål angående lisenser til

Director of Commercial Relations - Europe IBM Deutschland GmbH Schönaicher Str. 220 D - 7030 Böblingen Tyskland

Lisensforespørsler om dobbeltbyteinformasjon (DBCS) kan rettes til IBMs advokat eller til:

IBM World Trade Asia Corporation Licensing 2-31 Roppongi 3-chome, Minato-ku Tokyo 106, Japan

INTERNATIONAL BUSINESS MACHINES CORPORATION LEVERER DENNE BOKEN I DEN STAND DEN BEFINNER SEG ("AS IS"), UTEN FORPLIKTELSER AV NOE SLAG.

Denne boken kan inneholde tekniske unøyaktigheter eller typografiske feil. Opplysninger i denne boken kan bli endret. Slike endringer blir tatt med i nye utgaver av boken. IBM kan uten varsel endre produktene og/eller programmene som er beskrevet i denne boken.

Eventuelle henvisninger i denne informasjonen til nettsteder som ikke tilhører IBM, er bare til orientering og innebærer på ingen måte noen godkjennelse eller støtte til disse nettstedene. Produktene på disse web-stedene er ikke del av dette IBM-produktet og bruk av disse web-stedene er på eget ansvar.

IBM kan bruke eller distribuere informasjonen du gir til IBM på den måten IBM mener er best, uten forpliktelser i noen retning.

Hvis du som lisensinnehaver av dette programmet ønsker informasjon om programmet for å kunne: (i) utveksle informasjon mellom selvstendig utviklede programmer og andre programmer (inkludert dette) og (ii) dra gjensidig nytte av informasjonen som er utvekslet, kan du kontakte:

IBM Norge AS

Software Marketing Postboks 500 1411 Kolbotn

Slik informasjon kan være tilgjengelig under gjeldende betingelser, eventuelt mot betaling.

Det lisensierte programmet som er beskrevet i dette dokumentet, og alt lisensiert materiale som er tilgjengelig for programmet, leveres av IBM i henhold til IBMs generelle betingelser, IBMs internasjonale bruksbetingelser eller en tilsvarende avtale mellom partene.

Alle ytelsesdataene du finner i dette dokumentet, ble hentet i et kontrollert miljø. Resultatene du kan oppnå i andre operativmiljøer, kan variere betraktelig. Noen av målingene er foretatt på systemer som er under utvikling, og det er ikke sikkert at du oppnår samme resultat på alminnelige tilgjengelige systemer. Noen av målingene kan dessuten ha blitt beregnet ved hjelp av ekstrapolasjon. De faktiske resultatene kan variere. Brukerne av dette dokumentet bør bekrefte dataene som brukes i sitt bestemte miljø.

Informasjon om ikke-IBM-produkter er innhentet fra leverandørene av produktene, fra deres annonseringer eller fra andre allment tilgjengelige kilder. IBM har ikke testet produktene, og kan ikke garantere nøyaktigheten av opplysninger om ytelse og kompatibilitet eller andre opplysninger om ikke-IBM-produkter. Spørsmål om funksjonene i ikke-IBM-produkter må rettes til leverandøren av produktet.

Enhver henvisning til IBMs fremtidige planer eller hensikter kan endres eller trekkes tilbake uten varsel. De er kun ment å være en målsetting.

Denne dokumentasjonen kan inneholde eksempler på data og rapporter som brukes i daglige forretningsoperasjoner. For å illustrere eksemplene så godt som mulig blir det brukt navn på personer, firmaer og produkter. Alle disse navnene er fiktive, og enhver likhet med virkelige navn er tilfeldig.

#### RETT TIL KOPIERING:

Denne informasjonen kan inneholde eksempelapplikasjoner i kildespråk, som viser programmeringsteknikker i forskjellige operativsystemer. Du kan kopiere, endre og distribuere disse eksempelprogrammene i en hvilken som helst form uten betaling til IBM, med den hensikt å utvikle, bruke, markedsføre eller distribuere applikasjoner som følger programmeringsgrensesnittet (API) for operativsystemet som eksempelprogrammene er skrevet for. Disse eksemplene er ikke testet inngående under alle forhold. IBM kan derfor ikke garantere eller antyde at disse programmene er pålitelige, at det tilbys service for dem, eller at de virker.

Hver kopi eller del av disse eksempelprogrammene eller utledet arbeid fra dem, må inneholde en slik merknad om opphavsrett:

© (*ditt firmanavn*) (*år*). Deler av denne koden er utledet fra eksempelprogrammer fra IBM Corp. © Copyright IBM Corp. \_*oppgi årstall*\_. All rights reserved.

#### **Varemerker**

Navnene nedenfor er varemerker for International Business Machines Corporation, og er brukt i minst ett av dokumentene i dokumentasjonsbiblioteket til DB2 UDB.

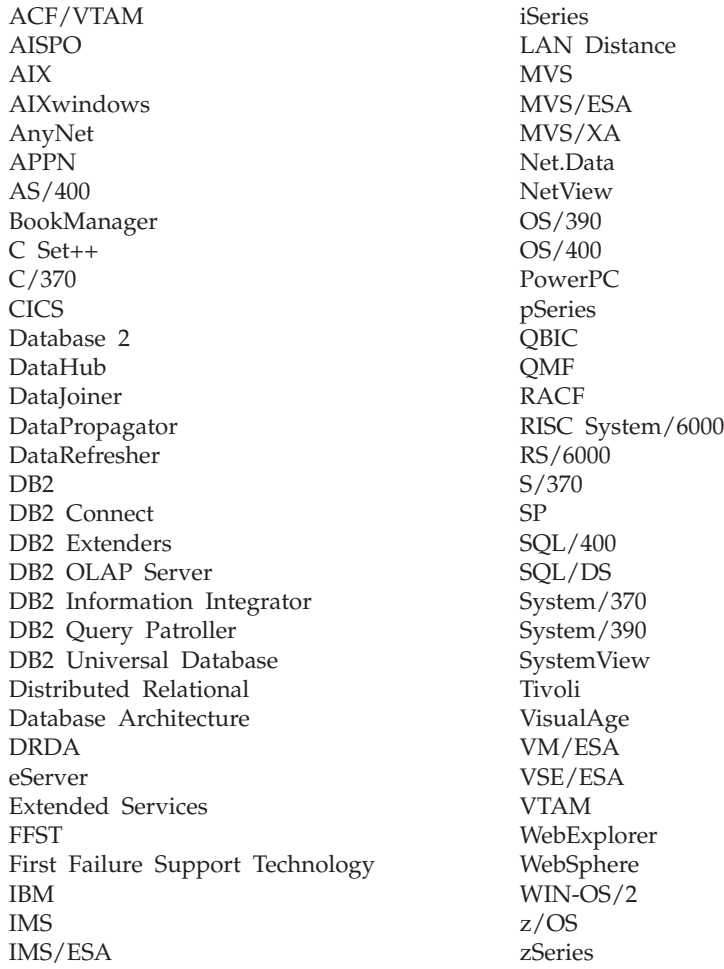

Navnene nedenfor er varemerker eller registrerte varemerker for andre selskaper, og er brukt minst en gang i dokumentene i DB2 UDB-dokumentasjonen:

Microsoft, Windows, Windows NT og Windows-logoen er varemerker for Microsoft Corporation.

Intel og Pentium er varemerker for Intel Corporation.

Java og alle Java-baserte varemerker er varemerker for Sun Microsystems, Inc.

UNIX er et registrert varemerke for The Open Group.

Andre navn på firmaer, produkter eller tjenester kan være varemerker for andre selskaper.

# **Stikkordregister**

#### **A**

automatisering [vedlikeholdstidsrom](#page-63-0) 58 automatisk [omorganisering](#page-62-0) 57 automatisk [reservekopiering](#page-61-0) av [database](#page-61-0) 56 automatisk [statistikkinnsamling](#page-62-0) 57 automatisk [vedlikehold](#page-61-0) 56 [autorisasjoner](#page-18-0) 13

## **B**

beskyttet bruker [definisjon](#page-27-0) 22 bestille [DB2-dokumentasjon](#page-102-0) 97 bruker-IDer [opprette](#page-27-0) 22 [velge](#page-17-0) 12 brukerkontoer [Windows](#page-19-0) 14 brukerrettigheter [Windows](#page-21-0) 16

# **C**

Common [Criteria-sertifisering](#page-108-0) 103

# **D**

datavarehus [eksempeldatabase](#page-34-0) 29 DB2 installere bruke den [nyeste](#page-64-0) [opprettingspakken](#page-64-0) 59 [endringsnivå](#page-64-0) 59 kontrollere [installeringen](#page-34-0) 29 [Linux](#page-14-0) 9 [opprettingspakke](#page-64-0) 59 [Windows](#page-14-0)<sub>9</sub> [installeringsmetoder](#page-14-0) 9 [navigasjonsverktøy](#page-41-0) 36 [produktlisensfiler](#page-82-0) 77 støttede [grensesnittspråk](#page-75-0) 70 DB2, [PDF-dokumentasjon](#page-97-0) 92 DB2, trykt [dokumentasjon](#page-97-0) 92 DB2 Administration Server (DAS) [fjerne](#page-79-0) 74 [stoppe](#page-79-0) 74 [DB2-autorisasjoner](#page-18-0) 13 [DB2-dokumentasjon](#page-88-0) 83 [bestille](#page-102-0) 97 [skrive](#page-102-0) ut 97 DB2-forekomster [fjerne](#page-80-0) 75 [stopper](#page-79-0) 74 [DB2-hjelp](#page-88-0) 83

DB2 Informasjonssenter [alternativer](#page-88-0) 83 [funksjoner](#page-88-0) 83 installere [Linux](#page-92-0) 87 [Windows](#page-93-0) 88 [installeringsscenarier](#page-90-0) 85 [oppdatere](#page-96-0) 91 [starte](#page-95-0) 90 DB2-lisensavtale definere bruke [lisenssenteret](#page-55-0) 50, [79](#page-84-0) DB2-lisensnøkler tilføye bruke [lisenssenteret](#page-83-0) 78 [DB2-systemadministratorgruppe](#page-22-0) 17 DB2-tjenere installere [Windows](#page-14-0)<sub>9</sub> installere i [Windows](#page-30-0) 25 [installere](#page-14-0) på Linux 9 installeringskrav [Linux](#page-22-0) 17 [Windows](#page-16-0) 11 opprette [bruker-IDer](#page-27-0) 22 [gruppe-IDer](#page-27-0) 22 DB2 UDB Express fjerne [\(Linux\)](#page-78-0) 73 fjerne [\(Windows\)](#page-78-0) 73 fjerne administrasjonstjeneren [Linux](#page-79-0) 74 [hovedfunksjoner](#page-10-0) 5 installere [Linux](#page-31-0) 26 [Windows](#page-30-0) 25 [installeringsmetoder](#page-14-0) 9 kontrollere [installeringen](#page-34-0) 29 [produktbeskrivelse](#page-10-0) 5 responsfil, [installering](#page-14-0) 9 stoppe administrasjonstjeneren [Linux](#page-79-0) 74 stoppe forekomster [Linux](#page-79-0) 74 Veiviser for [DB2-installering](#page-14-0) 9 DB2 UDB Express (Linux) [fjerne](#page-80-0) 75 [DB2-veiledninger](#page-104-0) 99 db2setup vise [nasjonale](#page-76-0) språk 71 [DBADM-autorisasjon](#page-18-0) 13 definere [kontaktliste](#page-52-0) 47 [varslingslister](#page-52-0) 47 deinstallere DB2 UDB Express [Windows](#page-78-0) ved hjelp av msiexec 73 DB2 UDB [Express](#page-78-0) (Linux) 73 DB2 UDB Express [\(Windows\)](#page-78-0) 73

#### **E**

endre kjerneparametere [Linux](#page-28-0) 23 endringsnivå [installere](#page-64-0) 59

# **F**

fjerne [DAS](#page-79-0) 74 D<sub>B2</sub> [Windows](#page-78-0) 73 DB2 UDB [Express](#page-78-0) (Linux) 73, [75](#page-80-0) DB2 UDB Express [\(Windows\)](#page-78-0) 73 forekomster [stopper](#page-79-0) 74 Første trinn kontrollere [DB2-installasjon](#page-34-0) 29 kontrollere [installasjon](#page-34-0) 29

## **G**

[grensesnittspråk](#page-75-0) 70 endre [Linux](#page-74-0) 69 [Windows](#page-74-0) 69 endre [\(Linux\)](#page-74-0) 69 endre [\(Windows\)](#page-74-0) 69 [grunnleggende](#page-38-0) om databaser 33 gruppe-IDer [opprette](#page-27-0) 22 grupper [velge](#page-17-0) 12

#### **H**

[handlingslinje](#page-42-0) 37 [hjelp](#page-44-0) 39

#### **I**

IBM SDK for Java [installere](#page-26-0) 21 [infofelt](#page-44-0) 39 Informasjonssenter [alternativer](#page-88-0) 83 [funksjoner](#page-88-0) 83 installere [Linux](#page-92-0) 87 [Windows](#page-93-0) 88 [installeringsscenarier](#page-90-0) 85 [oppdatere](#page-96-0) 91 [starte](#page-95-0) 90 [innholdsrute](#page-43-0) 38 installasjon [kontrollere](#page-34-0) 29

installere DB2 Informasjonssenter [Linux](#page-92-0) 87 [Windows](#page-93-0) 88 DB2 UDB Express [Linux](#page-31-0) 26 [Windows](#page-30-0) 25 IBM [SDK](#page-26-0) for Java 21 installering opprette [responsfiler](#page-69-0) 64 [responsfil](#page-68-0) 63 installeringskrav [Linux](#page-22-0) 17 [Windows](#page-16-0) 11 installeringsmetoder [Linux](#page-14-0) 9 [Windows](#page-14-0) 9 installeringsscenarier DB2 [Informasjonssenter](#page-90-0) 85

## **J**

Java IBM [SDK-nivåer](#page-27-0) (Software [Developer's](#page-27-0) Kit) 22

# **K**

katalogskjema utvide på [Windows](#page-26-0) 2000 og Windows [.NET](#page-26-0) 21 kjernekonfigurasjonsparametere endre [Linux](#page-28-0) 23 kommandoer [db2sampl](#page-34-0) 29 [db2start](#page-22-0) 17 kommandolinjebehandler (CLP) kontrollere [installeringen](#page-34-0) 29 kommunikasjonskrav [Linux](#page-23-0) 18 [Windows](#page-17-0) 12 kontaktlister [definere](#page-52-0) 47 kontrollere DB2-installasjon bruke [Første](#page-34-0) trinn 29 kontrollere installasjon [Første](#page-34-0) trinn 29 kontrollere installeringen [kommandolinjebehandler](#page-34-0) (CLP) 29 krav til lager [Linux](#page-16-0) 11 [Windows](#page-16-0) 11 krav til minne [Linux](#page-16-0) 11 [Windows](#page-16-0) 11

#### **L**

Linux [deinstallere](#page-78-0) DB2 UDB Express 73 endre [kjerneparametere](#page-28-0) 23 endre [DB2-grensesnittspråk](#page-74-0) 69 endre [DB2-grensesnittspråket](#page-74-0) 69

Linux *(fortsettelse)* fierne [DB2-forekomster](#page-80-0) 75 DB2 UDB [Express](#page-78-0) 73, [75](#page-80-0) installere [DB2-tjenere](#page-14-0) 9 [installere](#page-31-0) DB2 UDB Express 26 [installeringskrav](#page-22-0) 17 [DB2-tjenere](#page-22-0) 17 [kommunikasjonskrav](#page-23-0) 18 lisensavtale definere bruke [lisenssenteret](#page-55-0) 50, [79](#page-84-0) [lisensfiler](#page-82-0) 77 lisensnøkler tilføye bruke [lisenssenteret](#page-83-0) 78 Lisenssenter angi [lisensavtale](#page-55-0) 50, [79](#page-84-0) tilføye [lisensnøkler](#page-83-0) 78 [LOAD-autorisasjon](#page-19-0) 14

# **N**

nasjonale språk vise [db2setup](#page-76-0) 71 navigasjonsverktøy [grunnleggende](#page-41-0) informasjon 36 [handlingslinje](#page-42-0) 37 [hjelp](#page-44-0) 39 [infofelt](#page-44-0) 39 [innholdsrute](#page-43-0) 38 [notisbok](#page-41-0) 36 [objektfiltrering](#page-43-0) 38 [objektoversikter](#page-43-0) 38 [obligatoriske](#page-44-0) felt 39 [rådgivere](#page-42-0) 37 [Start-menyen](#page-41-0) 36 [startpaneler](#page-42-0) 37 [veivisere](#page-41-0) 36 [verktøylinjer](#page-42-0) 37 [vinduer](#page-41-0) 36 nettverksinformasjonstjeneste (NIS) [installeringsvurderinger](#page-23-0) 18 NIS [installeringsvurderinger](#page-23-0) 18 NIS (nettverksinformasjonstjeneste) [installeringsvurderinger](#page-23-0) 18 [notisbok](#page-41-0) 36

#### **O**

[objektfiltrering](#page-43-0) 38 [objektoversikter](#page-43-0) 38 [obligatoriske](#page-44-0) felt 39 oppdatere DB2 [Informasjonssenter](#page-96-0) 91 opprette [responsfiler](#page-69-0) 64 opprette databaser Automatisk [vedlikehold,](#page-38-0) veiviser 33 opprettingspakke [installere](#page-64-0) 59 opprettingspakker [bruke](#page-64-0) 59

#### **P**

passord [regler](#page-86-0) 81 [vedlikehold](#page-86-0) 81 [problemløsing](#page-105-0) 100 [problemløsing](#page-105-0) i DB2 100 [produktlisensfiler](#page-82-0) 77

# **R**

regler [passord](#page-86-0) 81 responsfil, installering [grunnleggende](#page-68-0) informasjon 63 [vurderinger](#page-68-0) 63 responsfiler [opprette](#page-69-0) 64 [rådgivere](#page-42-0) 37

# **S**

sikkerhet NIS, [installeringsvurderinger](#page-23-0) 18 skrive ut [DB2-dokumentasjon](#page-102-0) 97 språkkoder Veiviser for [DB2-installering](#page-75-0) 70 [Start-menyen](#page-41-0) 36 starte DB2 [Informasjonssenter](#page-95-0) 90 [startpaneler](#page-42-0) 37 [SYSADM-autorisasjon](#page-18-0) 13 [SYSCTRL-autorisasjon](#page-19-0) 14 [SYSMAINT-autorisasjon](#page-19-0) 14 systemadministratorgruppe D<sub>B2</sub> [Windows](#page-22-0) 17

# **V**

varslingslister [definere](#page-52-0) 47 vedlikehold [passord](#page-86-0) 81 vedlikeholdstidsrom [automatisering](#page-63-0) 58 Veiviser for DB2-installering [språkkoder](#page-75-0) 70 [veivisere](#page-41-0) 36 automatisk [vedlikehold](#page-38-0) 33 [verktøylinjer](#page-42-0) 37 [vinduer](#page-41-0) 36

# **W**

Windows [administratorgruppe](#page-22-0) for [DB2-systemet](#page-22-0) 17 [brukerkontoer](#page-19-0) 14 [deinstallere](#page-78-0) DB2 UDB Express 73 ved hjelp av [msiexec](#page-78-0) 73 endre [DB2-grensesnittspråk](#page-74-0) 69 endre [DB2-grensesnittspråket](#page-74-0) 69 [fjerne](#page-78-0) DB2 73 fjerne DB2 UDB [Express](#page-78-0) 73

Windows *(fortsettelse)* gi [brukerrettigheter](#page-21-0) 16 installere [DB2-tjener](#page-14-0) 9 [DB2-tjenere](#page-30-0) med veiviseren for [DB2-installering](#page-30-0) 25 [installere](#page-30-0) DB2 UDB Express 25 [installeringskrav](#page-16-0) 11 [DB2-tjenere](#page-16-0) 11 [kommunikasjonskrav](#page-17-0) 12 utvide katalogskjemaet [Windows](#page-26-0) 2000 og Windows Server [2003](#page-26-0) 21 [Windows](#page-26-0) Server 2003 21

## **Kontakte IBM**

I USA kan du ringe et av disse numrene:

- 1-800-IBM-SERV (1-800-426-7378) for kundeservice
- 1-888-426-4343 hvis du vil vite mer om tilleggstjenester
- v 1-800-IBM-4YOU (426-4968) for DB2-markedsføring og -salg

I Canada kan du ringe et av disse numrene:

- 1-800-IBM-SERV (1-800-426-7378) for kundeservice
- 1-800-465-9600 for å få vite mer om tilgjengelige tilleggstjenester
- v 1-800-IBM-4YOU (1-800-426-4968) for DB2-markedsføring og -salg

Når du skal finne et IBM-kontor i nærheten av der du bor, kan du se i IBMs oversikt over kontakter over hele verden på World Wide Web på <http://www.ibm.com/planetwide>

#### **Om programmet**

Informasjon om DB2 Universal Database-produkter er tilgjengelig på telefon eller på World Wide Web på http://www.ibm.com/software/data/db2/udb

Dette nettstedet inneholder den nyeste informasjonen om det tekniske biblioteket, bestilling av bøker, produktnedlastinger, nyhetsgrupper, opprettingspakker, nyheter og koblinger til web-ressurser.

Hvis du er i USA, kan du ringe et av disse numrene:

- v 1-800-IBM-CALL (1-800-426-2255) for å bestille produkter eller få generell informasjon.
- 1-800-879-2755 for å bestille publikasjoner.

Du finner ut hvordan du kontakter IBM utenfor USA på siden IBM Worldwide på [www.ibm.com/planetwide](http://www.ibm.com/planetwide)

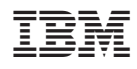

Delenummer: CT2TQNO

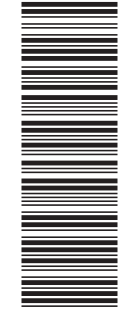

(1P) P/N: CT2TQNO

(1P) P/N: CT2TQNO

GA15-4842-01

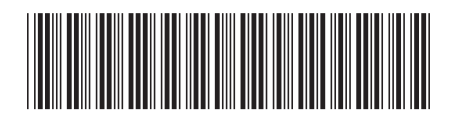

Spine information: Spine information:

 $\Xi$ FE IBM DB2 Universal Database Begynnerbok for DB2 UDB Express Versjon 8.2 Begynnerbok for DB2 UDB Express IBM DB2 Universal Database

||:||||<br>||····||

البرراا<br>ا<sup>اااا</sup>اا

Versjon $8.2\,$